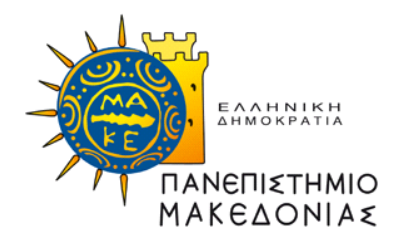

# ΣΧΟΛΗ ΚΟΙΝΩΝΙΚΩΝ, ΑΝΘΡΩΠΙΣΤΙΚΩΝ ΕΠΙΣΤΗΜΩΝ ΚΑΙ ΤΕΧΝΩΝ ΤΜΗΜΑ ΕΚΠΑΙΔΕΥΤΙΚΗΣ ΚΑΙ ΚΟΙΝΩΝΙΚΗΣ ΠΟΛΙΤΙΚΗΣ

# ΠΡΟΓΡΑΜΜΑ ΜΕΤΑΠΤΥΧΙΑΚΩΝ ΣΠΟΥΔΩΝ ΕΠΙΣΤΗΜΕΣ ΑΓΩΓΗΣ: ΕΦΑΡΜΟΓΕΣ ΤΕΧΝΟΛΟΓΙΩΝ ΠΛΗΡΟΦΟΡΙΑΣ ΚΑΙ ΕΠΙΚΟΙΝΩΝΙΩΝ (Τ.Π.Ε.) ΣΤΗΝ ΕΚΠΑΙΔΕΥΣΗ ΚΑΙ ΤΗ ΔΙΑ ΒΙΟΥ ΜΑΘΗΣΗ

**Μεταπτυχιακή Διπλωματική Εργασία**

## **ΑΝΑΠΤΥΞΗ ΚΑΙ ΣΧΕΔΙΑΣΗ ΕΚΠΑΙΔΕΥΤΙΚΟΥ ΡΟΜΠΟΤ ΧΡΗΣΙΜΟΠΟΙΩΝΤΑΣ ΤΟΝ ΜΙΚΡΟΕΛΕΓΚΤΗ ESP32**

του

## ΗΛΙΑ ΚΑΜΠΟΥΡΙΔΗ

Υποβλήθηκε ως απαιτούμενο για την απόκτηση του Διπλώματος Μεταπτυχιακών Σπουδών στις Επιστήμες της Αγωγής: Εφαρμογές Τεχνολογιών Πληροφορίας και Επικοινωνιών (Τ.Π.Ε.) στην Εκπαίδευση και τη Δια Βίου Μάθηση (με ειδίκευση στη STEM και Ρομποτική στην Εκπαίδευση)

Φεβρουάριος 2023

### © ΠΑΝΕΠΙΣΤΗΜΙΟ ΜΑΚΕΔΟΝΙΑΣ, 2023

Η παρούσα Μεταπτυχιακή Διπλωματική Εργασία (ΜΔΕ), η οποία εκπονήθηκε στα πλαίσια του Προγράμματος Μεταπτυχιακού Σπουδών στις Επιστήμες της Αγωγής: Εφαρμογές Τεχνολογιών Πληροφορίας και Επικοινωνιών (Τ.Π.Ε.) στην Εκπαίδευση και τη Δια Βίου Μάθηση (με ειδίκευση στη STEM και Ρομποτική στην Εκπαίδευση), και τα λοιπά αποτελέσματα αυτής αποτελούν συνιδιοκτησία του Πανεπιστημίου Μακεδονίας και του φοιτητή, ο καθένας από τους οποίους έχει το δικαίωμα ανεξάρτητης χρήσης και αναπαραγωγής τους (στο σύνολο ή τμηματικά) για διδακτικούς και ερευνητικούς σκοπούς, σε κάθε περίπτωση αναφέροντας τον τίτλο και το συγγραφέα και το Πανεπιστήμιο Μακεδονίας, όπου εκπονήθηκε η ΜΔΕ καθώς και τον Επιβλέποντα Καθηγητή και την Επιτροπή Αξιολόγησης.

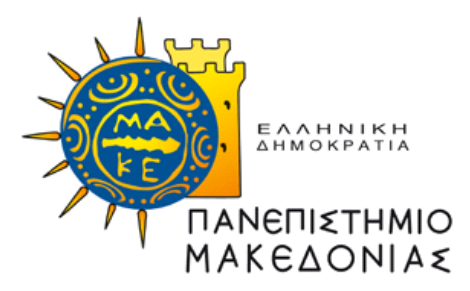

# ΣΧΟΛΗ ΚΟΙΝΩΝΙΚΩΝ, ΑΝΘΡΩΠΙΣΤΙΚΩΝ ΕΠΙΣΤΗΜΩΝ ΚΑΙ ΤΕΧΝΩΝ ΤΜΗΜΑ ΕΚΠΑΙΔΕΥΤΙΚΗΣ ΚΑΙ ΚΟΙΝΩΝΙΚΗΣ ΠΟΛΙΤΙΚΗΣ

# ΕΠΙΣΤΗΜΕΣ ΑΓΩΓΗΣ: ΕΦΑΡΜΟΓΕΣ ΤΕΧΝΟΛΟΓΙΩΝ ΠΛΗΡΟΦΟΡΙΑΣ ΚΑΙ ΕΠΙΚΟΙΝΩΝΙΩΝ ΣΤΗΝ ΕΚΠΑΙΔΕΥΣΗ ΚΑΙ ΤΗ ΔΙΑ ΒΙΟΥ ΜΑΘΗΣΗ

**Μεταπτυχιακή Διπλωματική Εργασία**

# **ΑΝΑΠΤΥΞΗ ΚΑΙ ΣΧΕΔΙΑΣΗ ΕΚΠΑΙΔΕΥΤΙΚΟΥ ΡΟΜΠΟΤ ΧΡΗΣΙΜΟΠΟΙΩΝΤΑΣ ΤΟΝ ΜΙΚΡΟΕΛΕΓΚΤΗ ESP32**

του

## ΗΛΙΑ ΚΑΜΠΟΥΡΙΔΗ

## **Τριμελής Συμβουλευτική Επιτροπή**

Επιβλέπων Καθηγητής: Φαχαντίδης Νικόλαος Μέλη: Κασκάλης Θεόδωρος

Δημητρίου Αντώνιος

Φεβρουάριος 2023

## <span id="page-3-0"></span>**Περίληψη**

*Η χρήση εκπαιδευτικών ρομπότ στις σύγχρονες μορφές εκπαίδευσης αναπτύσσεται με πολύ γρήγορους ρυθμούς καθώς εμπλέκει ενεργά τους μαθητές στη διαδικασία της μάθησης αλλά και διευκολύνει το έργο των εκπαιδευτικών οι οποίοι δημιουργούν εκπαιδευτικές δραστηριότητες με εκπαιδευτικά ρομπότ. Θετικά αποτελέσματα αναδεικνύουν διάφορες έρευνες και από την πλευρά των εκπαιδευόμενων αλλά και από την πλευρά των εκπαιδευτικών. Με αφορμή την παρούσα Διπλωματική Εργασία αναπτύχθηκε και σχεδιάστηκε ένα ολοκληρωμένο και πλήρες λειτουργικό εκπαιδευτικό ρομπότ το οποίο προσεγγίζει τις λειτουργίες των εκπαιδευτικών ρομπότ Bee-Bot και Blue-Bot που εξυπηρετούν την ανάπτυξη εκπαιδευτικών σεναρίων και έχουν βραβευτεί ως το πιο εντυπωσιακό λογισμικό για παιδιά προσχολικής και πρώιμης σχολικής ηλικίας. Επομένως ως κεντρικό σύστημα με το οποίο η κατασκευή υλοποιήθηκε και ήταν εφικτό να εκτελέσει τις απαραίτητες εντολές για να είναι λειτουργική ήταν η χρήση της αναπτυξιακής πλακέτα με τον μικροελεγκτή ESP32. Οι λειτουργίες τις οποίες μπορεί να εκτελέσει το ρομπότ είναι η κίνηση εμπρός, πίσω, δεξιά, αριστερά και η αποφυγή εμποδίου αλλάζοντας πορεία με την χρήση ενός αισθητήρα απόστασης. Ως προς τον σχεδιασμό της κατασκευής ώστε να δημιουργηθεί ένα ρομπότ όσο το δυνατόν κοντά και σε σχήμα αλλά και σε μορφή, στα Bee-Bot και Blue-Bot, έχει χρησιμοποιηθεί το Mini Round Robot Chassis Kit το οποίο περιείχε όλα όσα ήταν απαραίτητα ώστε να συναρμολογηθεί ο σκελετός της κατασκευής (μεταλλικός σκελετός, μοτέρ, και ρόδες). Έπειτα χάρη στον σχεδιασμό του σκελετού τοποθετήθηκε στην επάνω όψη του σκελετού ο μικροελεγκτής και ο αισθητήρας της κατασκευής. Τέλος, μέσα από την βιβλιογραφική αναζήτηση διαπιστώθηκε πόσο ωφέλιμη αποτελεί η εκπαιδευτική ρομποτική και η χρήση εκπαιδευτικών ρομπότ με πολλά πλεονεκτήματα τόσο από την πλευρά των εκπαιδευόμενων όσο και από την πλευρά των εκπαιδευτικών.*

#### **Λέξεις κλειδιά**

*Bee-Bot, Blue-Bot, Ρομπότ, Εκπαιδευτική Ρομποτική, Μικροελεγκτής*

## <span id="page-4-0"></span>**Abstract**

*The use of educational robots in modern forms of education is developing at a very fast pace as it actively involves students in the learning process and also facilitates the work of teachers who create educational activities with educational robots. Positive results are highlighted by various surveys both from the side of the trainees and from the side of the teachers. On the occasion of this Thesis, an integrated and fully functional educational robot was developed and designed which approximates the functions of the educational robots Bee-Bot and Blue-Bot that serve the development of educational scenarios and have been awarded as the most impressive software for preschool and early childhood children school age. As a central system, with which the construction was implemented and was able to execute the necessary commands to be functional, was the use of the development board with the ESP32 microcontroller. The functions that the robot can perform are moving forward, backward, right, left and avoiding an obstacle by changing course using a distance sensor. In terms of building design to create a robot as close as possible in shape and form to the Bee-Bot and Blue-Bot, the Mini Round Robot Chassis Kit was used, which contained everything necessary to assemble the frame of the construction (metal frame, motor, and wheels). Thereafter, thanks to the design of the frame, the microcontroller and the sensor of the structure were placed on the top face of the frame. Finally, through the bibliographic search, it was established how beneficial educational robotics is and the use of educational robots with many advantages both from the side of the trainees and from the side of the teachers.*

#### **Key Words**

*Bee-Bot, Blue-Bot, Robot, Educational Robotics, Microcontroller*

# <span id="page-5-0"></span>Περιεχόμενα

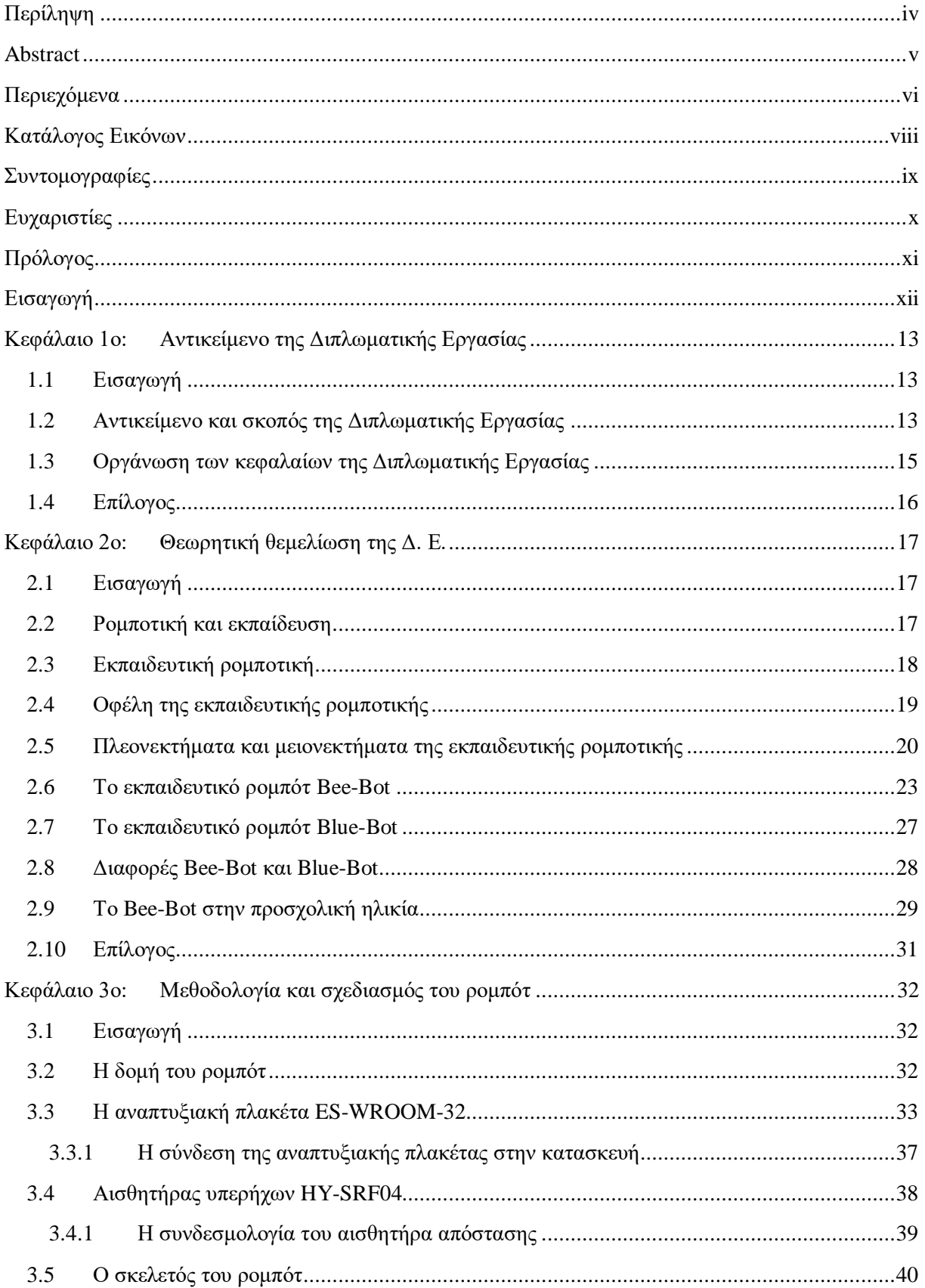

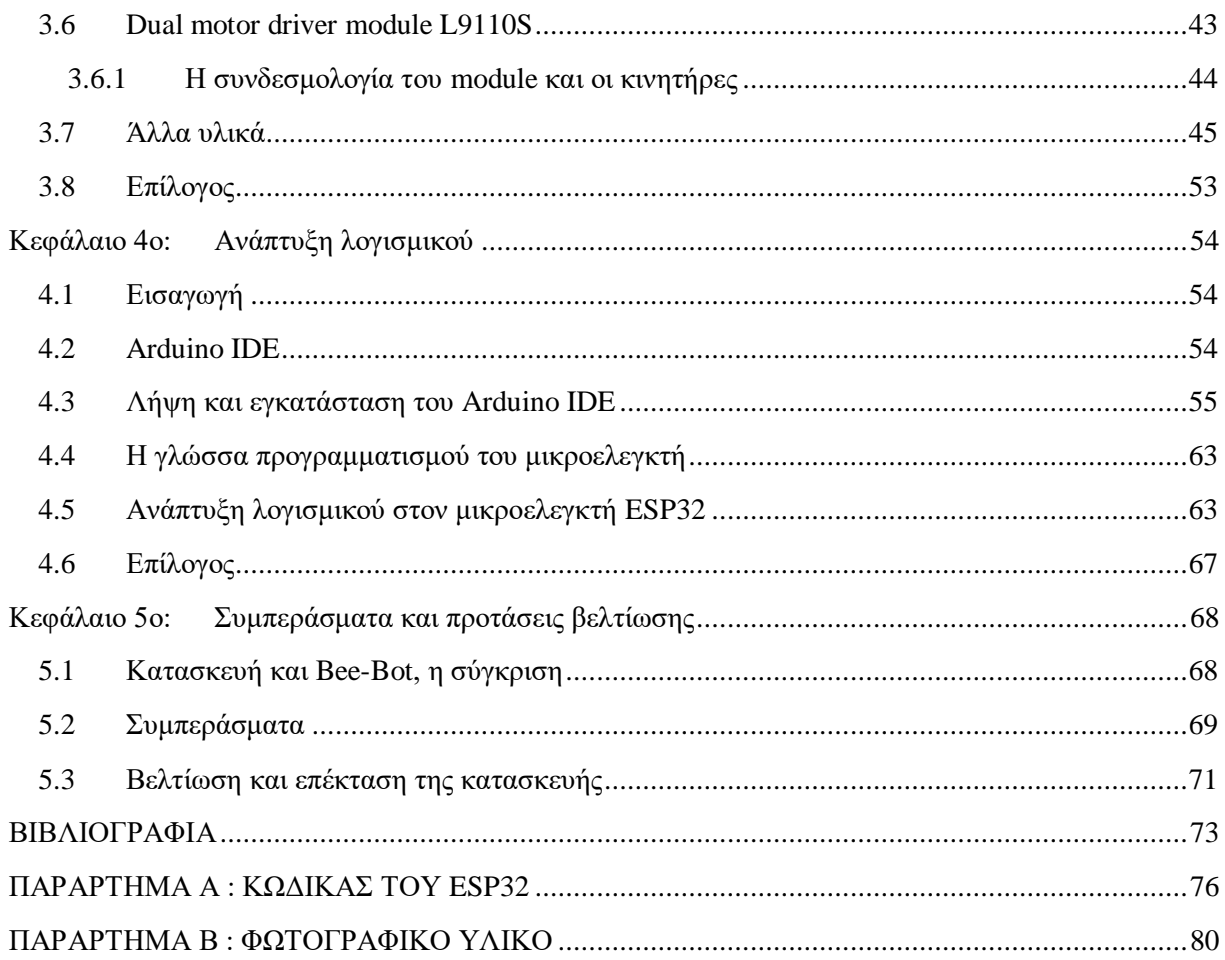

# <span id="page-7-0"></span>Κατάλογος Εικόνων

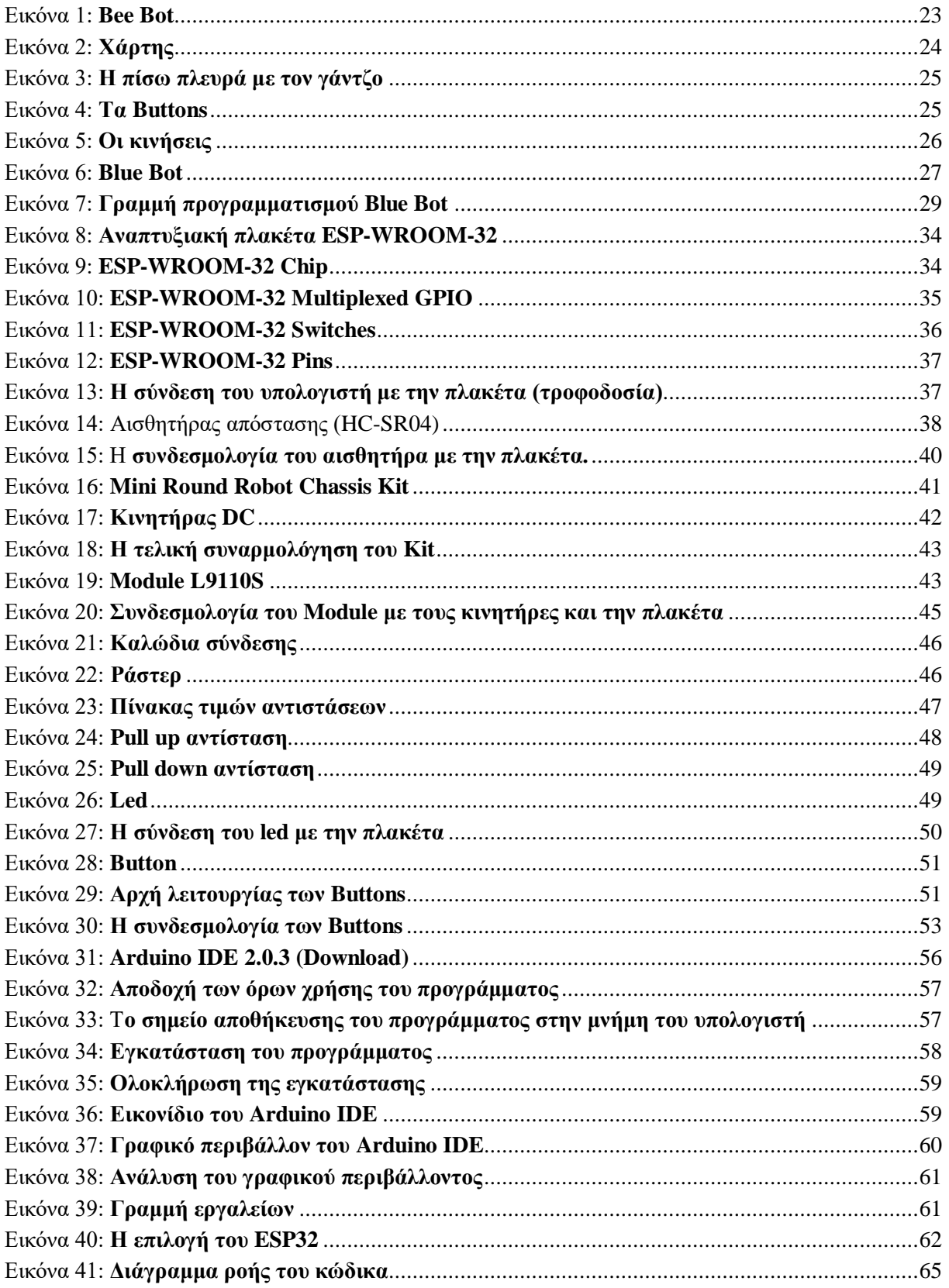

# <span id="page-8-0"></span>**Συντομογραφίες**

- Δ.Ε. Διπλωματική Εργασία
- Π.Μ.Σ Πρόγραμμα Μεταπτυχιακών Σπουδών
- Τ.Π.Ε Τεχνολογίες Πληροφορικής και Επικοινωνιών

# <span id="page-9-0"></span>**Ευχαριστίες**

*Οφείλω να ευχαριστήσω θερμά τον κύριο Φαχαντίδη Νικόλαο, Καθηγητή του Μεταπτυχιακού Προγράμματος Σπουδών, Εφαρμογές Τεχνολογιών Πληροφορικής και Επικοινωνιών στην Εκπαίδευση και τη Δια Βίου Μάθηση για την εμπιστοσύνη, την ανάθεση και την επίβλεψη της διπλωματικής εργασίας αλλά και όλους τους καθηγητές του Τμήματος. Επίσης θα ήθελα να ευχαριστήσω την σύζυγό μου και την οικογένειά μου για την υποστήριξη και την αγάπη τους.*

# <span id="page-10-0"></span>**Πρόλογος**

Στην σημερινή εποχή αν κανείς αναλογιστεί με τι γρήγορους ρυθμούς εξελίσσεται η τεχνολογία θα αντιληφθεί πως δεν είναι καθόλου αφύσικο το γεγονός ότι η Εκπαιδευτική Ρομποτική χρειάζεται και έχει εισέλθει ως εκπαιδευτικό και καινοτόμο εργαλείο στον χώρο της εκπαίδευσης, κερδίζοντας ολοένα και περισσότερο έδαφος. Θετικά αποτελέσματα αναδεικνύουν διάφορες έρευνες και από την πλευρά των εκπαιδευόμενων αλλά και από την πλευρά των εκπαιδευτικών. Καθίσταται επομένως επιβεβλημένη η ανάγκη ανάπτυξης νέων υλικών έτσι ώστε οι μαθητές να εξοικειωθούν με τη χρήση της τεχνολογίας και να έχουν τη δυνατότητα βαθύτερης διερεύνησης του πραγματικού κόσμου. Λαμβάνοντας υπόψη τα παραπάνω, με αφορμή την συγκεκριμένη Διπλωματική Εργασία και με την ενασχόλησή μου με τα ηλεκτρονικά σε προσωπικό αλλά και σε επαγγελματικό επίπεδο όπως επίσης και την μέχρι τώρα ακαδημαϊκή μου πορεία η επιλογή δημιουργίας και ανάπτυξης ενός συστήματος το οποίο αποτελείται ουσιαστικά από ηλεκτρονικά υλικά και σε συνδυασμό με τον προγραμματισμό επιφέρουν ένα αποτέλεσμα που μπορεί να χρησιμοποιηθεί για εκπαιδευτικούς σκοπούς ήταν μονόδρομος. Επομένως αναπτύχθηκε και σχεδιάστηκε ένα ολοκληρωμένο και πλήρες λειτουργικό εκπαιδευτικό ρομπότ το οποίο προσεγγίζει τις λειτουργίες των εκπαιδευτικών ρομπότ Bee-Bot και Blue-Bot που εξυπηρετούν την ανάπτυξη εκπαιδευτικών σεναρίων, χρησιμοποιώντας την αναπτυξιακή πλακέτα με τον μικροελεγκτή ESP32.

## <span id="page-11-0"></span>**Εισαγωγή**

Για τις ανάγκες της συγκεκριμένης Δ.Ε. αναπτύχθηκε και σχεδιάστηκε μία κατασκευή η οποίο εκτελεί κατά προσέγγιση τις λειτουργίες του εκπαιδευτικού ρομπότ Bee-Bot. Στόχος της κατασκευής η οποία αναπτύχθηκε ήταν η προσομοίωση με το εκπαιδευτικό ρομπότ Beebot σε επίπεδο λειτουργιών αλλά και σε επίπεδο σχεδίασης χρησιμοποιώντας άλλα εκπαιδευτικά εργαλεία τα οποία απευθύνονται σε παιδιά μεγαλύτερης ηλικίας όπως για παράδειγμα η αναπτυξιακή πλακέτα ESP32 και η χρήση του Arduino IDE τα οποία μπορούν και χρησιμοποιούνται ακόμα και σε βιομηχανικό επίπεδο και εντάσσονται σε μία πολύ μεγάλη κοινότητα. Επομένως στην συνέχεια της παρούσας Δ.Ε. αναλύονται η μεθοδολογία σχεδιασμού και υλοποίησης της κατασκευής τόσο σε θεωρητικό επίπεδο όσο και σε επίπεδο σχεδίασης και υλοποίησης. Στα πέντε κεφάλαια που ακολουθούν, διατυπώνεται μια σύντομη εισαγωγή στο αντικείμενο και τον σκοπό της Δ.Ε., η θεωρητική θεμελίωση μέσα από βιβλιογραφίες σχετικά με το αντικείμενό της, συμπεριλαμβανομένου των θεωρητικών αναφορών σχετικά με τα στοιχεία που χρησιμοποιούνται για την υλοποίηση του συστήματος. Ακόμα περιγράφεται η υλοποίηση του συστήματος και ο τρόπος λειτουργίας του ρομπότ ώστε να γίνει κατανοητή η αλληλεπίδραση του συστήματος με τον χρήστη, αναλύεται η μεθοδολογία και τα χαρακτηριστικά των εξαρτημάτων. Επίσης παρουσιάζονται τα προγραμματιστικά εργαλεία, οι γλώσσα προγραμματισμού και επεξήγεται το λογισμικό του μικροελεγκτή μέσα από διαγράμματα ροής. Τέλος αναφέρονται τα συμπεράσματα της παρούσας Δ.Ε και τυχόν μελλοντικές επεκτάσεις που θα μπορούσαν να γίνουν με σκοπό τη βελτίωση του συγκεκριμένου ρομπότ ή ακόμα και την επέκτασή του.

## <span id="page-12-0"></span>**Κεφάλαιο 1ο: Αντικείμενο της Διπλωματικής Εργασίας**

#### <span id="page-12-1"></span>**1.1 Εισαγωγή**

Η χρήση εκπαιδευτικών ρομπότ στις σύγχρονες μορφές εκπαίδευσης αναπτύσσεται με πολύ γρήγορους ρυθμούς καθώς εμπλέκει ενεργά τους μαθητές στη διαδικασία της μάθησης αλλά και διευκολύνει το έργο των εκπαιδευτικών οι οποίοι δημιουργούν εκπαιδευτικές δραστηριότητες με εκπαιδευτικά ρομπότ. Για τον λόγο αυτό, μέσω της παρούσας Διπλωματικής Εργασίας επιχειρείται η δημιουργία ενός τέτοιου ρομπότ. Στο κεφάλαιο που ακολουθεί και αποτελεί το πρώτο κεφάλαιο της Δ.Ε. διατυπώνεται το αντικείμενο και ο σκοπός της Δ.Ε. καθώς επίσης γίνεται και μια μικρή αναφορά για τα κεφάλαια που θα ακολουθήσουν έτσι ώστε ο αναγνώστης να αποκτήσει μια εικόνα για την δομή της Δ.Ε και να τον διευκολύνει στην ανάγνωσή του.

#### <span id="page-12-2"></span>**1.2 Αντικείμενο και σκοπός της Διπλωματικής Εργασίας**

Τα τελευταία χρόνια όσο η Εκπαιδευτική Ρομποτική ως εκπαιδευτικό και καινοτόμο εργαλείο [1] κερδίζει όλο και περισσότερο έδαφος στον εκπαιδευτικό τομέα τόσο προσελκύει το ενδιαφέρον των ερευνητών και αναπτύσσονται έρευνες οι οποίες προσπαθούν να εμβαθύνουν και να τεκμηριώσουν τα προσδοκώμενα οφέλη. Έρευνες αναφέρουν ότι η αξιοποίηση της Ρομποτικής για εκπαιδευτικούς σκοπούς είναι μια αποτελεσματική μέθοδος διδασκαλίας και διατυπώνουν ότι οι δραστηριότητες Εκπαιδευτικής Ρομποτικής έχουν θετικά αποτελέσματα στην εκμάθηση βασικών δομών προγραμματισμού, στην ανάπτυξη δεξιοτήτων συνεργασίας, κριτικής σκέψης, επίλυσης προβλήματος και υπολογιστικής σκέψης [2].

Επομένως καθίσταται επιβεβλημένη η ανάγκη ανάπτυξης νέων υλικών και μεθόδων έτσι ώστε οι μαθητές να εξοικειωθούν με τη χρήση της τεχνολογίας και να έχουν τη δυνατότητα βαθύτερης διερεύνησης του πραγματικού κόσμου [3]. Επίσης σύμφωνα με την θεωρία του εποικοδομητισμού, η μάθηση είναι αποτελεσματικότερη όταν οι εκπαιδευόμενοι

ενεργοποιούνται όταν εμπλέκονται σε αυθεντικές δραστηριότητες σχετικές με την επίλυση πραγματικών προβλημάτων. Οι εκπαιδευόμενοι οικοδομούν αποτελεσματικότερα την γνώση όταν συμμετέχουν σε δραστηριότητες οι οποίες τους επιτρέπουν να σχεδιάσουν και να υλοποιήσουν απτά ή ψηφιακά κατασκευάσματα [4].

Λαμβάνοντας υπόψη τα παραπάνω με την συγκεκριμένη προτεινόμενη κατασκευή προτείνεται η ανάπτυξη και η σχεδίαση ενός ολοκληρωμένου και πλήρες λειτουργικού εκπαιδευτικού ρομπότ το οποίο προσεγγίζει τις λειτουργίες των εκπαιδευτικών ρομπότ Bee-Bot και Blue-Bot, χρησιμοποιώντας την αναπτυξιακή πλακέτα με τον μικροελεγκτή ESP32. Η αναπτυξιακή πλακέτα με ενσωματωμένο τον μικροελεγκτή ESP32 έχει αρκετές εφαρμογές τόσο σε βιομηχανικό όσο και σε εκπαιδευτικό επίπεδο καθώς είναι μία πλακέτα ανοιχτού κώδικα με πολύ μεγάλο αριθμό βιβλιοθηκών σε επίπεδο προγραμματισμού ώστε να είναι δυνατή η σύνδεσή της με εξωτερικούς αισθητήρες και υλικά. Ακόμα έχει αρκετές δυνατότητες και χαρακτηριστικά τα οποία αναλύονται στην συγκεκριμένη Δ.Ε.

Επομένως σκοπός της συγκεκριμένης κατασκευής είναι η ανάπτυξη και η σχεδίαση ενός ολοκληρωμένου και πλήρες λειτουργικού εκπαιδευτικού ρομπότ, το οποίο εκτελεί προκαθορισμένες λειτουργίες (κατά προσέγγιση των λειτουργιών του ρομπότ Bee-Bot) και εξυπηρετεί την ανάπτυξη εκπαιδευτικών σεναρίων, δίνοντας με αυτόν τον τρόπο την δυνατότητα στους εκπαιδευτικούς να διευκολύνουν το έργο τους αλλά και στους εκπαιδευόμενους να αναπτύξουν διάφορες δεξιότητες.

Η επιλογή του συγκεκριμένου εκπαιδευτικού ρομπότ Bee-Bot έγινε καθώς αποτελεί ένα ιδανικό εργαλείο ώστε τα παιδιά να αποκτήσουν ενδιαφέρον για τον κόσμο της τεχνολογίας και του προγραμματισμού. Η μορφή του αλλά και η απλότητα στον χειρισμό του προκαλεί το άμεσο ενδιαφέρον και την περιέργεια των παιδιών. Καλό θα ήταν να αναφέρουμε ακόμα πως τα παραπάνω δικαιολογούνται καθώς το ρομπότ Bee-Bot έχει βραβευτεί το 2006 ως το πιο εντυπωσιακό λογισμικό για παιδιά προσχολικής και πρώιμης σχολικής ηλικίας. Επίσης σε

αρκετές έρευνες που πραγματοποιήθηκαν αποδεικνύεται η καταλληλότητα του ρομπότ Bee-Bot για αυτόν τον σκοπό στις πρώτες κιόλας τάξεις (Νηπιαγωγείο). Ακόμα για να δούμε αν μπορεί να κατασκευαστεί με χαμηλότερο κόστος. Όπως επίσης και αν προσφέρει τουλάχιστον τις ίδιες λειτουργίες και δυνατότητες ώστε να αξιοποιηθεί σε όλα τα εκπαιδευτικά σενάρια. Τέλος να μελετήσουμε αν οι τεχνολογίες και τα εξαρτήματα που θα χρησιμοποιηθούν θα δώσουν την δυνατότητα και θα επιτρέψουν την ανάπτυξη εφαρμογών και λειτουργιών που δεν έχει το Bee-Bot καθώς θα δημιουργηθεί μια κατασκευή που δεν θα έχει περιορισμό σε επίπεδο επέκτασης λειτουργιών και δυνατοτήτων. Αυτό μάλιστα θα μπορούσε να λειτουργήσει και ως πρόκληση για μαθητές και εκπαιδευτικούς να δημιουργήσουν αλλά και να γνωρίσουν από την δική τους πλευρά νέες τεχνολογίες.

## <span id="page-14-0"></span>**1.3 Οργάνωση των κεφαλαίων της Διπλωματικής Εργασίας**

Στην συγκεκριμένη Δ.Ε. αναλύεται η μεθοδολογία σχεδιασμού και υλοποίησης της κατασκευής. Στα κεφάλαια που θα ακολουθήσουν, θα αναλυθούν τα στοιχεία της εργασίας τόσο σε θεωρητικό επίπεδο όσο και σε επίπεδο σχεδίασης και υλοποίησης. Η Δ.Ε. αποτελείται συνολικά από πέντε κεφάλαια. Πιο συγκεκριμένα το 1ο κεφάλαιο αποτελεί μια σύντομη εισαγωγή στο αντικείμενο και τον σκοπό της Δ.Ε. Στο 2ο κεφάλαιο της εργασίας γίνεται μια θεωρητική θεμελίωση μέσα από βιβλιογραφίες σχετικά με το αντικείμενό της. Σε αυτό περιλαμβάνονται θεωρητικές αναφορές σχετικά με τα στοιχεία που χρησιμοποιούνται για την υλοποίηση του συστήματος. Στο 3ο κεφάλαιο περιγράφεται η υλοποίηση του συστήματος και ο τρόπος λειτουργίας του ρομπότ ώστε να γίνει κατανοητό η αλληλεπίδραση του συστήματος με τον χρήστη, αναλύεται η μεθοδολογία και τα χαρακτηριστικά των εξαρτημάτων. Στο 4ο κεφάλαιο παρουσιάζονται τα προγραμματιστικά εργαλεία, οι γλώσσα προγραμματισμού και επεξήγεται το λογισμικό του μικροελεγκτή μέσα από διαγράμματα ροής. Στο 5ο και τελευταίο κεφάλαιο παρουσιάζονται τα συμπεράσματα της παρούσας διπλωματικής εργασίας και τυχόν μελλοντικές επεκτάσεις που θα μπορούσαν να γίνουν με σκοπό τη βελτίωση του συγκεκριμένου ρομπότ ή ακόμα και την επέκτασή του.

Η ανάπτυξη ολόκληρου του λογισμικού (κώδικας), αναφορές σε βιβλία, σε διαδικτυακές σελίδες και σε επιστημονικά άρθρα που κατέστησαν δυνατή την ολοκλήρωση της εργασίας αυτής τόσο όσον αφορά στη σύνταξή της όσο και στην υλοποίησή της υπάρχουν στο τέλος της Δ.Ε., στα παραρτήματα.

### <span id="page-15-0"></span>**1.4 Επίλογος**

Στο κεφάλαιο αυτό παρατίθενται μια σύντομη εισαγωγή στο αντικείμενο της Δ.Ε. Σκοπός της δημιουργίας του κεφαλαίου αυτού είναι ο αναγνώστης να κατανοήσει το περιεχόμενο του θέματος, το οποίο αφορά τον σχεδιασμό και την υλοποίηση ενός ρομπότ με κεντρικό σύστημα ελέγχου τον μικροελεγκτή ESP32. Επίσης αναφέρεται το περιεχόμενο των κεφαλαίων της Δ.Ε που θα ακολουθήσουν έτσι ώστε ο αναγνώστης να σχηματίσει μια πρώτη εικόνα για τα κεφάλαια που έπονται.

## <span id="page-16-0"></span>**Κεφάλαιο 2ο: Θεωρητική θεμελίωση της Δ. Ε.**

### <span id="page-16-1"></span>**2.1 Εισαγωγή**

Στο κεφάλαιο αυτό αναπτύσσεται η θεωρητική θεμελίωση της Δ.Ε. μέσα από βιβλιογραφικές αναφορές. Ο αναγνώστης έχει την δυνατότητα να κατανοήσει την χρήση της ρομποτικής, το εκπαιδευτικό ρομπότ Bee-Bot και άλλες έννοιες που σχετίζονται με την επιλογή του συγκεκριμένου θέματος της Δ.Ε.

### <span id="page-16-2"></span>**2.2 Ρομποτική και εκπαίδευση**

Η ρομποτική γενικότερα αποτελεί έναν επιστημονικό κλάδο ο οποίος σχετίζεται με την μελέτη, την σχεδίαση, την δημιουργία και ανάπτυξη ρομπότ. Στον κλάδο της ρομποτικής εντάσσονται η μηχανολογία, η πληροφορική και η ηλεκτρονική.

Ο όρος ρομπότ προέρχεται από την Σλαβική λέξη "robota" και στα ελληνικά σημαίνει εργασία. Τα ρομπότ επομένως είναι μηχανές με αυτοματοποιημένο και προγραμματισμένο περιβάλλον μεταβλητών που χρησιμοποιούνται έτσι ώστε να αντικαταστήσει την ανθρώπινη παρουσία σε δύσκολες και επικίνδυνες για τον ίδιο καταστάσεις σε ένα περιβάλλον εργασίας. Επίσης τα ρομπότ και γενικότερα ο κλάδος της ρομποτικής εφαρμόζεται σε διάφορους εργασιακούς κλάδους όπως στην ιατρική, στην γεωργία, στην κτηνοτροφία, στην βιομηχανία και στην αυτοκινητοβιομηχανία καθώς είναι πολύ ευέλικτα και ανθεκτικά και εκτελούν εργασίες που απαιτούν πολύ χρόνο και εμπειρία [5].

Στις μέρες μας παρατηρείται μεγάλη χρήση της ρομποτικής στον τομέα της εκπαίδευσης. Η εκπαιδευτική ρομποτική αποτελεί μία διδακτική πρακτική, κατά την οποία ο εκπαιδευτικός χρησιμοποιεί τα εκπαιδευτικά ρομπότ για να προσεγγίσει τη γνώση μέσα από τα ρομπότ. Ουσιαστικά συνδυάζει τη μάθηση με το παιχνίδι και έτσι η εκπαιδευτική διαδικασία γίνεται μια διασκεδαστική δραστηριότητα για τα παιδιά. Είναι βέβαιο άλλωστε ότι η μάθηση επιτυγχάνεται ευκολότερα και ουσιαστικότερα όταν συνδυάζεται με το παιχνίδι. Σε αυτή τη

διαδικασία, το παιδί χρησιμοποιεί τα ρομπότ για να επινοήσει ένα σχέδιο και να βρει μια λύση στο πρόβλημα που του παρουσιάζεται [6].

#### <span id="page-17-0"></span>**2.3 Εκπαιδευτική ρομποτική**

Τα τελευταία χρόνια στον εκπαιδευτικό τομέα οι Τεχνολογίες Πληροφορικής και Επικοινωνιών ή Τ.Π.Ε. έχουν εισέλθει δυναμικά και μάλιστα διαδραματίζουν σημαντικό ρόλο στην παιδαγωγική διδασκαλία. Από μικρή ηλικία κιόλας τα παιδιά έρχονται σε πρώτη επαφή με τα τεχνολογικά ευρήματα του ανθρώπινου είδους όπως για παράδειγμα κινητά νέας τεχνολογίας (smart phones), tablets ακόμα και ηλεκτρονικούς υπολογιστές. Το σημαντικό στο σημείο αυτό που θα μπορούσε κανείς να αναφέρει είναι ότι πέρα από την επαφή τα παιδιά μαθαίνουν γρήγορα να χειρίζονται τέτοιου είδους συσκευές αλλά και αποκτούν εξοικείωση σε βαθμό ιδιαίτερα εκπληκτικό. Το γεγονός αυτό έχει ως αποτέλεσμα να αντιλαμβανόμαστε πως η τεχνολογία πλέον αποτελεί ένα σημαντικό κομμάτι της καθημερινότητας και δραστηριότητας πολλών ή και των περισσοτέρων παιδιών, έτσι με αυτό τον τρόπο καθιστά την τεχνολογία κατάλληλη για ένταξη στον χώρο της εκπαίδευσης.

Η εκπαιδευτική ρομποτική αποτελεί ένα πολύτιμο εργαλείο εκπαίδευσης με το οποίο δίνεται η δυνατότητα στους μαθητές να αξιοποιήσουν τις ιδέες τους και τις γνώσεις τους για να κατασκευάσουν ένα μηχανικό αντικείμενο, το οποίο στην συνέχεια και με τις κατάλληλες γνώσεις θα μπορούν να το προγραμματίσουν με τέτοιο τρόπο ώστε να εκτελέσει ένα σύνολο κινήσεων [7]. Φυσικά εφαρμόζεται σε όλες τις βαθμίδες της εκπαίδευσης και αποτελεί ένα ιδιαίτερο και καινοτόμο εργαλείο στον τρόπο διδασκαλίας και μάθησης μιας εποχής όπου η τεχνολογική εξέλιξη αναπτύσσεται με πάρα πολύ γρήγορους ρυθμούς [8]. Μέσα από αυτό η μάθηση γίνεται βιωματική καθώς οι μαθητές έχουν την δυνατότητα να αναπαραστήσουν και να κατασκευάσουν το γνωστικό αντικείμενο και με αυτόν τον τρόπο να αναπτύξουν αλγοριθμικό τρόπο σκέψης, παρατηρώντας, αναστοχάζοντας και ανακαλύπτοντας νέους τρόπους επίλυσης προβλημάτων και επίτευξης στόχων.

Επίσης η εκπαιδευτική ρομποτική βασίζεται στις Φυσικές Επιστήμες, στην Τεχνολογία, στην Μηχανική, στις Τέχνες και στα Μαθηματικά (S.T.E.A.M.) [9] καθώς η εκπαίδευση STEAM στηρίζεται στην ιδέα της καινοτομίας και της δημιουργικής επίλυσης προβλημάτων και στοχεύει να μυήσει τόσο μαθητές όσο και καθηγητές σε μία μαθητοκεντρική, συνεργατική και διαδραστική μάθηση πέρα από τα παραδοσιακά μοντέλα του παρελθόντος.

### <span id="page-18-0"></span>**2.4 Οφέλη της εκπαιδευτικής ρομποτικής**

Όπως προαναφέρθηκε και παραπάνω η εκπαιδευτική ρομποτική στην σημερινή εποχή αποτελεί ένα πολύτιμο και καινοτόμο εργαλείο εκπαίδευσης το οποίο έχει επιφέρει σημαντικές αλλαγές στην διαδικασία μάθησης, στον τρόπο διδασκαλίας αλλά και στην κατανόηση και αφομοίωση της γνώσης. Μπορεί να χωριστεί σε δύο κατηγορίες με βάση τον ρόλο που επιτελεί στην διαδικασία της εκπαίδευσης. Πιο συγκεκριμένα ως αντικείμενο της μάθησης και ως μέσο-εργαλείο της εκπαιδευτικής διαδικασίας. Στην πρώτη κατηγορία στόχος των εκπαιδευτικών δραστηριοτήτων είναι ουσιαστικά οι μαθητές να έρθουν πιο κοντά με τα ίδια τα ρομποτικά μηχανήματα δηλαδή να τα σχεδιάσουν και να γνωρίσουν το προγραμματιστικό τους περιβάλλον. Ενώ στην δεύτερη κατηγορία είναι η χρήση των ρομποτικών συστημάτων γίνεται με στόχο την διδασκαλία άλλων μαθημάτων όπως τα Μαθηματικά, οι Φυσικές Επιστήμες, η Τεχνολογία αλλά και των θεωρητικών μαθημάτων. Άλλωστε η μάθηση δεν παραμένει μόνο σε θεωρητικό επίπεδο αλλά υλοποιείται και στην πράξη [10].

Θα μπορούσαμε επίσης να αναφέρουμε ότι η εκπαιδευτική ρομποτική εισάγει με παιγνιώδη τρόπο τα παιδιά στον κόσμο της Τεχνολογίας και του Προγραμματισμού καθώς χρησιμοποιούνται καινοτόμες μεθόδους και αυτό έχει ως αποτέλεσμα να απομακρυνόμαστε από την παραδοσιακή μάθηση. Πιο συγκεκριμένα η μάθηση μετατρέπεται σε παιχνίδι αλλά και το αντίστροφο το παιχνίδι γίνεται μάθηση καθώς μέσω των διασκεδαστικών δραστηριοτήτων τα παιδιά αισθάνονται πιο ελεύθερα να αλληλεπιδράσουν με τον μηχανικό

κόσμο. Σε μεγάλο βαθμό βελτιώνεται η λεπτή κινητικότητα και οι δεξιότητες των μαθητών καθώς έρχονται σε επαφή με τον σχεδιασμό, την κατασκευή και τον προγραμματισμό των ρομποτικών κατασκευών. Επίσης αναπτύσσεται το συνεργατικό πνεύμα και η επικοινωνία τους καθώς καλούνται να εργαστούν μεταξύ τους και να αποφασίσουν από κοινού για την επίτευξη των στόχων. Οξύνεται η κριτική τους σκέψη και η δημιουργικότητά τους. Τα παιδιά σκέφτονται, προβληματίζονται και αξιολογούν τις πράξεις και τις αποφάσεις τους. Αναστοχάζονται επομένως και διαφοροποιούν τις κινήσεις τους ώστε να πετύχουν τους στόχους με αποτέλεσμα να. αποκτούν μεγαλύτερη αυτοπεποίθηση αφού κατορθώνουν και ολοκληρώνουν τους στόχους. Πραγματοποιείται κατανόηση και απόκτηση γνώσεων σε μεγάλο βαθμό. Η διαδικασία μάθησης μέσω της εκπαιδευτικής ρομποτικής γίνεται με παιγνιώδη τρόπο ώστε τα παιδιά αποκτούν ενδιαφέρον για το αντικείμενο της διδασκαλίας. Τέλος από τα πιο σημαντικά οφέλη της εκπαιδευτικής ρομποτικής αποτελεί η δυνατότητα χρήσης της από άτομα με μαθησιακές δυσκολίες είτε ήπιες είτε πιο σοβαρές ακόμα και από άτομα με ειδικές ανάγκες. Ο απλός σχεδιασμός, η εύκολη κατασκευή και το παιγνιώδες και εύχρηστο προγραμματιστικό περιβάλλον των ρομποτικών συστημάτων τα καθιστούν κατάλληλα για τους μαθητές αυτής της κατηγορίας και συμβάλλουν σημαντικά στην βελτίωση των επικοινωνιακών και κοινωνικών τους δεξιοτήτων [11].

Διαπιστώνεται επομένως ότι η σημασία της εκπαιδευτικής ρομποτικής είναι ιδιαίτερα αξιοσημείωτη τόσο για τους εκπαιδευόμενους όσο και για τους εκπαιδευτικούς διαφοροποιώντας όλο το εκπαιδευτικό σύστημα και τον τρόπο με τον οποίο λειτουργεί μέχρι σήμερα.

#### <span id="page-19-0"></span>**2.5 Πλεονεκτήματα και μειονεκτήματα της εκπαιδευτικής ρομποτικής**

Σε συνέχεια της προηγούμενης υποενότητας είναι αναπόφευκτο να μην αναφερθούμε πιο συγκεκριμένα και αναλυτικά στα πλεονεκτήματα της εκπαιδευτικής ρομποτικής η οποία δίνει την δυνατότητα στους μαθητές να αποκτήσουν την μάθηση, τις δεξιότητες και όλα εκείνα

που χρειάζονται ώστε να ανταποκριθούν στην μετέπειτα πορεία τους, στην ζωή με περισσότερη ευκολία. Παρακάτω αναλύονται μερικά από τα πλεονεκτήματα της εκπαιδευτικής ρομποτικής.

Ο προγραμματισμός γίνεται εύκολος και διασκεδαστικός. Η εκπαιδευτική ρομποτική ενισχύει και υποστηρίζει τις δεξιότητες των μαθητών, αναπτύσσοντας τις γνώσεις τους μέσω της δημιουργίας, του σχεδιασμού, της συναρμολόγησης και της λειτουργίας των ρομπότ. Ο προγραμματισμός μπορεί να ακούγεται αλλά και να είναι πολύ δύσκολος, ακόμα και βαρετός όταν ακολουθείται η παραδοσιακή μέθοδος διδασκαλίας ενώ όταν γίνεται χρήση κάποιου εκπαιδευτικού ρομπότ οι μαθητές το θεωρούν περισσότερο διασκεδαστικό και συναρπαστικό καθώς αισθάνονται ελεύθεροι να αλληλεπιδράσουν άμεσα με την συγκεκριμένη ηλεκτρονική συσκευή. Ουσιαστικά η ενασχόληση με ένα ρομπότ και η δυνατότητα να το προγραμματίσουν ώστε να δουν τι συμβαίνει και πως ανταποκρίνεται αλλάζει τελείως τα παραδοσιακά δεδομένα, ακόμα οι μαθητές αντιλαμβάνονται τις δυνατότητες αλλά και τις αδυναμίες των ρομπότ.

Δυνατότητα χρήσης της από μαθητές με ειδικές ανάγκες Η ρομποτική στην τάξη βοηθά τους μαθητές με συγκεκριμένες απαιτήσεις να βιώσουν τη δική τους μαθησιακή εμπειρία, καθώς τα ρομπότ μπορούν να σχεδιαστούν για να προσαρμοστούν σε κάθε είδους ανάγκη.

Ανάπτυξη δεξιοτήτων για το μέλλον. Η ρομποτική προετοιμάζει τους μαθητές για το ανταγωνιστικό εργατικό δυναμικό του αύριο. Με τον προγραμματισμό ρομπότ, οι μαθητές μπορούν να ανακαλύψουν εάν οι ικανότητες και τα ενδιαφέροντά τους αντιστοιχούν σε εκείνες τις δεξιότητες που θα καθορίσουν την αγορά εργασίας του μέλλοντος, όπως προγραμματισμός, επιστημονική τεχνολογία ή μηχανική. Η εργασία σε ένα ρομπότ υιοθετεί ένα είδος μάθησης που βασίζεται στην επίλυση προβλημάτων, στην απλή λογική και στην υπολογιστική σκέψη. Ικανότητες που είναι πρωταρχικής σημασίας σε πολλά επαγγέλματα.

Αύξηση της τεχνολογικής εμπειρίας για μαθητές. Στις μέρες αυτές, απαιτείται η γνώση της τεχνολογίας σε κάθε επαγγελματική δραστηριότητα. Επομένως, είναι καλύτερα τα παιδιά να μάθουν να τη χρησιμοποιούν από μικρή ηλικία ώστε να εξοικειωθούν με τη χρήση της.

Μείωση του γλωσσικού χάσματος για ξένους μαθητές καθώς αρκετές φορές, η πρόκληση της εκπαίδευσης είναι εξαιρετικά δύσκολη για τα παιδιά των μεταναστών, πολλά πράγματα που λένε οι εκπαιδευτικοί στην τάξη θα μπορούσαν απλά να παρεξηγηθούν λόγω ενός γλωσσικού χάσματος.

Από την άλλη όμως ενώ η Εκπαιδευτική Ρομποτική παρέχει αρκετά πλεονεκτήματα στους μαθητές η ρομποτική στην τάξη έχει και ορισμένα μειονεκτήματα όπως:

Το κόστος, όταν συνδυάζεται το κόστος εγκατάστασης, συντήρησης και επισκευής, είναι σαφές ότι η εκπαιδευτική ρομποτική είναι ακριβή. Επομένως μόνο τα πιο καλά χρηματοδοτούμενα σχολεία είναι σε θέση να παρέχουν στον βαθμό που απαιτείται την εκπαιδευτική ρομποτική ώστε τα αποτελέσματα να είναι ικανοποιητικά στους μαθητές.

Ο εθισμός είναι κάτι που δεν θα μπορέσει κανείς να τον αποφύγει καθώς όταν οι μαθητές βασίζονται όλο και περισσότερο στα μηχανήματα για να πραγματοποιούν τις καθημερινές τους εργασίες πιο αποτελεσματικά φτάνουν σε ένα σημείο όπου κινδυνεύουν να εθιστούν στην τεχνολογία.

Τέλος η έλλειψη προσωπικών συναναστροφών, παρά το γεγονός ότι οι έξυπνες μηχανές βελτιώνουν την εκπαιδευτική εμπειρία, δεν πρέπει να θεωρούνται υποκατάστατα της προσωπικής αλληλεπίδρασης. Η επιλογή των εκπαιδευτικών να βασίζονται σε τέτοιου είδους εργαλεία μπορεί να οδηγήσει σε εκπαιδευτικές παραβιάσεις που πλήττουν τους μαθητές περισσότερο από τη βοήθεια [12],[13].

#### <span id="page-22-0"></span>**2.6 Το εκπαιδευτικό ρομπότ Bee-Bot**

Το Bee-Bot (η έξυπνη μέλισσα), είναι ένα από τα πιο γνωστά και διαδεδομένα προγραμματιζόμενα εκπαιδευτικά ρομπότ δαπέδου, το οποίο χρησιμοποιείται και είναι ειδικά κατασκευασμένο για την εισαγωγή στην εκπαιδευτική ρομποτική για μαθητές προσχολικής αγωγής και της πρώτης σχολικής ηλικίας [14].

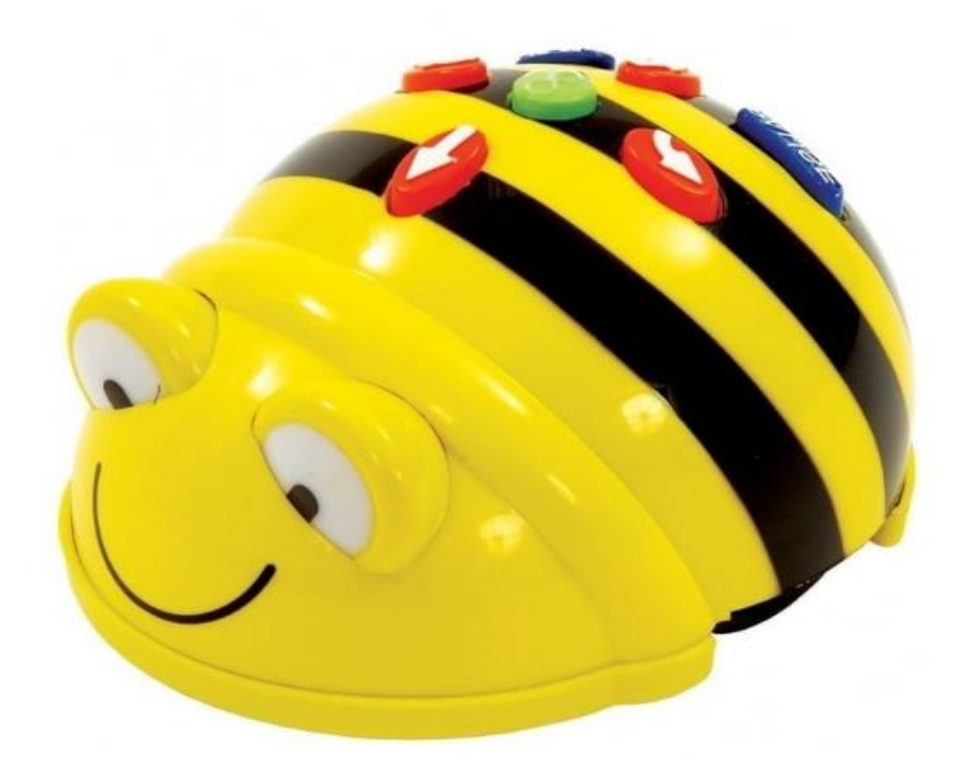

#### Εικόνα 1: **Bee Bot**

<span id="page-22-1"></span>Το όνομα Bee-Bot ή BeeBot αποτελείται από δύο συνθετικά, το «Bee» από την αγγλική λέξη που μεταφράζεται στην ελληνική γλώσσα ως «μέλισσα» και το «Bot» από την λέξη «robot».

Το εκπαιδευτικό αυτό ρομπότ με τον απλό και φιλικό προς το παιδί σχεδιασμό του, αποτελεί ένα καλό σημείο εκκίνησης για την διδασκαλία της κατανόησης των εννοιών του προσανατολισμού (μπροστά, πίσω, δεξιά, αριστερά), απόστασης (μακριά, κοντά), της μέτρησης (αρίθμηση, σύγκριση) και γενικότερα της γλώσσας προγραμματισμού για μικρής ηλικίας παιδιά καθώς είναι εύκολο στην χρήση του. Επομένως αποτελεί ένα πολύ σημαντικό εργαλείο για τα πρώτα επίπεδα εκμάθησης προγραμματισμού. Κύριος στόχος της ενασχόλησης των παιδιών με το ρομπότ δεν είναι ο ορθός προγραμματισμός του [15], αλλά ο

πειραματισμός τους με αυτό, στο πλαίσιο μιας οργανωμένης δραστηριότητας με συγκεκριμένους στόχους [16].

Ως προς τη χρήση του ρομπότ, τα παιδιά έχουν την δυνατότητα να δημιουργήσουν διαδρομές δηλαδή να προγραμματίσουν κινήσεις πάνω σε έναν επιδαπέδιο χάρτη ο οποίος είναι σχεδιασμένος με τετράγωνα διαστάσεων 15x15 cm. Μέσα από αυτή την διαδικασία προωθείται η επίλυση προβλημάτων, η ικανότητα προσανατολισμού και μέτρησης [17].

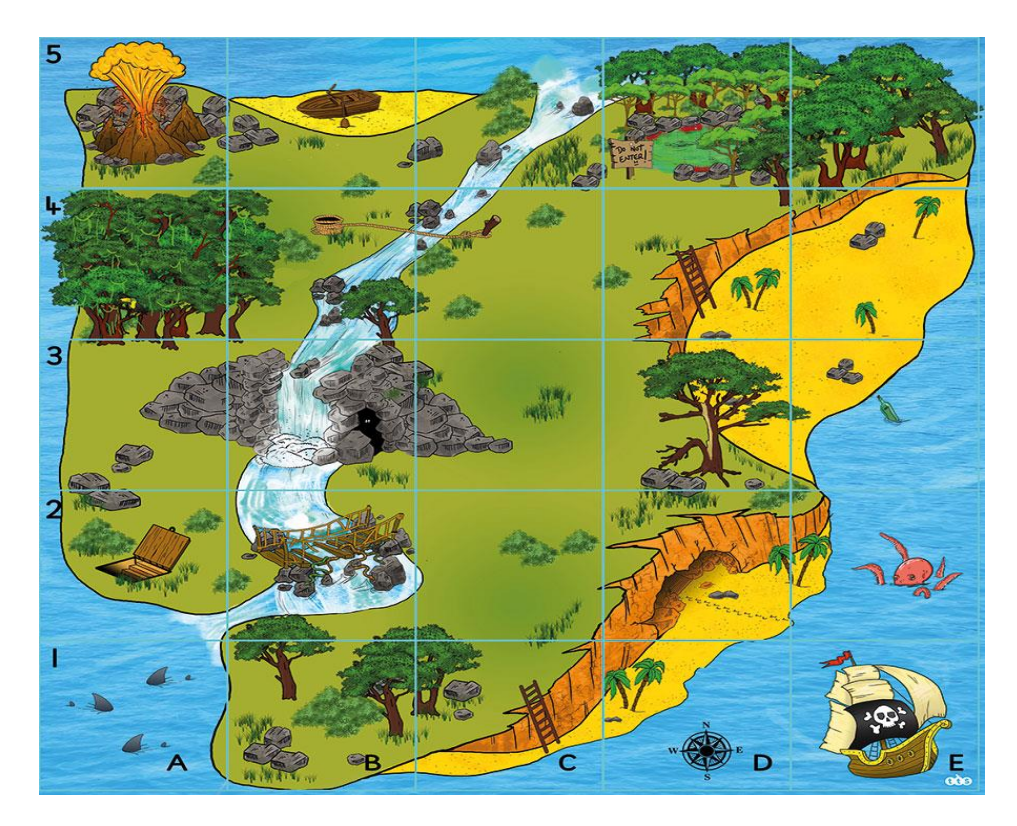

Εικόνα 2: **Χάρτης** 

<span id="page-23-0"></span>Πιο συγκεκριμένα, το ρομπότ έχει το σχήμα και τα χρώματα της μέλισσας και μπορεί να μεταμορφωθεί σε άλλο έντομο αν κολληθούν πάνω του κεραίες, φτερά ή χαρτόνια άλλου χρώματος. Στην πίσω πλευρά υπάρχει μια ειδική υποδοχή σαν γάντζος για να μπορεί να συνδεθεί με κάποιο άλλο αντικείμενο.

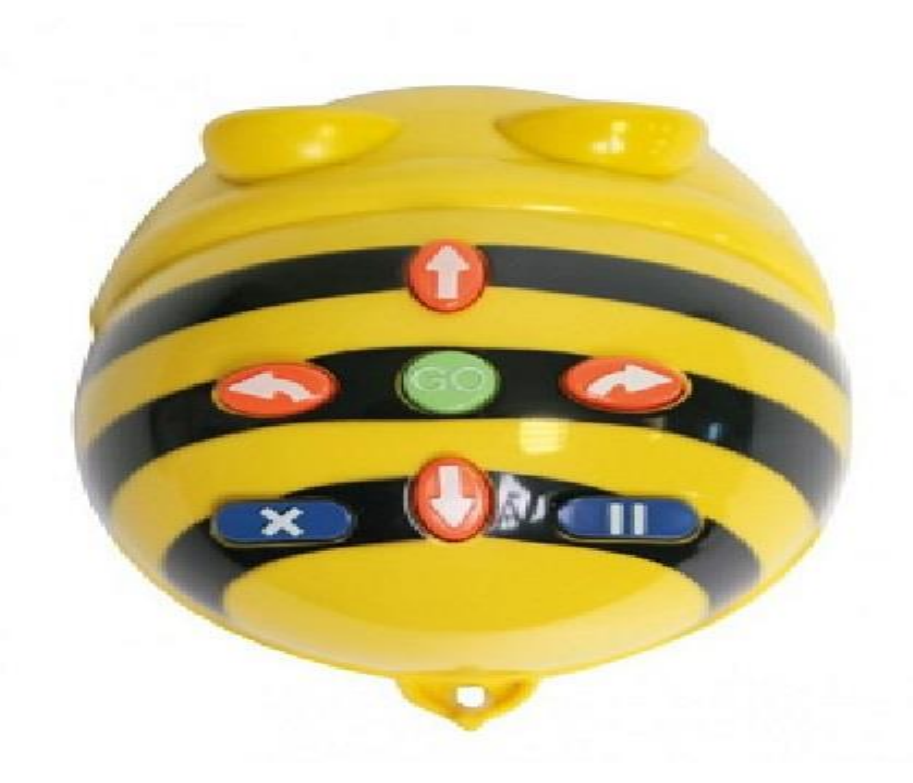

#### Εικόνα 3: **Η πίσω πλευρά με τον γάντζο**

<span id="page-24-0"></span>Διαθέτει στην επάνω πλευρά τέσσερα πορτοκαλί κουμπιά που χρησιμοποιούνται για τον προγραμματισμό του και ο μέγιστος αριθμός εντολών που μπορούν να αποθηκευτούν και να εκτελεστούν είναι σαράντα. Με τα τέσσερα αυτά κουμπιά πραγματοποιείται η κίνηση μπροστά, πίσω, δεξιά, αριστερά.

<span id="page-24-1"></span>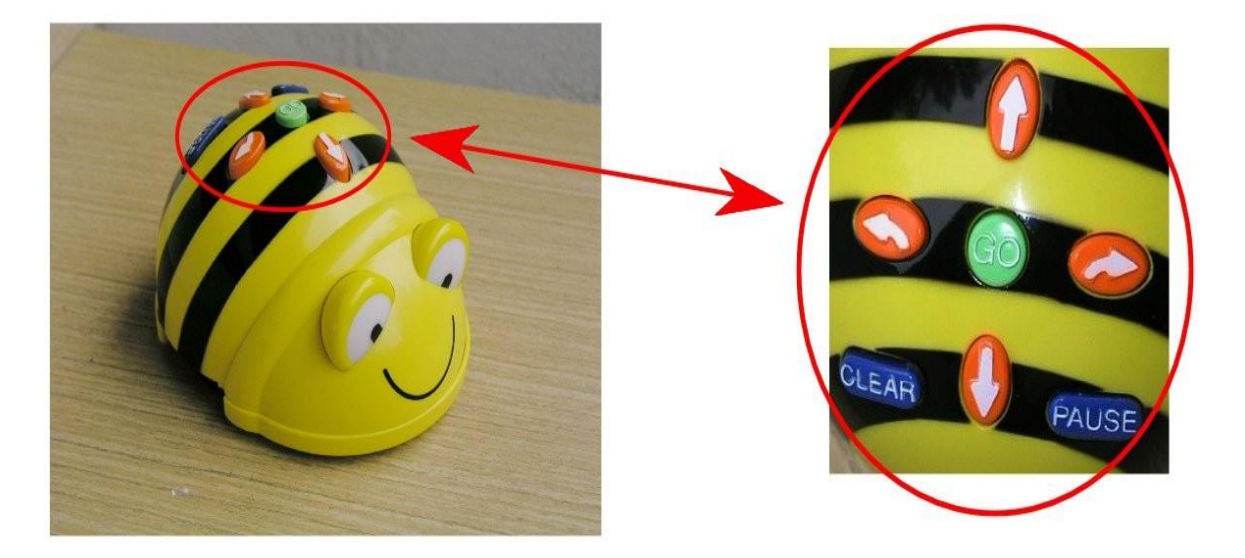

Εικόνα 4: **Τα Buttons**

Κάθε βήμα του προγραμματιζόμενου παιχνιδιού (εμπρός ή πίσω) έχει μήκος 15 cm, όσο είναι και το μέγεθος του τετραγώνου του χάρτη και η γωνία με την οποίο στρίβει το ρομπότ δεξιά ή αριστερά είναι 90 μοίρες με ακρίβεια.

Ακόμα διαθέτει το κεντρικό πράσινο πλήκτρο «GO» το οποίο χρησιμοποιείται για την εκκίνηση του ρομπότ έπειτα από τον προγραμματισμό του με τον συνδυασμό των τεσσάρων κουμπιών. Ένα μπλε πλήκτρο «CLEAR» το οποιο χρησιμεύει για τη διαγραφή των εντολών από τη μνήμη του ρομπό, ενώ το δεύτερο μπλε πλήκτρο «PAUSE» διακόπτει για μικρό χρονικό διάστημα (ενός δευτερολέπτου) την εκτέλεση των εντολών. Το ρομπότ παρέχει επίσης μία απλή ανατροφοδότηση στον χρήστη, καθώς τα μάτια της μέλισσας αναβοσβήνουν και ακούγεται ένας ήχος, όταν ολοκληρώσει τον προγραμματισμό της.

Οι κινήσεις που μπορεί να εκτελέσει το ρομπότ εμφανίζονται στην παρακάτω εικόνα:

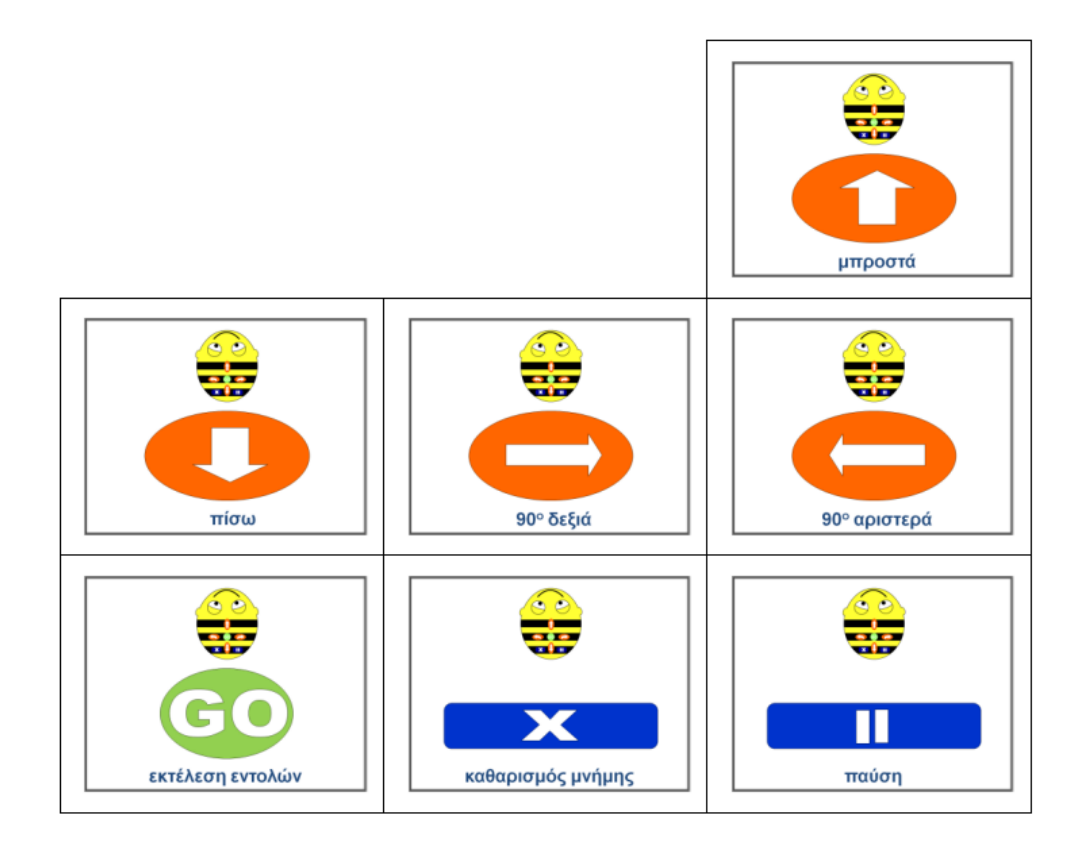

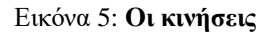

<span id="page-25-0"></span>Συνοπτικά ιδιαίτερα χαρακτηριστικά του Bee-Bot αποτελούν τα παρακάτω:

- Στιβαρή κατασκευή και μικρό σε μέγεθος
- Ευκρινή κουμπιά (πλήκτρα εντολών)
- Μνήμη για να προγραμματιστεί μέχρι 40 εντολές (βήματα)
- Εύκολος προγραμματισμός
- Επιβεβαιώνει την εκτέλεση των εντολών με χαρακτηριστικό ήχο και αναβοσβήνει τα μάτια του
- Μεγάλη ποικιλία σεναρίων
- Κινείται με βήμα 15 cm τη φορά και στρέφεται (αριστερά ή δεξιά) κατά 90° με ακρίβεια
- Εμπλέκει τους μαθητές σε ευρεία ποικιλία διαθεματικών σεναρίων και δραστηριοτήτων
- Διαστάσεις: Μήκος: 13cm, Πλάτος: 10cm, Ύψος: 7cm

## <span id="page-26-0"></span>**2.7 Το εκπαιδευτικό ρομπότ Blue-Bot**

<span id="page-26-1"></span>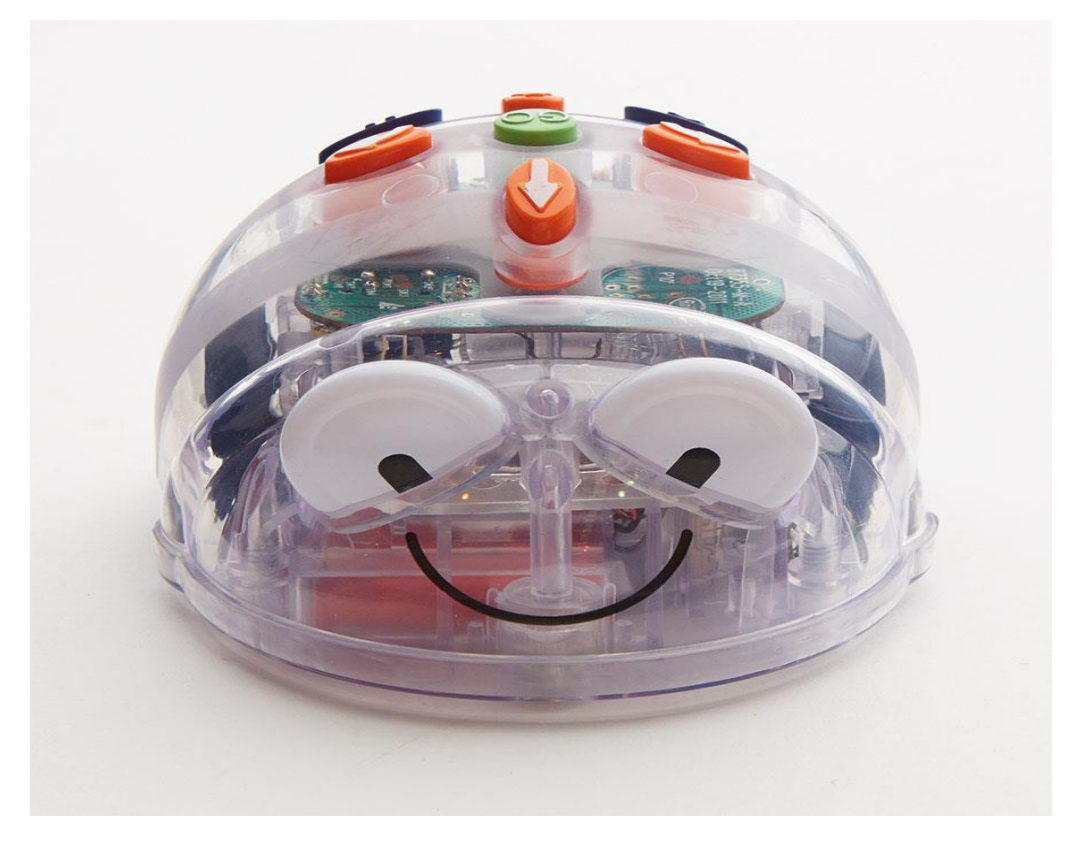

Εικόνα 6: **Blue Bot**

Το Blue Bot είναι η διάφανη έκδοση του BeeBot. Δίνεται η δυνατότητα να δούμε πώς μοιάζει η ρομποτική μελισσούλα στο εσωτερικό της, μέσα από το διάφανο κέλυφος του BlueBot. Το επόμενο βήμα στην εκπαιδευτική διαδικασία του Bee-Bot, δίνει στα παιδιά τη δυνατότητα να ανακαλύψουν τους μηχανισμούς που δίνουν κίνηση σε ένα ρομποτικό όχημα καθώς και τα κυκλώματα μέσω των οποίων προγραμματίζουν τις διάφορες λειτουργίες. Ένα πρόσθετο χαρακτηριστικό είναι η δυνατότητα να προγραμματιστεί το Blue Bot ασύρματα μέσω σύνδεσης Bluetooth, χρησιμοποιώντας την ειδική εφαρμογή σε υπολογιστή ή tablet. Μέσα από ένα εικονικό περιβάλλον, μπορεί να σχεδιαστεί με εντολές η διαδρομή που θα ακολουθήσει το ρομπότ, χρησιμοποιώντας ως επιφάνεια την πίστα που θα χρησιμοποιηθεί και στην πραγματικότητα.

Πέρα από τις πίστες που διατίθενται έτοιμες, υπάρχει και η δυνατότητα να προσομοιωθούν και πίστες που έχει δημιουργήσει ο χρήστης, καθώς η εφαρμογή ας δίνει τη δυνατότητα να εισαγάγει κανείς μια δική του φωτογραφία ως επιφάνεια για το Blue Bot. Για τις πιο μικρές ηλικίες, όπου δεν έχει εισαχθεί ακόμη η χρήση ηλεκτρονικών υπολογιστών και έξυπνων φορητών συσκευών, ο προγραμματισμός μπορεί να γίνει με χρήση του TacTile Reader. Τοποθετώντας τα πλακίδια σε λογική αλληλουχία, τα παιδιά μπορούν να σχεδιάσουν τη διαδρομή ακόμη και πάνω στην πίστα, μαθαίνoντας να προσανατολίζονται και αναπτύσσοντας την αλγοριθμική τους σκέψη.

#### <span id="page-27-0"></span>**2.8 Διαφορές Bee-Bot και Blue-Bot**

Το Blue-Bot έχει ένα διαφανές κέλυφος, ώστε οι μικροί χρήστες του να μπορούν να δουν όλα τα εξαρτήματα που χρειάζονται για να ζωντανέψει το ρομπότ. Φυσικά, η μεγαλύτερη διαφορά είναι η προσθήκη ενός τσιπ Bluetooth στο ρομπότ Blue-Bot. Χάρη σε αυτή τη μονάδα Bluetooth, τα παιδιά θα μπορούν να προγραμματίζουν και να ελέγχουν το Blue-Bot με ένα tablet, ένα smartphone ή τη [γραμμή προγραμματισμού Blue-Bot.](https://www.generationrobots.com/en/402501-blue-bot-programming-strip.html)

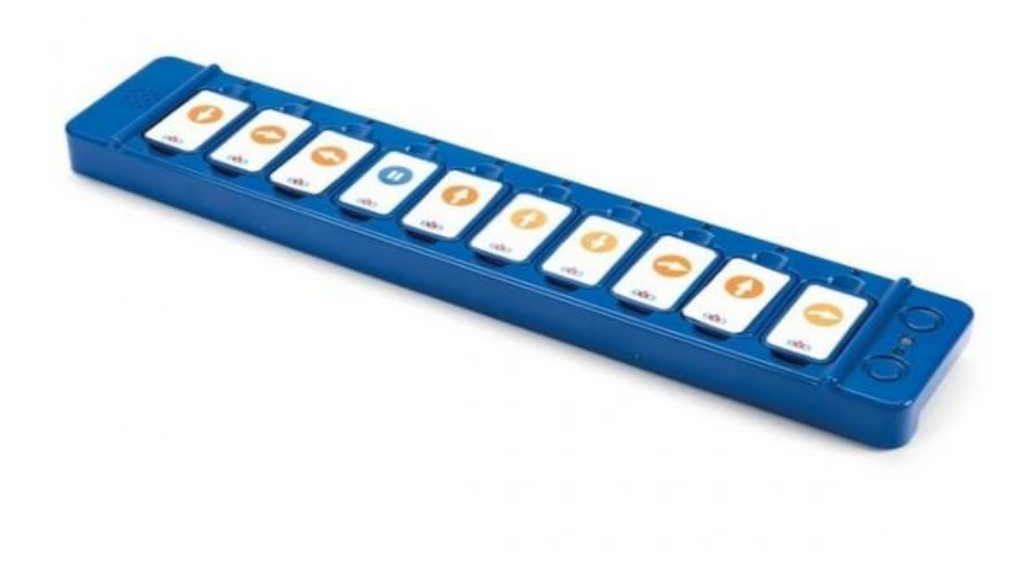

#### Εικόνα 7: **Γραμμή προγραμματισμού Blue Bot**

## <span id="page-28-1"></span><span id="page-28-0"></span>**2.9 Το Bee-Bot στην προσχολική ηλικία**

Στην σημερινή εποχή πολλές έρευνες δείχνουν πόσο σημαντική είναι η διδασκαλία της τεχνολογίας από μικρές κιόλας ηλικίες. Διαδραστικές δραστηριότητες και έξυπνες τεχνολογίες έχουν ως αποτέλεσμα τις κατάλληλες συνθήκες έτσι ώστε να αναπτυχθούν οι γνωστικές ικανότητες των παιδιών, η υπολογιστική τους σκέψη και η ικανότητα επίλυσης προβλημάτων. Είναι πολύ σημαντικό άλλωστε τα παιδιά προσχολικής ηλικίας να μπορούν να μάθουν, να πειραματιστούν ελεύθερα και χωρίς περιορισμούς με νέες τεχνολογίες όπως η ρομποτική κυρίως με παιγνιώδη τρόπο και χωρίς πίεση ώστε να αποκτήσουν όλα εκείνα τα εφόδια που θα χρειαστούν σε μια κοινωνία όπου κατακλύζετε από την τεχνολογική εξέλιξη [18].

Το εκπαιδευτικό ρομπότ Bee-Bot αποτελεί το ιδανικό εργαλείο ώστε τα παιδιά να αποκτήσουν ενδιαφέρον για τον κόσμο της τεχνολογίας και του προγραμματισμού. Η μορφή του αλλά και η απλότητα στον χειρισμό του προκαλεί το άμεσο ενδιαφέρον και την

περιέργεια των παιδιών. Καλό θα ήταν να αναφέρουμε ακόμα πως τα παραπάνω δικαιολογούνται καθώς το ρομπότ Bee-Bot έχει βραβευτεί το 2006 ως το πιο εντυπωσιακό λογισμικό για παιδιά προσχολικής και πρώιμης σχολικής ηλικίας. Επίσης βασίζεται στην γλώσσα προγραμματισμού Logo, η οποία αναλύθηκε παραπάνω και δίνει την δυνατότητα στα παιδιά να προγραμματίσουν μια διαδρομή πάνω σε ένα τετράγωνο χάρτη με διάφορα σκηνικά, σε αντίθεση με άλλα προγραμματιστικά περιβάλλοντα για άτομα νεαρής και προσχολικής ηλικίας που εστιάζουν κυρίως στην κοινωνική διάδραση.

Σε έρευνες που πραγματοποιήθηκαν αποδεικνύεται η καταλληλότητα του ρομπότ Bee-Bot. Είκοσι έξη παιδιά προσχολικής ηλικία τα οποία έπρεπε να προγραμματίσουν το ρομπότ έτσι ώστε να υλοποιήσει ένα project, τα αποτελέσματα της έρευνας έδειξαν την σημασία της διδασκαλίας μέσω του παιχνιδιού για τα νεαρά παιδιά τα οποία μάλιστα έδειξαν ιδιαίτερο ενδιαφέρον και πειραματίστηκαν με το ρομπότ [19]. Σε άλλη έρευνα που πραγματοποιήθηκε παρατηρήθηκαν αξιόλογα αποτελέσματα καθώς παιδιά από πολύ μικρή ηλικία ήταν σε θέση να αντιληφθούν τι είναι το ρομπότ και να δημιουργήσουν εντολές με τις οποίες το ρομπότ μπορεί να εκτελέσει και να ακολουθήσει μία πορεία. Με τον τρόπο αυτόν βλέπουν την θεωρία να γίνεται πράξη με τα αποτελέσματα των προγραμματιστικών τους εντολών [20]. Επίσης παιδιά που βρίσκονται σε διαδικασία κοινωνικοποίησης και συναναστροφής με άλλα παιδιά, η ρομποτική μπορεί να προωθήσει το συνεργατικό πνεύμα και την ομαδικότητα άλλωστε τα παιδιά δεν διδάσκονται μόνο την ίδια την ρομποτική αλλά και μέσω αυτής. Το Bee-Bot μπορεί να συμβάλει στην κατανόηση του προσανατολισμού και των χωροταξικών εννοιών, στην επαφή με έννοιες των Μαθηματικών, με τις Τέχνες αλλά και την Ανάγνωση και Γραφή που ξεκινούν από τις τάξεις του Νηπιαγωγείου. Άλλη έρευνα που πραγματοποιήθηκε και συμμετείχαν πολλά παιδιά από ιδιωτικά νηπιαγωγεία συγκλίνει με τα συμπεράσματα παρόμοιων ερευνών [21]. Η έρευνα αυτή κράτησε επτά μήνες και είχε την μορφή παιχνιδιού και μελετήθηκε η ικανότητα επίλυσης προβλημάτων των παιδιών με την

χρήση του Bee-Bot. Αυτό που έγινε αντιληπτό ήταν ότι με την χρήση του Bee-bot με παιγνιώδη τρόπο, η κριτική σκέψη των παιδιών και η ικανότητα να επιλύουν προβλήματα βελτιώθηκε σε πολύ μεγάλο βαθμό [22].

Σύμφωνα με τα παραπάνω γίνεται αντιληπτό ότι το Bee-Bot αποτελεί το ιδανικό περιβάλλον για την εισαγωγή των μαθητών προσχολικής ηλικίας αλλά και των πρώτων τάξεων του δημοτικού στον κόσμο του προγραμματισμού. Η εξωτερική και παιχνιδιάρικη μορφή του προκαλεί ιδιαίτερο ενθουσιασμό σε τέτοιου είδους ηλικίας μαθητές. Ακόμα η δυνατότητα που έχουν τα παιδιά να έρθουν σε επαφή με ένα τέτοιο ρομπότ και να το χειριστούν ελεύθερα δίνοντάς του εντολές και αυτό να τις εκτελεί αποτελεί ένα πολύ δυνατό κίνητρο για την χρήση του στον χώρο της εκπαιδευτικής διδασκαλίας καθώς βοηθά τα παιδιά να κατανοήσουν αφηρημένες έννοιες προσανατολισμού, να αναπτύξουν συνεργατικό πνεύμα και να οξύνουν την κριτική τους σκέψη.

### <span id="page-30-0"></span>**2.10 Επίλογος**

Στο κεφάλαιο αυτό έγινε μια προσπάθεια να διατυπωθούν χρήσιμες έννοιες ώστε να γίνει κατανοητό στον αναγνώστη η χρησιμότητα της ανάπτυξης ενός εκπαιδευτικού ρομπότ μέσα από μια βιβλιογραφική αναζήτηση. Όπως κανείς θα διαπιστώσει η γρήγορη εξέλιξη της τεχνολογίας έχει ως αποτέλεσμα την ανάπτυξη κατασκευών που θα βοηθήσουν σε νεαρή ηλικία τα άτομα να μάθουν τον χειρισμό των ρομπότ αλλά και να προγραμματίσουν με σκοπό την εξέλιξη στον κλάδο αυτό.

## <span id="page-31-0"></span>**Κεφάλαιο 3ο: Μεθοδολογία και σχεδιασμός του ρομπότ**

### <span id="page-31-1"></span>**3.1 Εισαγωγή**

Όπως είναι λογικό για να σχεδιαστεί και να υλοποιηθεί οποιαδήποτε κατασκευή χρειάζεται πρώτα θα θέσουμε ορισμένες προδιαγραφές όσον αφορά τη λειτουργία και τους στόχους τους οποίους επιθυμούμε να πετύχουμε μέσω αυτού.

Βασικοί στόχοι της κατασκευής αποτελούν, να δημιουργηθεί όσο το δυνατόν ένα ρομπότ το οποίο θα προσεγγίζει τις λειτουργίες του Bee-Bot αλλά και κατά πόσο είναι δυνατόν να πραγματοποιηθεί αυτό με την χρήση της αναπτυξιακής πλακέτας ESP32. Ουσιαστικά επιδιώκεται η υλοποίηση της κατασκευής να επιφέρει εκείνα τα αποτελέσματα τα οποία θα δείχνουν ότι η χρήση του ρομπότ προσεγγίζει κατά πολύ τις λειτουργίες αλλά και την μορφή (σχήμα) του Bee-Bot.

Οι λειτουργίες για τις οποίες θα χρησιμοποιήσουμε τον εξοπλισμό που θα αναλύσουμε στο κεφάλαιο αυτό είναι η κίνηση εμπρός, πίσω, δεξιά, αριστερά και η αποφυγή εμποδίου αλλάζοντας πορεία στο ρομπότ. Στο κεφάλαιο αυτό αναλύεται η αρχή λειτουργίας του συστήματος και τεχνικά χαρακτηριστικά των υλικών που θα χρησιμοποιηθούν.

## <span id="page-31-2"></span>**3.2 Η δομή του ρομπότ**

Για τις ανάγκες της συγκεκριμένης Δ.Ε. αναπτύχθηκε και σχεδιάστηκε ένα εκπαιδευτικό ρομπότ. Το ρομπότ αυτό προσομοιάζει το εκπαιδευτικό ρομπότ Bee-bot σε επίπεδο λειτουργιών και σε επίπεδο σχεδίασης. Το ρομπότ ως κατασκευή αποτελείται από τον μεταλλικό σκελετό στο οποίο τοποθετούνται όλα τα υπόλοιπα εξαρτήματα που θα αναφερθούν παρακάτω: οι ρόδες μαζί με τους δύο κινητήρες οι οποίοι τροφοδοτούνται από μία μπαταρία για καλύτερο λειτουργικό αποτέλεσμα, η αναπτυξιακή πλακέτα (ESP 32) που αποτελεί την καρδιά του συστήματος και με τον κατάλληλο προγραμματισμό εκτελεί τις προκαθορισμένες λειτουργίες, επίσης ο αισθητήρας απόστασης έτσι ώστε το ρομπότ κατά την

διάρκεια μιας κίνησης να μπορεί να αποφύγει κάποιο εμπόδιο, τα buttons με τα οποία ο χρήστης μπορεί να επιλέξει έναν συνδυασμό από εντολές και το ρομπότ να εκτελέσει, και τέλος ένα module με το οποίο πραγματοποιείται ο έλεγχος των κινητήρων και απαιτείται ώστε η περιστροφή του κάθε κινητήρα να εκτελείται ελεγχόμενα. Άλλα εξαρτήματα αποτελούν οι αντιστάσεις, το led το οποίο υποδεικνύει την εκτέλεση του κώδικα όταν το ρομπότ βρίσκεται σε κατάσταση λειτουργίας και του έχουν δοθεί εντολές και τέλος ένα μικρό ράστερ.

### <span id="page-32-0"></span>**3.3 Η αναπτυξιακή πλακέτα ES-WROOM-32**

Για την ανάπτυξη μιας κατασκευής η επιλογή του κατάλληλου μικροελεγκτή έχει το σημαντικότερο ρόλο στον σχεδιασμό και την υλοποίησή της καθώς αποτελεί την καρδιά του συστήματος. Για την ορθή επιλογή χρειάζεται να ληφθούν ορισμένες παράμετροι υπόψη όπως το κόστος, η κατανάλωση, η απόδοση και η απλότητα στη σύνδεση με αισθητήρες.

Στην παρούσα κατασκευή αφού ορίστηκαν οι προδιαγραφές του συστήματος επιλέχθηκε η αναπτυξιακή πλακέτα ESPRESSIF ESP-WROOM-32D η οποία ανήκει στην εταιρία Espressif Systems (Κινέζικη εταιρία με έδρα την Shanghai) και προωθείται ως μια λύση για συνδεσιμότητα στο WiFi, ικανό να λειτουργήσει σαν γέφυρα μεταξύ μικροελεγκτών και του internet καθώς είναι μια συσκευή ανοιχτού κώδικα και χαμηλού κόστους. Η φόρτωση και η μεταγλώττιση του κώδικα μπορεί να πραγματοποιηθεί από το Arduino IDE. Η συγκεκριμένη πλακέτα αριθμοί αρκετές εφαρμογές πράγμα που την καθιστά πολυχρησιμοποιημένη στην κοινότητα με μεγάλο αριθμό βιβλιοθηκών και με αυτό τον τρόπο διευκολύνει τον προγραμματισμό της και την σύνδεση περιφερειακών εξαρτημάτων.

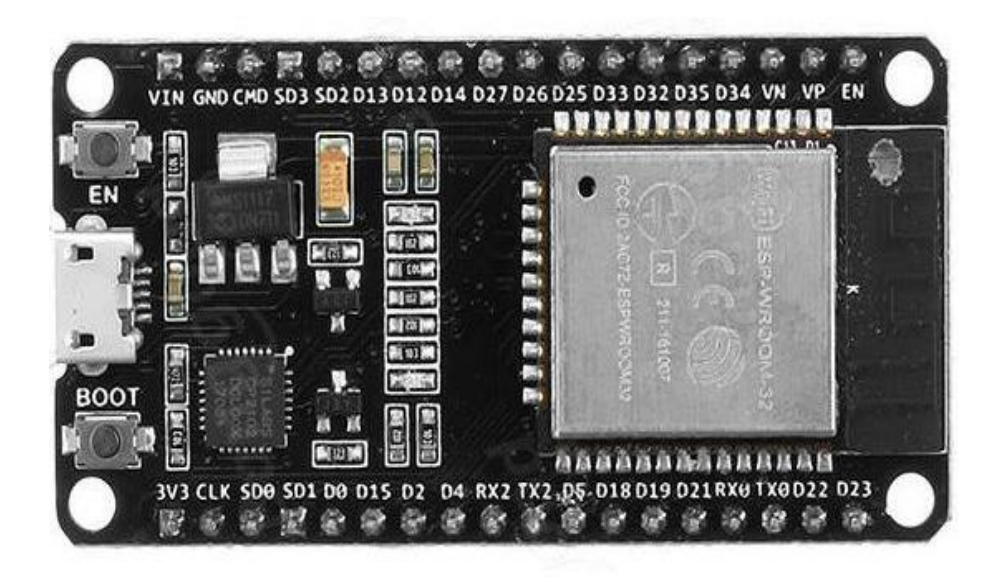

Εικόνα 8: **Αναπτυξιακή πλακέτα ESP-WROOM-32**

<span id="page-33-0"></span>Ο ESP32 περιλαμβάνει τον διπύρηνο 32-bit μικροεπεξεργαστή LX6 της εταιρίας Tensilica Xtensa, ο οποίος λειτουργεί σε ρυθμιζόμενη συχνότητα ρολογιού από 80 έως 240MHz. Επίσης, διαθέτει 4MB Flash μνήμη για αποθήκευση προγραμμάτων και δεδομένων, έχει ενσωματωμένο τον WiFi πομποδέκτη 802.11b/g/n HT40 για σύνδεση στο internet και τέλος ακόμα ένα πολύ σημαντικό χαρακτηριστικό της πλακέτας είναι ότι υποστηρίζει και Bluetooth 4.0 (BLE/Bluetooth Smart) αλλά και Bluetooth Classic (BT) (Εικόνα 9) [23].

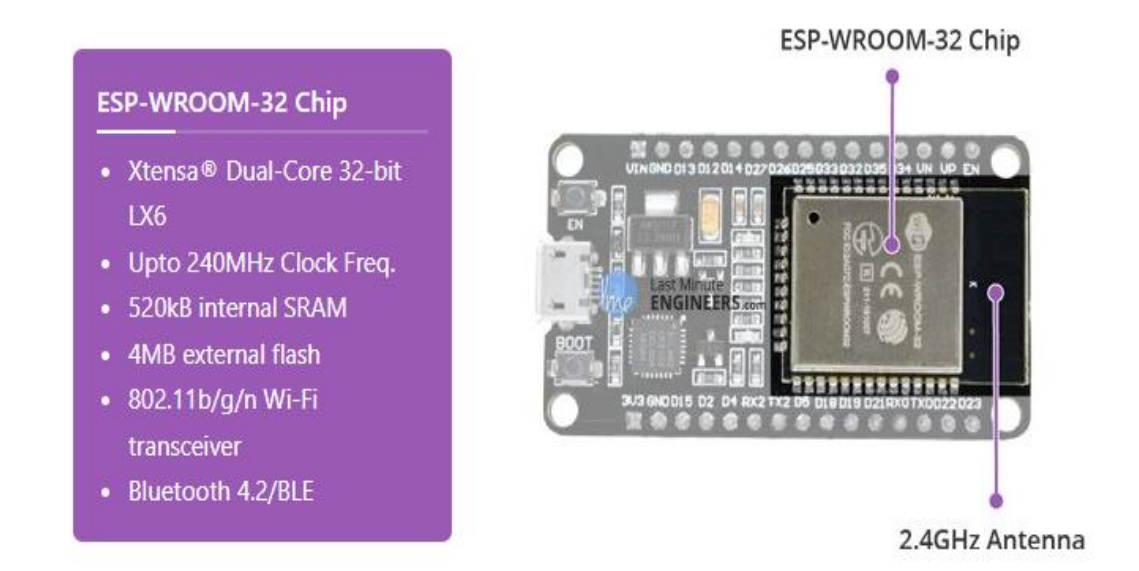

<span id="page-33-1"></span>Εικόνα 9: **ESP-WROOM-32 Chip**

Ακόμα η πλακέτα εκθέτει τους 25 από τους 48 διαθέσιμους ακροδέκτες εισόδου-εξόδου γενικού σκοπού (GPIO pins) και χάρη στο χαρακτηριστικό της πολυπλεξίας των ακροδεκτών της, οι ακροδέκτες μπορούν να λειτουργούν ως ADC είσοδος και DAC έξοδος. Επίσης απαιτεί τροφοδοσία 3.3V και χρησιμοποιεί 3.3V ως λογικά επίπεδα στους ακροδέκτες του. Οι GPIO ακροδέκτες δεν είναι ανθεκτικοί στην έκθεση τους στα 5V, οπότε για τη σύνδεσή τους με εξωτερικά στοιχεία τα οποία χρησιμοποιούν λογικά επίπεδα από 5V και άνω, είναι απαραίτητη η χρήση ενδιάμεσων κυκλωμάτων τα οποία μετατοπίζουν τα λογικά επίπεδα στις κατάλληλες τάσεις (Εικόνα 10).

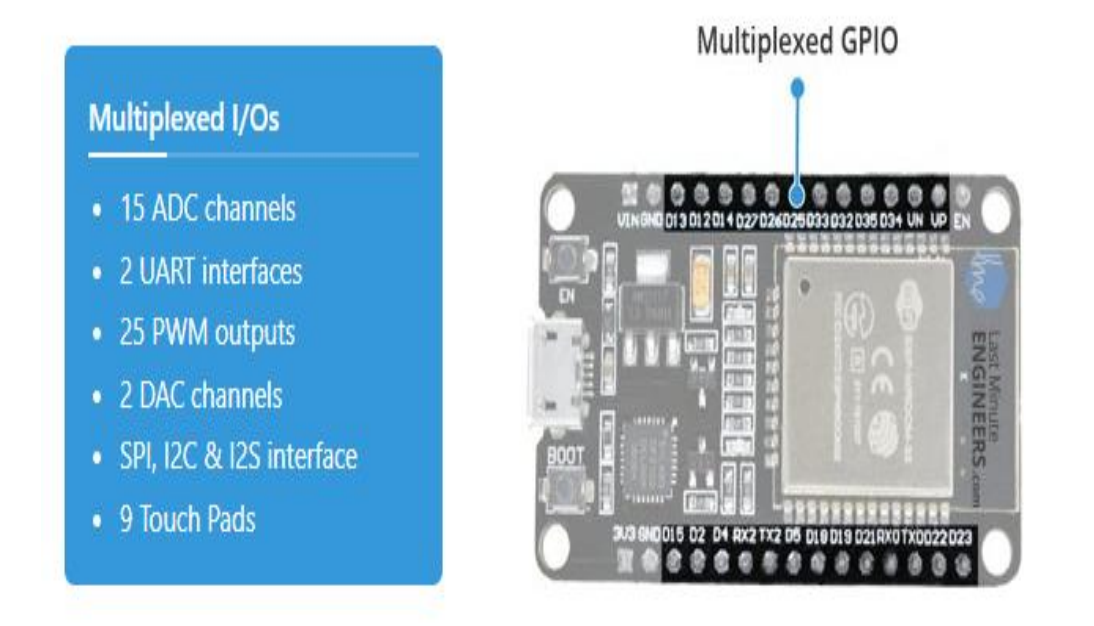

#### Εικόνα 10: **ESP-WROOM-32 Multiplexed GPIO**

<span id="page-34-0"></span>Όσον αφορά στα χαρακτηριστικά ισχύος της αναπτυξιακής πλακέτας, αυτή μπορεί να τροφοδοτηθεί από μία πηγή τάσης 5V είτε μέσω του Micro USB connector, ο οποίος βρίσκεται πάνω σε αυτήν ή από τον ακροδέκτη της VIN. Αφού τροφοδοτηθεί, παράγει στον ακροδέκτη "3V3" σταθερή τάση, τιμής 3.3V και ρεύματος έως 600mA για την τροφοδοσία εξωτερικών περιφερειακών συσκευών [24].

Τέλος η πλακέτα διαθέτει δύο κουμπιά. Ένα που επισημαίνεται ως "EN" και βρίσκεται στην μία πλευρά και αντιστοιχεί στην λειτουργία Reset, ουσιαστικά χρησιμοποιείται για την

επαναφορά του ESP32 και το άλλο κουμπί εκκίνησης στην άλλη πλευρά της πλακέτας που χρησιμοποιείται κατά τη λήψη του νέου σκίτσου/προγραμμάτων. Επίσης διαθέτει 2 LED, ένα κόκκινο LED και ένα μπλε LED . Το κόκκινο LED υποδεικνύει ότι η πλακέτα είναι τροφοδοτημένη και έχει 3.3V. Το μπλε LED ότι είναι προγραμματιζόμενο από το χρήστη και συνδέεται με τον ακροδέκτη D2 της πλακέτας (Εικόνα 11).

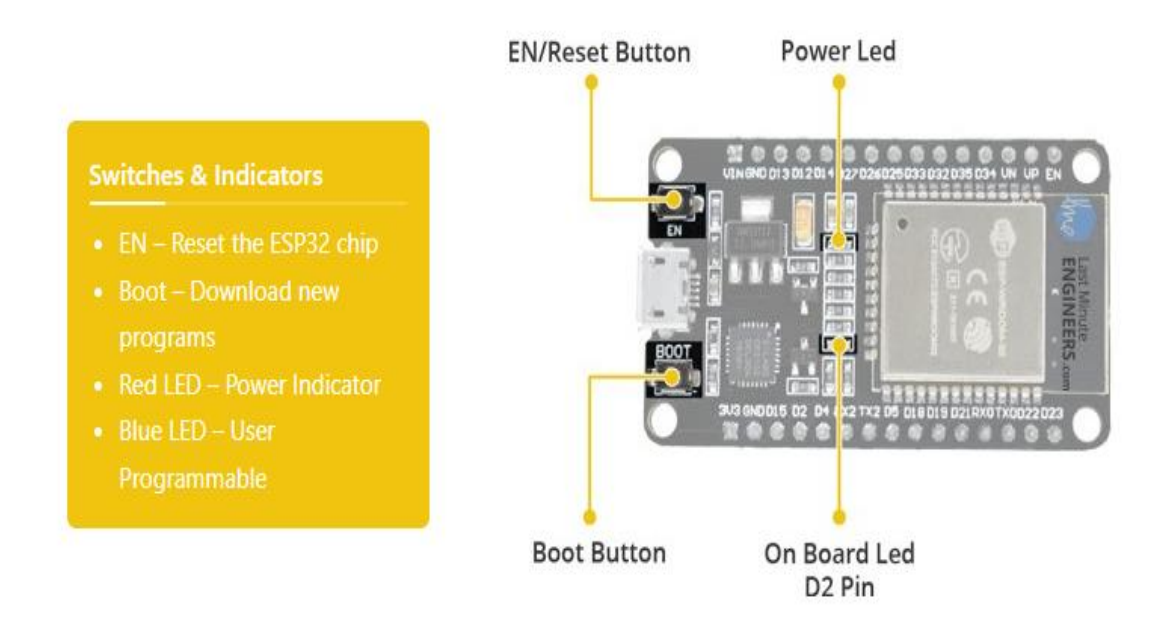

Εικόνα 11: **ESP-WROOM-32 Switches**

<span id="page-35-0"></span>Πιο αναλυτικά στην παρακάτω εικόνα διατυπώνονται όλες οι ακίδες (pins) της αναπτυξιακής

πλακέτας ESP32.
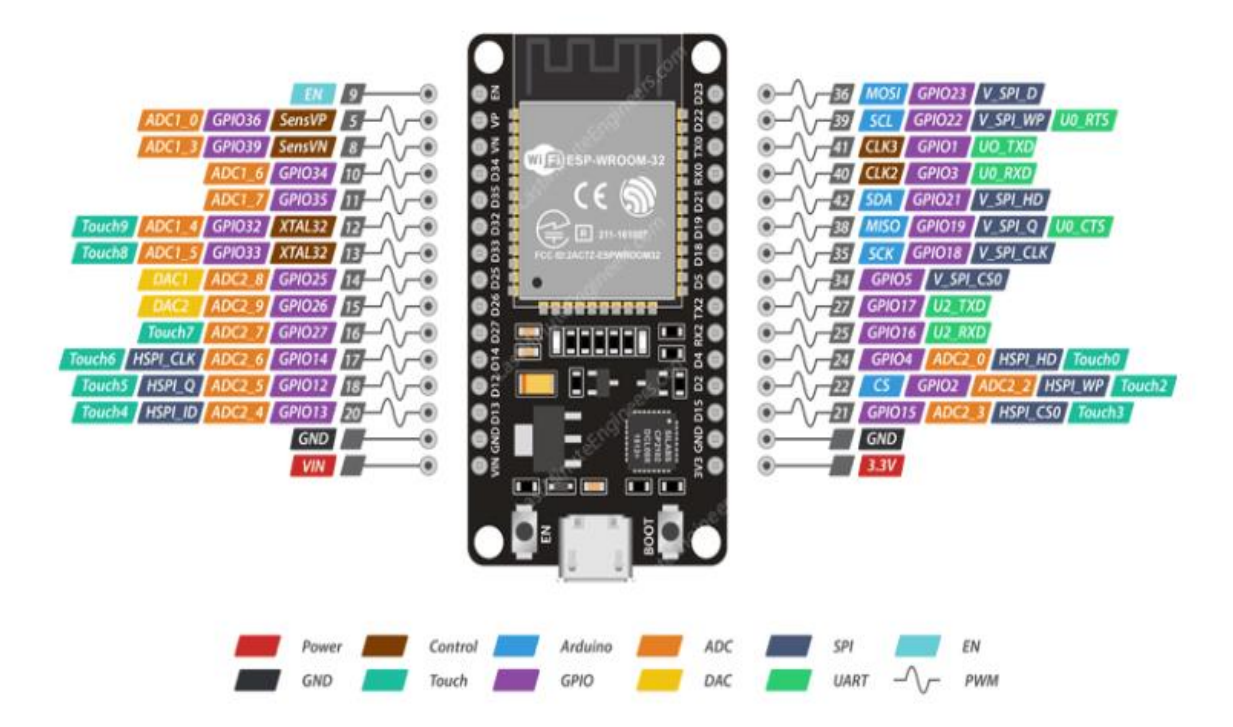

Εικόνα 12: **ESP-WROOM-32 Pins**

# **3.3.1 Η σύνδεση της αναπτυξιακής πλακέτας στην κατασκευή**

Όπως προαναφέρθηκε παραπάνω η συγκεκριμένη πλακέτα απαιτεί 5V ώστε να λειτουργήσει. Επίσης διαθέτει θύρα micro-usb. Επομένως η επιλογή της σύνδεσης της πλακέτας με μία θύρα usb του υπολογιστή είναι ουσιαστικά μονόδρομος για την συγκεκριμένη κατασκευή, μέσω ενός καλωδίου usb σε micro-usb. Στην παρακάτω εικόνα φαίνεται ακριβώς η σύνδεση του υπολογιστή με την πλακέτα μέσω του καλωδίου.

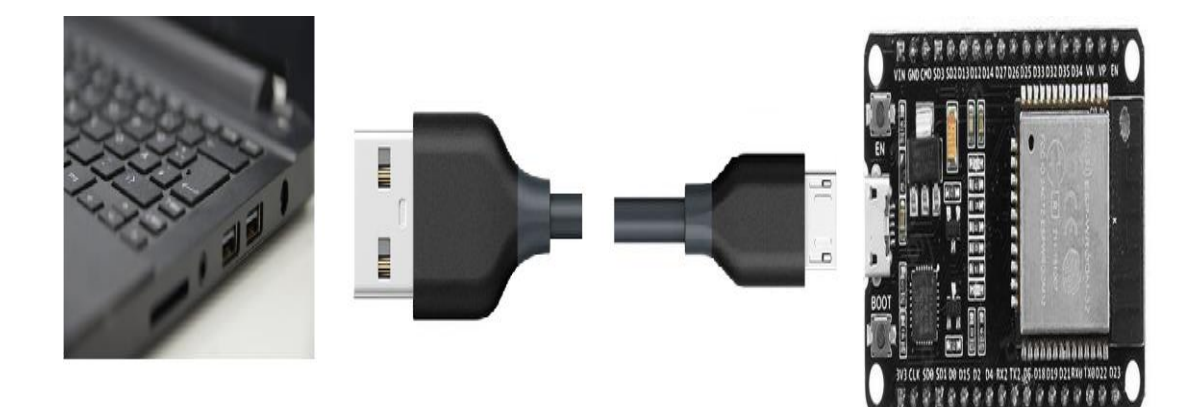

Εικόνα 13: **Η σύνδεση του υπολογιστή με την πλακέτα (τροφοδοσία)**

Σε άλλη περίπτωση θα μπορούσαμε να χρησιμοποιήσουμε κάποιο τροφοδοτικό παρέχοντας στην πλακέτα τα 5V που χρειάζεται ή ακόμα και την χρήση μπαταριών, όμως στην περίπτωση αυτή με τις μπαταρίες οι πιθανότητες δυσλειτουργίας θα ήταν αρκετά μεγάλες καθώς απαιτείται μεγαλύτερη ενέργεια και σταθερότητα ρεύματος.

### **3.4 Αισθητήρας υπερήχων HY-SRF04**

Ο αισθητήρας υπερήχων HY-SR04 έχει χρησιμοποιηθεί στην συγκεκριμένη κατασκευή ώστε το ρομπότ να είναι ικανό να μετρά απόσταση από ένα αντικείμενο και να αντιδρά στην κίνηση, δηλαδή να αλλάζει κατεύθυνση και να αποφεύγει το εμπόδιο. Είναι αποτελεσματικό στον εντοπισμό αντικειμένων σε απόσταση από 2 έως 400 εκατοστά με ακρίβεια 0.3 εκατοστών.

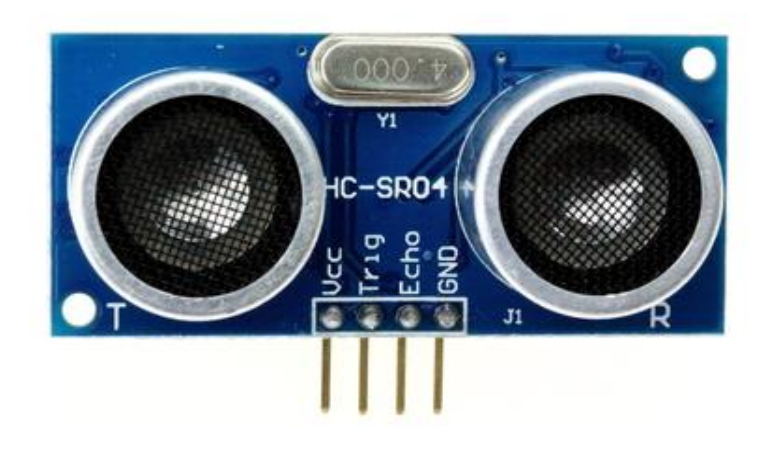

Εικόνα 14: Αισθητήρας απόστασης (HC-SR04)

Η αρχή λειτουργίας του αισθητήρα έχει ως εξής: ηχητικά κύματα εκπέμπονται από τη μία (πομπός) από τις δύο οπές που βρίσκονται στην πρόσοψη του αισθητήρα, ανακλώνται πάνω στο αντικείμενο που βρίσκεται στο εύρος εντοπισμού και επιστρέφουν στην άλλη οπή (δέκτης). Με αυτό τον τρόπο καθορίζεται η απόσταση ή η κίνηση του αντικειμένου. Ο υπολογισμός γίνεται μέσω μαθηματικού τύπου. Η ταχύτητα του ηχητικού κύματος πολλαπλασιάζεται με το μισό του χρόνου που χρειάζεται το κύμα να επιστρέψει στον αισθητήρα. Αυτή είναι και η απόσταση του αντικειμένου.

Κάποια άλλα χαρακτηριστικά του αισθητήρα είναι ότι λειτουργεί με τάση εισόδου 5V DC και ρεύμα λειτουργίας στα 15mA με συχνότητα λειτουργίας 40KHz. Είναι ένας ψηφιακός αισθητήρας με διαστάσεις 45x20x15mm και βάρος μόλις 10g.

Τέλος ο αισθητήρας υπερήχων HY-SRF05 αποτελείται από 4 ακίδες (pins) οι οποίες αντιπροσωπεύουν τα Vcc, Trig, Echo και GND. Το Vcc συνδέεται με ρεύμα τάσης 5V. Το Trig χρησιμοποιείται για να στείλει το υπερηχητικό κύμα και συνδέεται με κάποιο pin το οποίο δίνει την εντολή για να σταλεί το κύμα. Το Echo χρησιμοποιείται για να λάβει το υπερηχητικό κύμα που αποστέλλει το Trig και συνδέεται με κάποιο pin που θα λάβει την τιμή του κύματος. Το pin GND συνδέεται με την γείωση (GND) [25].

### **3.4.1 Η συνδεσμολογία του αισθητήρα απόστασης**

Η συνδεσμολογία του αισθητήρα όπως φαίνεται και στην παρακάτω εικόνα είναι γενικές γραμμές απλή.

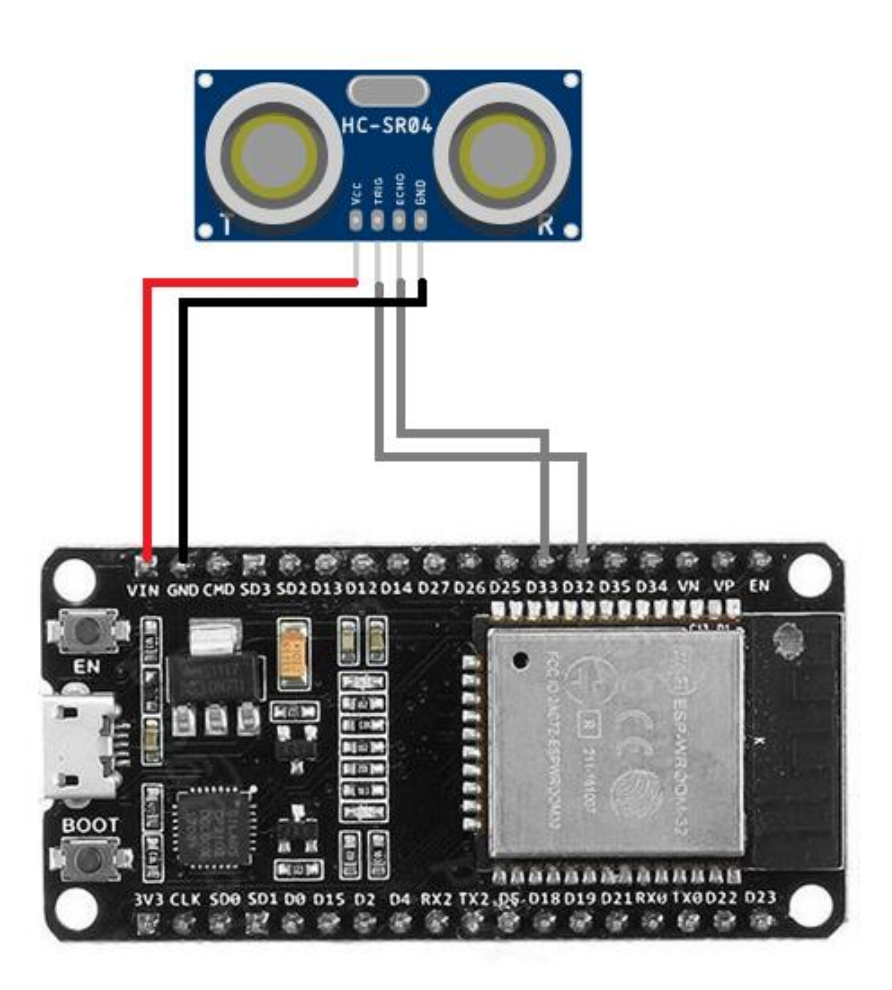

Εικόνα 15: Η **συνδεσμολογία του αισθητήρα με την πλακέτα.**

Το pin Vcc του αισθητήρα συνδέεται στο Vin της αναπτυξιακής πλακέτας παρέχοντας 5V (κόκκινο καλώδιο) ενώ το pin Gnd του αισθητήρα συνδέεται στο Gnd της πλακέτας ως γείωση (μαύρο καλώδιο). Έπειτα το pin Trig του αισθητήρα στο pin D32 της πλακέτας ώστε να στείλει το υπερηχητικό κύμα, ενώ το pin Echo του αισθητήρα στο pin D 33 της πλακέτας ώστε να λάβει το υπερηχητικό κύμα που αποστέλλει το Trig. Οι δύο αυτές συνδέσεις απεικονίζονται στην εικόνα με γκρι καλώδια.

# **3.5 Ο σκελετός του ρομπότ**

Για τον σχεδιασμό της κατασκευής ώστε να δημιουργηθεί ένα robot όσο το δυνατόν κοντά και σε σχήμα αλλά και σε μορφή, στα robot Bee Bot και Blue Bot, έχει χρησιμοποιηθεί το Mini Round Robot Chassis Kit της Κινέζικης εταιρίας Feetech.

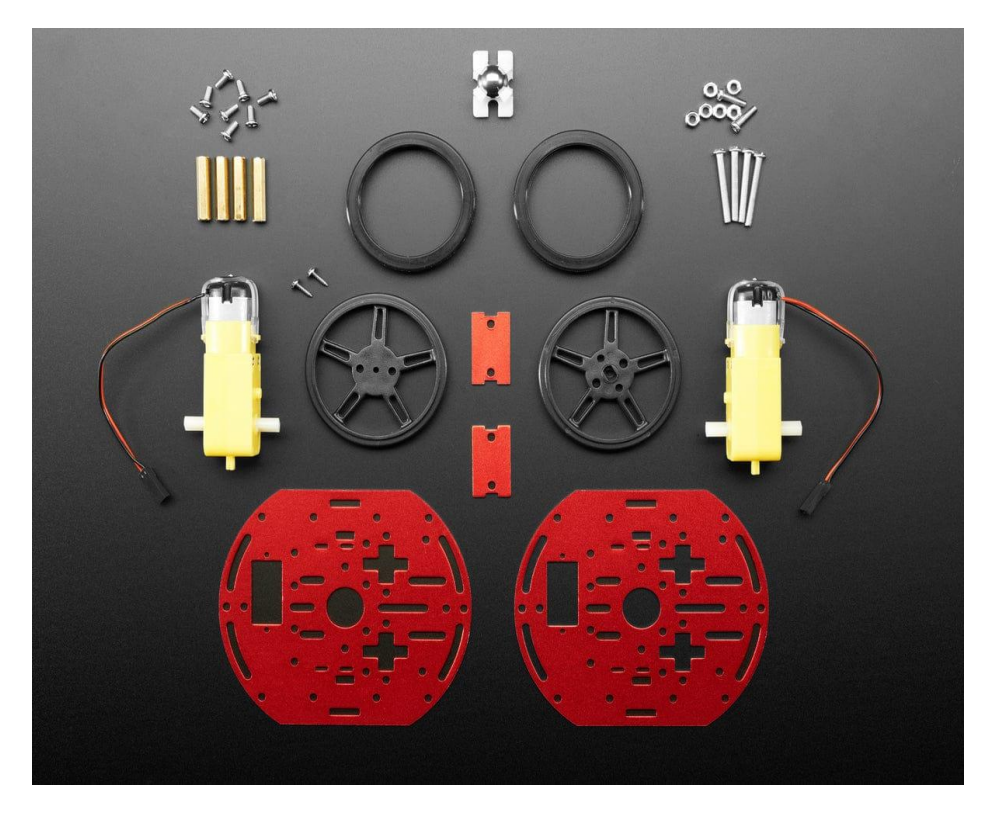

### Εικόνα 16: **Mini Round Robot Chassis Kit**

Το συγκεκριμένο κιτ παρείχε όλα όσα ήταν απαραίτητα ώστε να υλοποιηθεί ο σκελετός του ρομπότ με βάρος 0,2013kg. Ο σκελετός αποτελείται από δύο κόκκινες μεταλλικές πλάκες που αποτελούν το σασί του ρομπότ και στο οποίο τοποθετήθηκαν όλα τα υπόλοιπα χρήσιμα και απαραίτητα εξαρτήματα που καθιστούν την κατασκευή λειτουργική. Έχει περίπου δέκα εκατοστά μήκος και πλάτος το οποίο προσεγγίζει ικανοποιητικά το μέγεθος του Bee-Bot. Επίσης το κιτ περιέχει τους δύο DC κινητήρες (drive with 3-6VDC, 200-400 mA run, 1.5A hard stall) οι οποίοι τοποθετούνται ανάμεσα στις μεταλλικές πλάκες, στις ακριανές πλευρές (δεξιά και αριστερά) έτσι ώστε να βιδωθούν και οι δύο τροχοί.

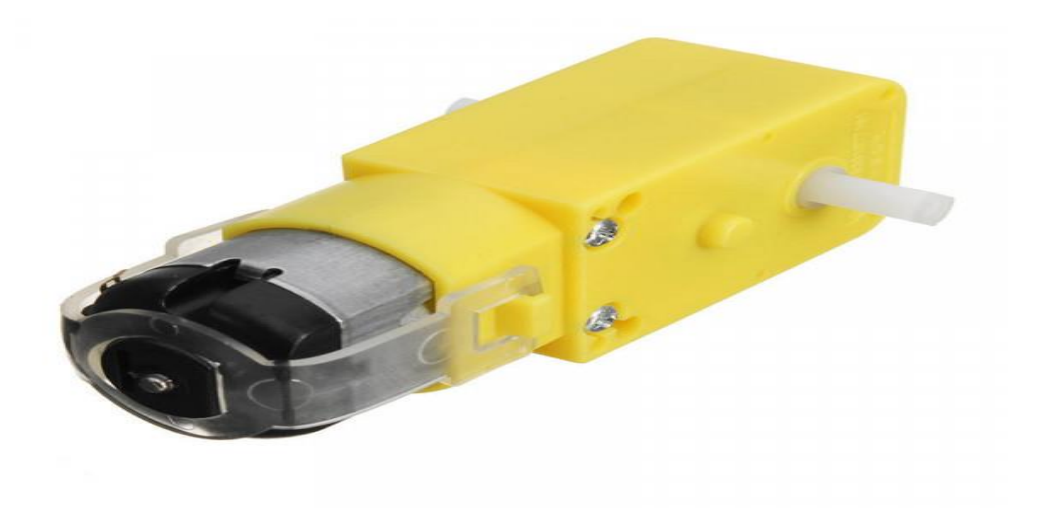

### Εικόνα 17: **Κινητήρας DC**

Οι δύο αυτοί κινητήρες συνδέθηκαν με το dual morot driver module L9110S για τον έλεγχό τους, ώστε η εκτέλεση της κίνησης προς τα εμπρός να πραγματοποιείται με συγκεκριμένες προδιαγραφές (απόσταση που διανύει το robot, πόσες στροφές θα κάνει ο ένας τροχός, ενεργοποίηση του ενός ή και των δύο κινητήρων κ.α.).

Ανάμεσα από τους κινητήρες ο χώρος καλύφθηκε από μπαταρίες με τις οποίες το ρομπότ λειτουργεί το καθιστά αυτόνομο. Ακόμα στην μπροστινή πλευρά υπάρχει μία μικρή μεταλλική μπίλια η οποία εξυπηρετεί στην περιστροφή του ρομπότ, δηλαδή στις κινήσεις ώστε το robot να στρίψει δεξιά ή αριστερά. Στην επάνω πλευρά της μεταλλικής πλάκας τοποθετήθηκε η πλακέτα ESP32 ώστε να συνδεθούν οι κινητήρες αλλά και τα έξι buttons με τα οποία το ρομπότ προγραμματίζεται ανάλογα με τις επιλογές του χρήστη.

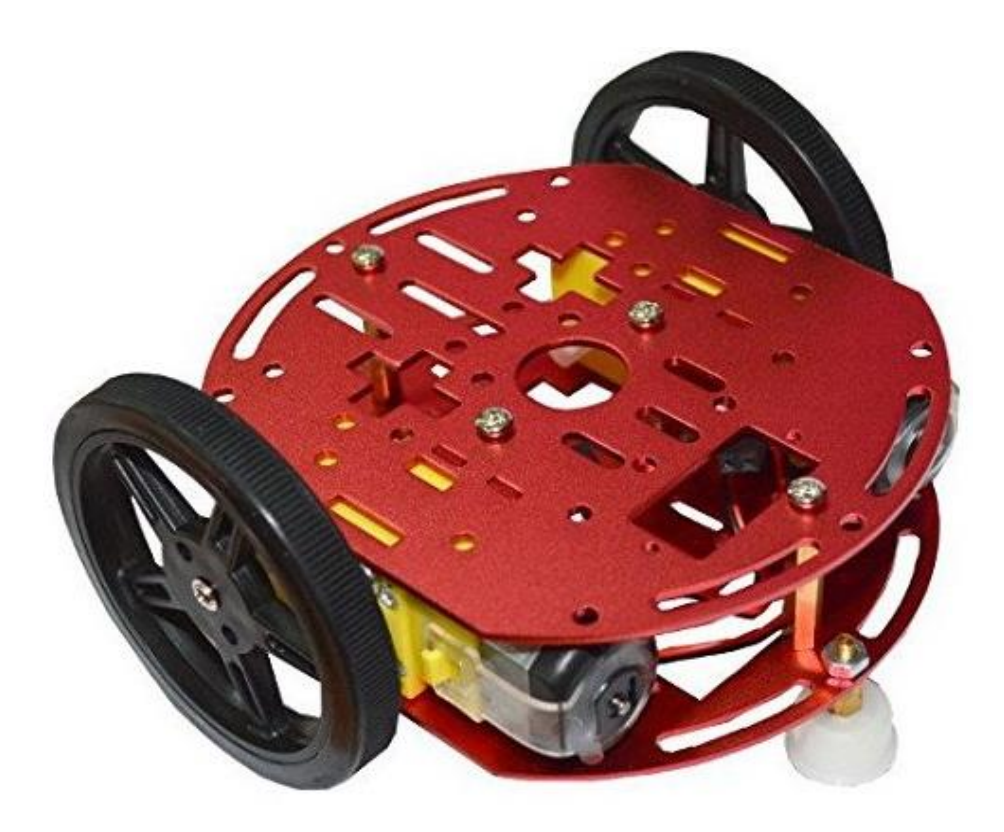

Εικόνα 18: **Η τελική συναρμολόγηση του Kit**

# **3.6 Dual motor driver module L9110S**

Το module L9110s δύο καναλιών είναι μια πλακέτα που μπορεί να χρησιμοποιηθεί για την οδήγηση κινητήρων.

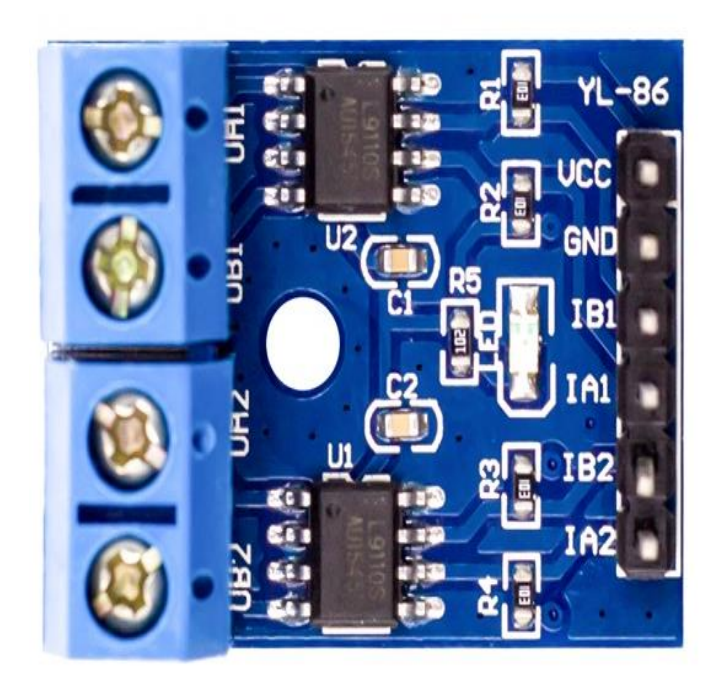

Εικόνα 19: **Module L9110S**

Αυτή η μονάδα, διαθέτει δύο ανεξάρτητα ολοκληρωμένα (τσιπ) όπου το καθένα μπορεί να ανεβάσει 800mA συνεχούς ρεύματος. Η πλακέτα μπορεί να λειτουργήσει από 2.5V έως 12V επιτρέποντας τη χρήση αυτής της μονάδας με μικροελεγκτές 3.3V και 5V. Ένα σετ θηλυκών ακίδων χρησιμοποιείται για τη σύνδεση αυτής της μονάδας με έναν μικροελεγκτή. Οι κινητήρες συνδέονται πάνω στην πλακέτα αυτή μέσω δύο σετ από κλέμες. Ένα σήμα διαμόρφωσης πλάτους παλμού (PWM) χρησιμοποιείται για τον έλεγχο της ταχύτητας ενός κινητήρα και μια ψηφιακή έξοδος χρησιμοποιείται για να αλλάξει την κατεύθυνση του. Επίσης έχει διαστάσεις 28.4x21.6x14mm, τάση εισόδου 2.5-12V DC, μέγιστο συνεχές ρεύμα ανά κανάλι: 800 mA και 2 κανάλια κινητήρα [26].

# **3.6.1 Η συνδεσμολογία του module και οι κινητήρες**

Το module στην κατασκευή τροφοδοτείται και γειώνεται με μία μπαταρία 12V (κόκκινο και μαύρο καλώδιο). Όπως φαίνεται και στο κύκλωμα η σύνδεση των ακίδων IN1, IN2, IN3, IN4, EN2 και EN1 από το module συνδέονται στις ακίδες D5, TX2, D4, D18 και D19 της αναπτυξιακής πλακέτας.

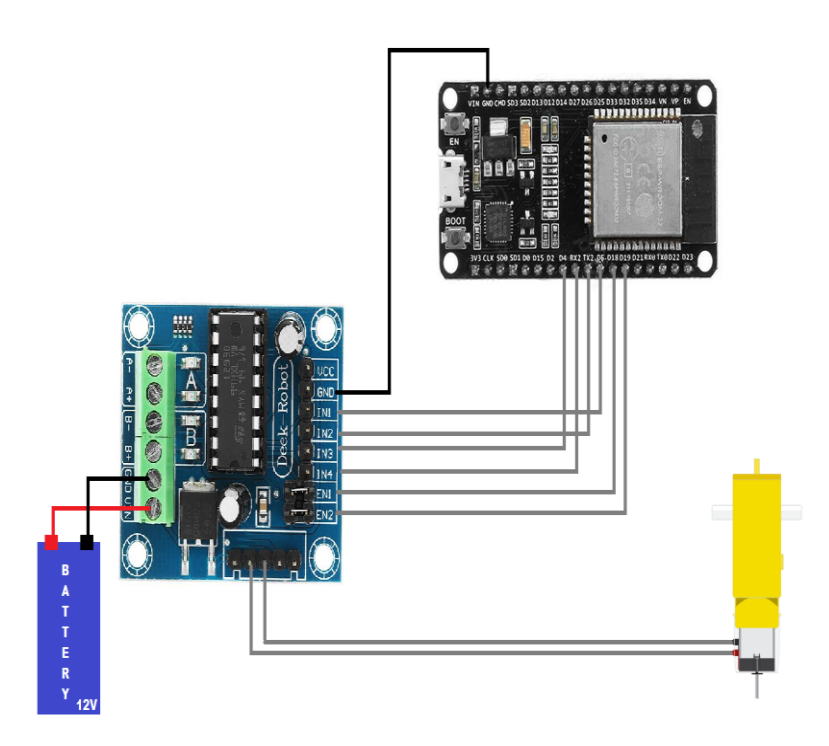

Εικόνα 20: **Συνδεσμολογία του Module με τους κινητήρες και την πλακέτα** Επίσης στο κύκλωμα υπάρχει και η συνδεσμολογία των κινητήρων που συνδέονται πάνω στο module.

# **3.7 Άλλα υλικά**

### **Καλώδια σύνδεσης**

Για να είναι δυνατή η ένωση μεταξύ των επαφών στα κυκλώματα τα οποία χρησιμοποιήθηκαν στην κατασκευή απαραίτητη προϋπόθεση ήταν η ύπαρξη καλωδίων. Με την χρήση των καλωδίων ήταν εφικτό να συνδεθούν τα αισθητήρια με τον μικροελεγκτή και γενικότερα να πραγματοποιηθεί η ένωση όπου ήταν απαραίτητο. Τα καλώδια είναι τύπου θηλυκού-αρσενικού, με μήκος 10-20cm.

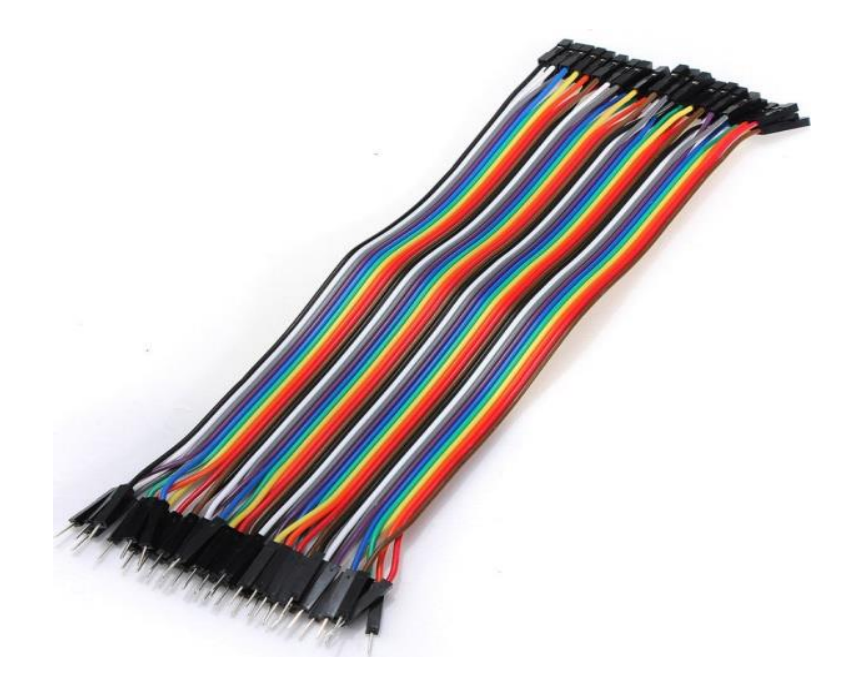

Εικόνα 21: **Καλώδια σύνδεσης**

# **Ράστερ**

Το ράστερ είναι μία βάση κατασκευής για την παραγωγή πρωτότυπων ηλεκτρονικών κυκλωμάτων. Με το ράστερ δεν απαιτείται συγκόλληση και έτσι καθίσταται επαναχρησιμοποιήσιμο. Αυτό επίσης το καθιστά εύκολο στη χρήση για τη δημιουργία προσωρινών πρωτότυπων κυκλωμάτων, συνήθως χρησιμοποιείται για πειραματική σχεδίαση κυκλωμάτων ή για εκπαιδευτικούς λόγους. Για αυτό τον λόγο είναι εξαιρετικά δημοφιλείς.

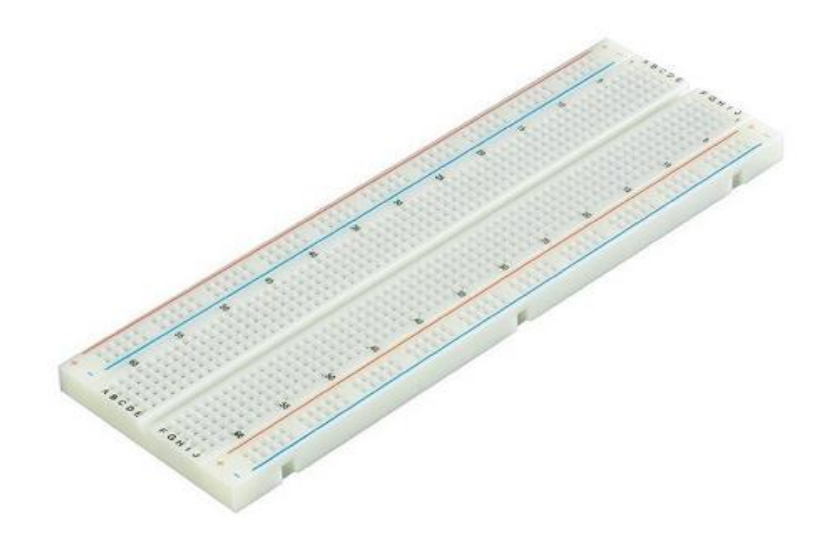

Εικόνα 22: **Ράστερ**

## **Αντιστάσεις**

Σύμφωνα και με τον όρο resistors, οι αντιστάσεις αντιστέκονται στη ροή ηλεκτρισμού και όσο υψηλότερη είναι η τιμή της αντίστασης, τόσο περισσότερο αντιστέκεται και τόσο λιγότερο ρεύμα θα ρέει μέσα από αυτό. Τα χρώματα σε κάθε αντίσταση αντικατοπτρίζουν την τιμή της.

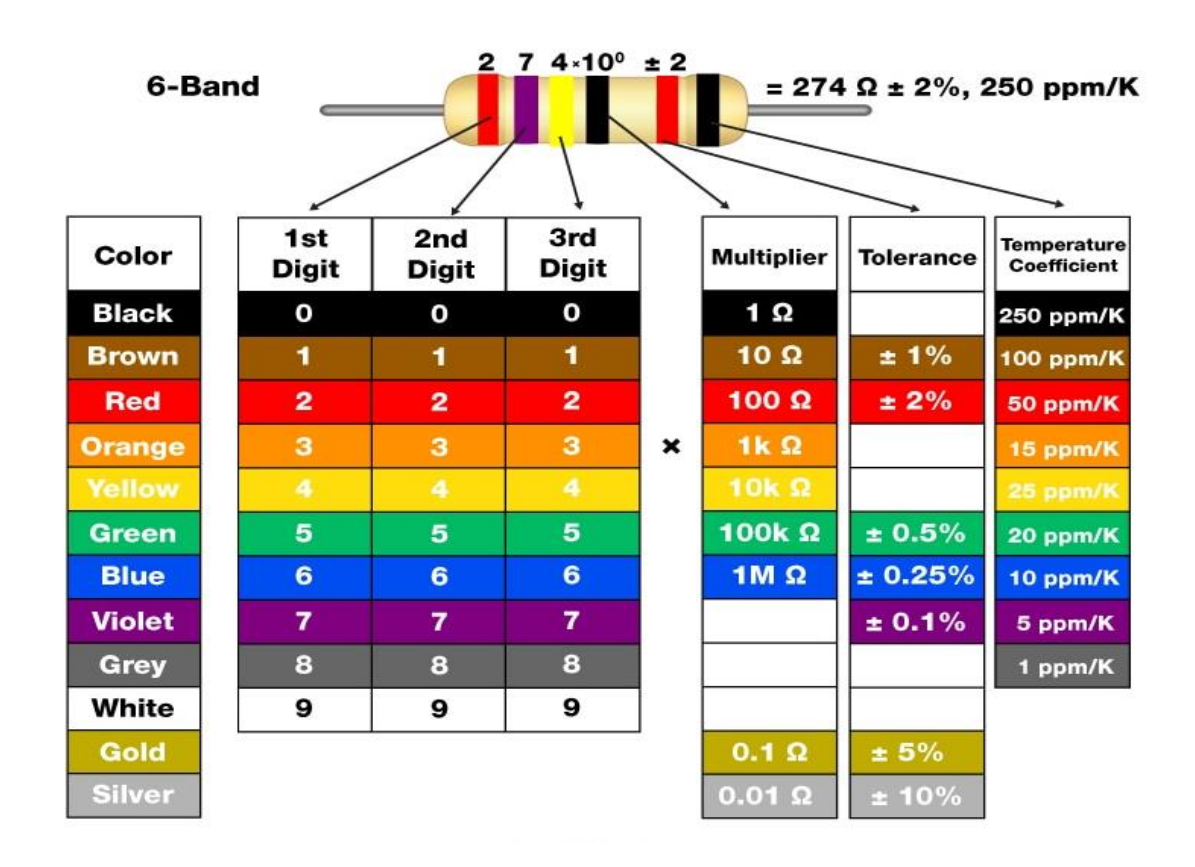

Εικόνα 23: **Πίνακας τιμών αντιστάσεων**

### **Οι Pull up/down Αντιστάσεις**

Οι αντιστάσεις pull up χρησιμοποιούνται σε λογικές εισόδους ώστε να διατηρούν το σωστό επίπεδο τάσης, ακόμα και όταν αφαιρεθεί από το κύκλωμα ο αισθητήρας. Λέγονται pull up γιατί «τραβάνε» (pull) την τάση σε ένα υψηλό (up) προκαθορισμένο επίπεδο. Εάν κάποιο άλλο στοιχείο του κυκλώματος θέσει την τάση σε διαφορετικό επίπεδο, η pull up αντίσταση δεν θα επηρεάσει το κύκλωμα. Η βασική λειτουργία της pull up αντίστασης είναι να περιορίζει το κύκλωμα από το να περάσει ένα υψηλό ρεύμα που μπορεί να προκαλέσει βλάβη και για αυτό χρησιμοποιείται ευρύτατα. Οι περισσότεροι μικροελεγκτής διαθέτουν ενσωματωμένες αντιστάσεις pull up, αυτό σημαίνει πως μπορεί να συνδεθεί απευθείας κάποιος αισθητήρας αλλά θα πρέπει παρόλα αυτά για την ασφάλεια του κυκλώματος να συνδεθεί μία τέτοιου είδος αντίσταση. Όπως φαίνεται και στο παρακάτω σχήμα εάν η αντίσταση είναι συνδεδεμένη στο θετικό άκρο +5V αντιπροσωπεύει μία pull up αντίσταση.

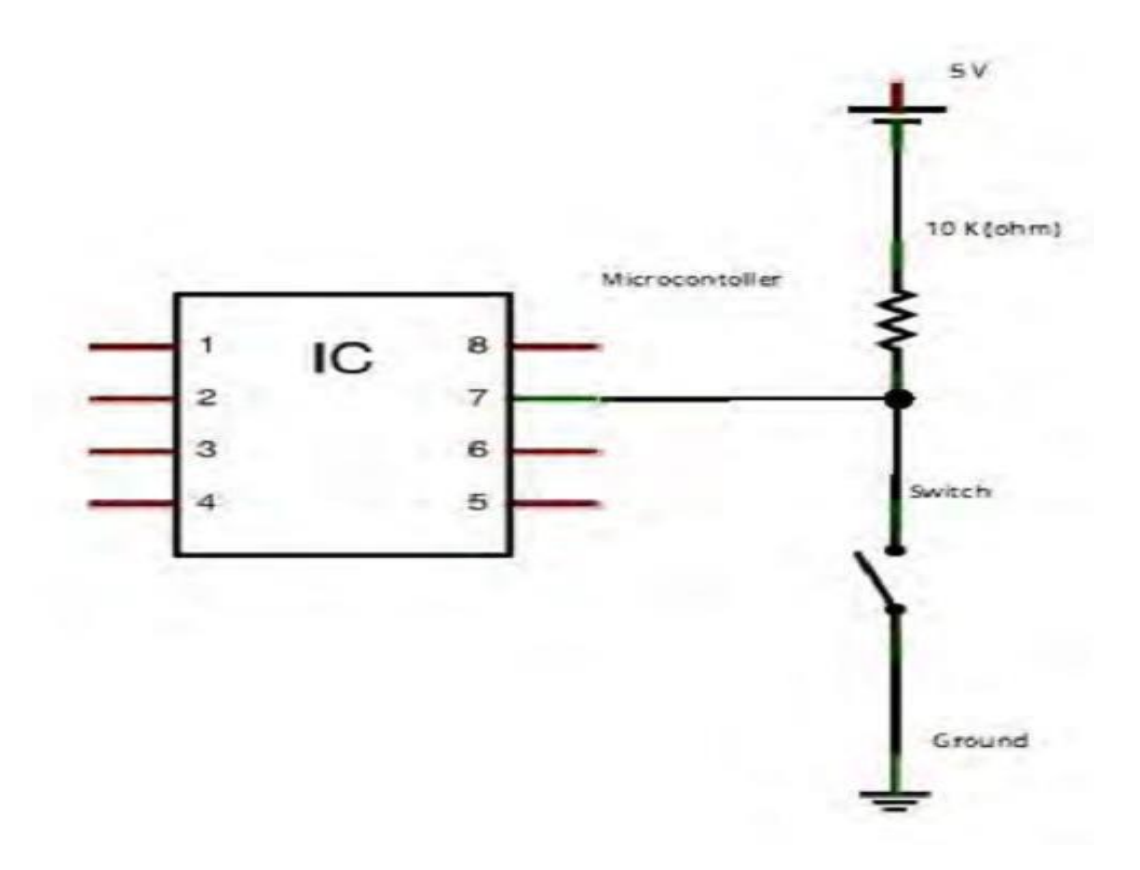

#### Εικόνα 24: **Pull up αντίσταση**

Σαν εναλλακτική λύση στη χρήση αντιστάσεων pull up, είναι η χρήση αντιστάσεων pull down .Όπως και οι pull up αντιστάσεις έτσι και η χρήση αντιστάσεων pull down, χρησιμοποιούνται για να περιορίσουν το ρεύμα του κυκλώματος , ανάμεσα στο Vcc και το GND. Για αυτό το λόγο μπορεί να ενσωματωθεί στο κύκλωμα μία αντίσταση 10K ή 472ΚΩ. Η ακριβής τιμή δεν έχει ιδιαίτερη σημασία από τη στιγμή που είναι αρκετά μεγάλη ώστε να περιορίζει το διαρρέον ρεύμα στις εισόδους του μικροελεγκτή. Αν είναι συνδεδεμένη στο άκρο GND τότε αντιπροσωπεύει μία pull down αντίσταση όπως φαίνεται και στο παρακάτω σχήμα [27].

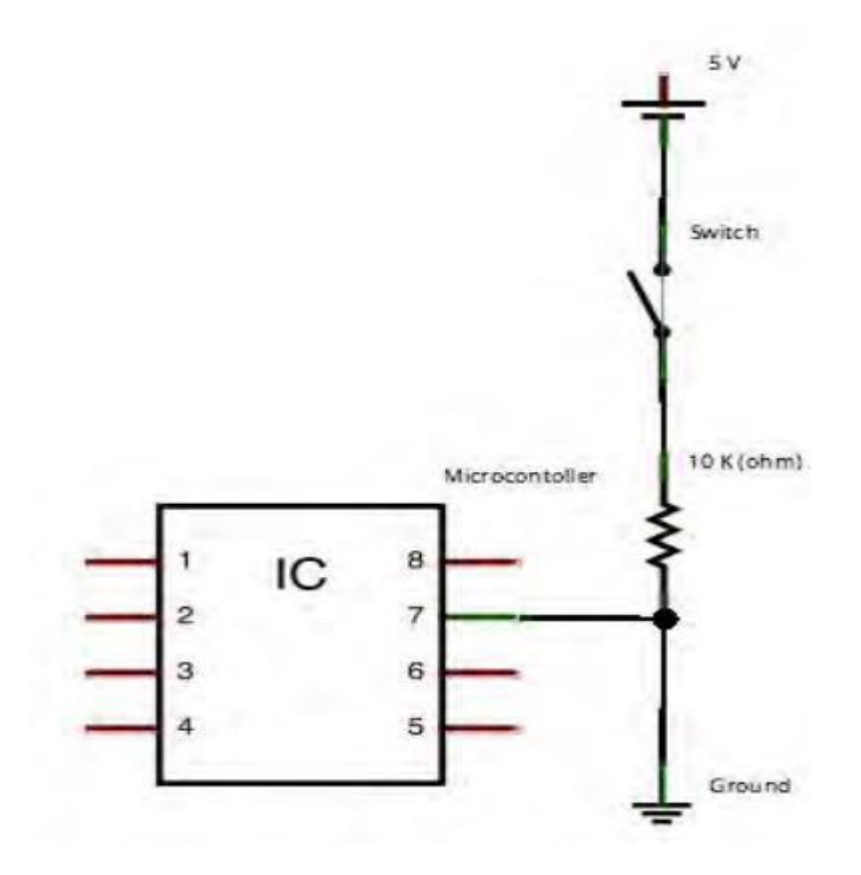

Εικόνα 25: **Pull down αντίσταση**

# **Led**

Ουσιαστικά πρόκειται για μία δίοδο εκπομπής φωτός, (LED, light-emitting diode), αποκαλείται ένας [ημιαγωγός](https://el.wikipedia.org/wiki/%CE%97%CE%BC%CE%B9%CE%B1%CE%B3%CF%89%CE%B3%CF%8C%CF%82) ο οποίος εκπέμπει φωτεινή [ακτινοβολία](https://el.wikipedia.org/wiki/%CE%97%CE%BB%CE%B5%CE%BA%CF%84%CF%81%CE%BF%CE%BC%CE%B1%CE%B3%CE%BD%CE%B7%CF%84%CE%B9%CE%BA%CE%AE_%CE%B1%CE%BA%CF%84%CE%B9%CE%BD%CE%BF%CE%B2%CE%BF%CE%BB%CE%AF%CE%B1) στενού φάσματος όταν του παρέχεται μία ηλεκτρική [τάση](https://el.wikipedia.org/wiki/%CE%97%CE%BB%CE%B5%CE%BA%CF%84%CF%81%CE%B9%CE%BA%CE%AE_%CF%84%CE%AC%CF%83%CE%B7) κατά τη φορά ορθής πόλωσης.

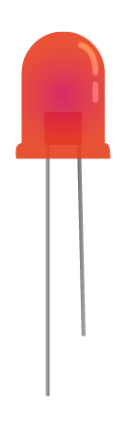

Εικόνα 26: **Led**

## **Η συνδεσμολογία led στην κατασκευή**

Η χρήση του led στην κατασκευή υποδεικνύει την ενεργοποίηση του ρομπότ, πιο συγκεκριμένα την εκτέλεση των εντολών όταν ο χρήστης επιλέξει την κίνηση που επιθυμεί να υλοποιήσει το ρομπότ και επιλέξει το start τότε ενεργοποιείται το led. Επομένως όπως φαίνεται και στην εικόνα η άνοδος συνδέεται μέσω μιας pull up αντίστασης στην ακίδα D26 της πλακέτας ενώ η κάθοδος στην γείωση της αναπτυξιακής πλακέτας.

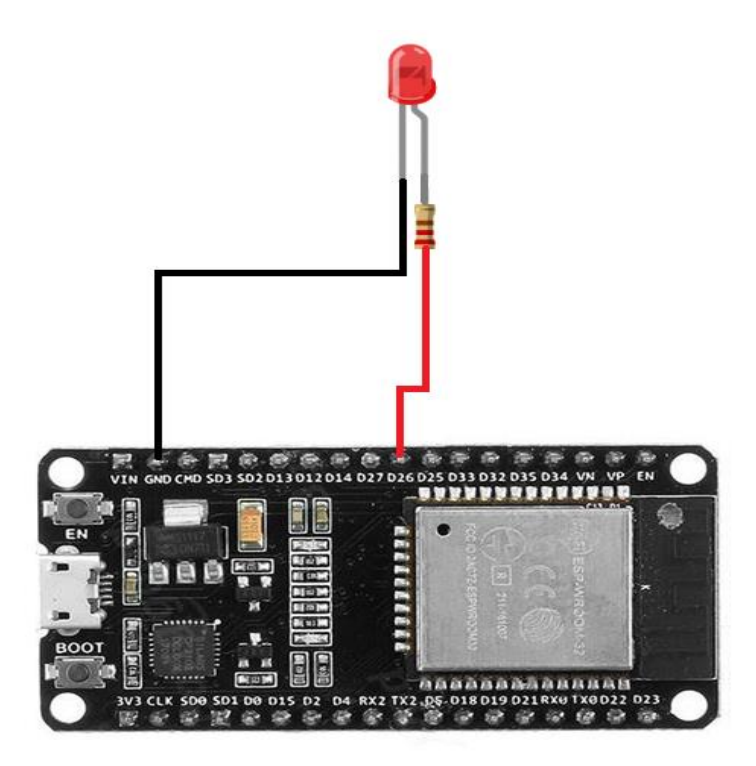

Εικόνα 27: **Η σύνδεση του led με την πλακέτα**

# **Button**

Αποτελεί ένα κλασικό button του εμπορίου κυρίως για χρήσεις σε εφαρμογές με arduinο οποίο διαθέτει τέσσερεις ακίδες και η αρχή λειτουργίας του περιγράφεται παρακάτω.

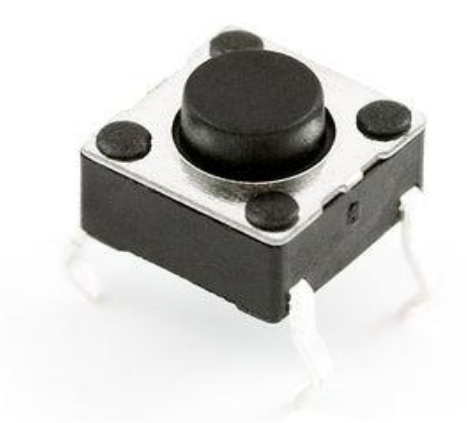

#### Εικόνα 28: **Button**

Το συγκεκριμένο button λειτουργεί όπως απεικονίζεται στην παρακάτω εικόνα, δηλαδή όταν το κουμπί δεν είναι πατημένο η ακίδα 1 δεν συνδέεται με την ακίδα 4. Ενώ όταν πατηθεί το κουμπί η ακίδα 1 συνδέεται με την ακίδα 4.

Επίσης η ακίδα ενός button συνδέεται με τροφοδοσία (Vcc) ή με γείωση (GND). Ο άλλος ακροδέκτης συνδέεται με τον ακροδέκτη εισόδου της πλακέτας και έτσι μπορούμε να εντοπίσουμε ότι το κουμπί έχει πατηθεί ή όχι.

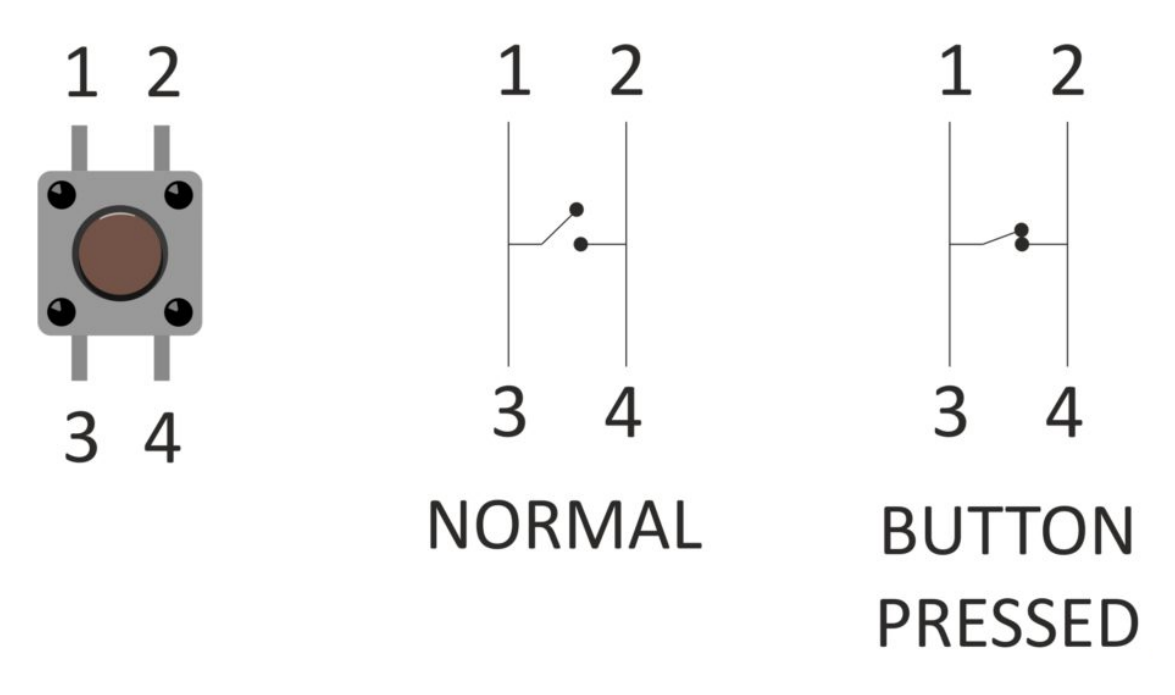

Εικόνα 29: **Αρχή λειτουργίας των Buttons**

Δηλαδή υπάρχουν δύο τρόποι με τους οποίους μπορεί να χρησιμοποιηθεί το κουμπί. Η μία ακίδα του κουμπιού να συνδεθεί με τροφοδοσία και η άλλη με την ακίδα της πλακέτας με μία αντίσταση και τότε αν πατηθεί το κουμπί το σήμα θα είναι υψηλό διαφορετικά η κατάσταση θα είναι χαμηλή. Ο άλλος τρόπος σύνδεσης είναι η μία ακίδα του κουμπιού να είναι συνδεδεμένη με την γείωση και η άλλη ακίδα με την ακίδα της πλακέτας τότε εάν πατηθεί το κουμπί το σήμα θα είναι χαμηλό διαφορετικά η κατάσταση του σήματος θα είναι υψηλή [28].

## **Η συνδεσμολογία button στην κατασκευή**

Σύμφωνα και με τα παραπάνω η μία ακίδα από το button τροφοδοτήθηκε με 3.3 Volt από την αναπτυξιακή πλακέτα μέσω μιας pull up αντίστασης για περιορισμό του ρεύματος (κόκκινο καλώδιο), επίσης η ακίδα αυτή συνδέεται και στο pin D 34 της πλακέτας ώστε να δώσει το ψηφιακό σήμα και να διαπιστωθεί εάν το κουμπί έχει πατηθεί ή όχι (γκρι καλώδιο). Ενώ η άλλη ακίδα από το button συνδέθηκε στην γείωση της πλακέτας (μαύρο καλώδιο). Το button αυτό ενεργοποιεί την κίνηση δεξιά. Η συγκεκριμένη συνδεσμολογία χρησιμοποιήθηκε και για τα υπόλοιπα buttons που χρειάστηκαν στην κατασκευή με την μόνη διαφορά ότι χρησιμοποιήθηκαν διαφορετικά pin της πλακέτας για την ενεργοποίηση των κινήσεων. Το pin D 36 για κίνηση μπροστά. Το pin D 39 για κίνηση πίσω. Το pin D 35 για κίνηση αριστερά. Το pin D 22 και D21 για εκκίνηση του ρομπότ και restart των εντολών αντίστοιχα τα δύο τελευταία buttons.

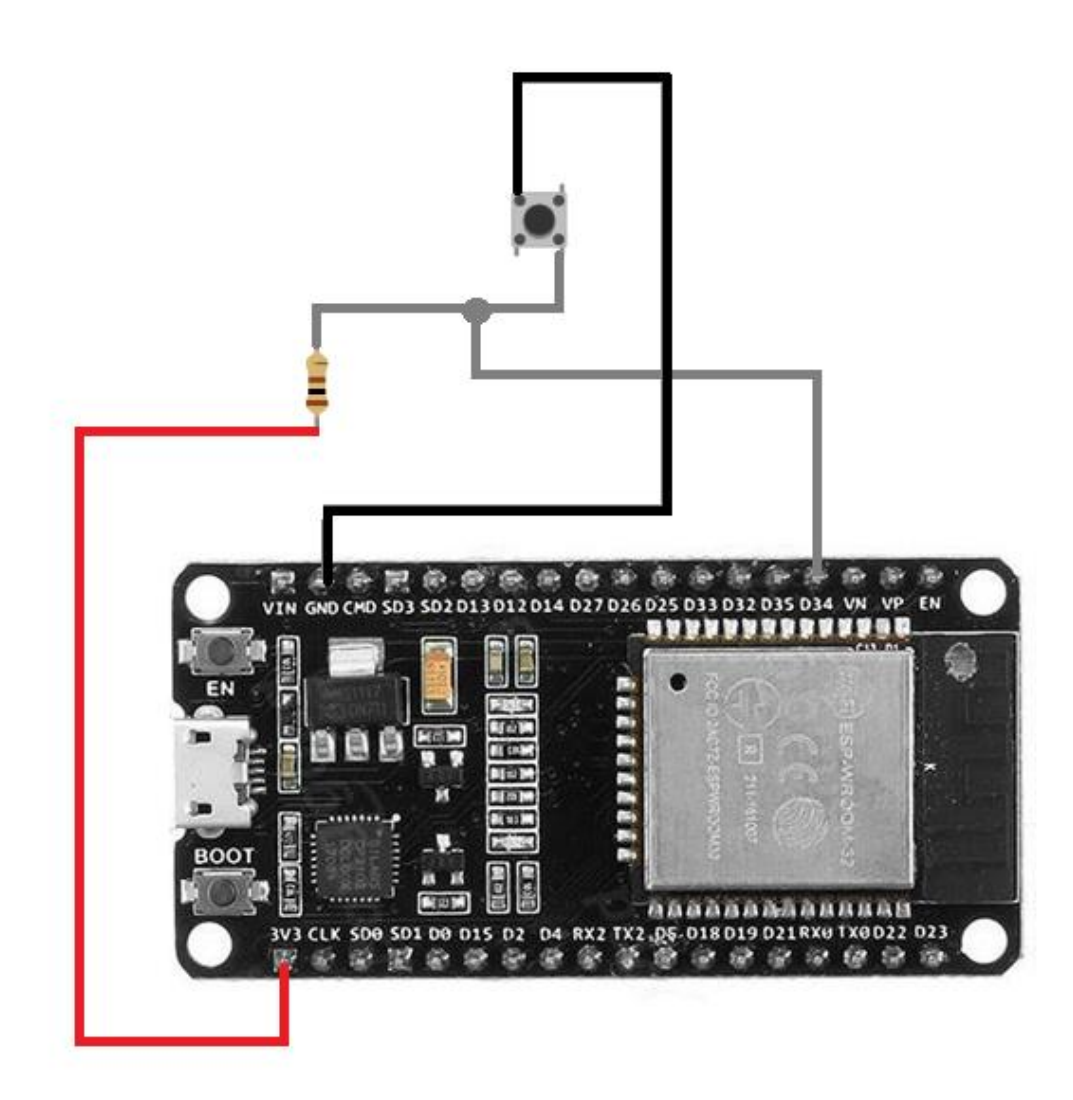

Εικόνα 30: **Η συνδεσμολογία των Buttons**

# **3.8 Επίλογος**

Η επιλογή του κατάλληλου μικροελεγκτή, αισθητήρα και ηλεκτρονικών εργαλείων απαιτεί αρχικά να οριστούν οι προδιαγραφές όσον αφορά την λειτουργία και τους στόχους τους οποίους επιθυμούμε να πετύχουμε μέσω του συστήματος. Η επιλογή στην αυτοματοποίηση συγκεκριμένων λειτουργιών ενός συστήματος έχει σαν αποτέλεσμα την έρευνα των κατάλληλων εξαρτημάτων. Με αυτή την διαδικασία επιτυγχάνεται η δημιουργία ενός εκπαιδευτικού ρομπότ.

# **Κεφάλαιο 4ο: Ανάπτυξη λογισμικού**

# **4.1 Εισαγωγή**

Όπως είναι φυσικό κάθε σύστημα το οποίο εκτελεί μία ή περισσότερες ενέργειες και αποτελείται από ένα κεντρικό σύστημα ελέγχου όπως έναν μικροελεγκτή θα πρέπει να προγραμματιστεί ώστε να εκτελέσει την επιθυμητή ενέργεια ή τις επιθυμητές ενέργειες. Έτσι για τον προγραμματισμό του μικροελεγκτή απαιτείται κάποιο ολοκληρωμένο προγραμματιστικό περιβάλλον στο οποίο με την κατάλληλη χρήση εντολών και γλώσσα προγραμματισμού, να αναπτυχθεί ένα λογισμικό που θα είναι ικανό να εκτελέσει προκαθορισμένες εντολές. Σκοπός επομένως του κεφαλαίου αυτού είναι η παρουσίαση και η αναφορά στα ηλεκτρονικά εργαλεία που είναι απαραίτητα να χρησιμοποιηθούν για την ανάπτυξη και σύνταξη του firmware του μικροελεγκτή. Επίσης αναλύεται η δομή του αλγορίθμου με μορφή διαγράμματος έτσι ώστε ο αναγνώστης της παρούσας Δ.Ε. να κατανοήσει καλύτερα την δομή του λογισμικού καθώς ο πλήρης κώδικας βρίσκεται στα παραρτήματα στο τέλος της εργασίας.

## **4.2 Arduino IDE**

Το περιβάλλον ανάπτυξης του Arduino (IDE) [29] έχει συγγραφεί με την γλώσσα προγραμματισμού Java και αυτό το καθιστά μεταφέρσιμο στα περισσότερα λειτουργικά συστήματα. Το IDE του Arduino περιέχει έναν μεταγλωττιστή της C, C++, τερματικό για σειριακή επικοινωνία με το Arduino κ.α.

Πιο συγκεκριμένα, η γλώσσα προγραμματισμού που χρησιμοποιείται για την συγγραφή προγραμμάτων στο Arduino είναι η Wiring (C, C++). Το IDE του Arduino χρησιμοποιεί εργαλεία GNU toolchain και AVR Libic για να παρέχει την μεταγλώττιση προγραμμάτων από C, C++ σε κατάλληλες AVR εντολές γλώσσας μηχανής.

Το υλικό μέρος του Arduino είναι ανοιχτό και προσβάσιμο από όλους μιας και είναι δημοσιευμένο υπό την άδεια Creative Commons Attribution Share-Alike 2.5. Επίσης το περιβάλλον ανάπτυξης (IDE) του Arduino είναι ελεύθερο λογισμικό και είναι δημοσιευμένο υπό την άδεια GNU General Public License Version2.

Το ολοκληρωμένο περιβάλλον ανάπτυξης (IDE) του Arduino είναι μια εφαρμογή γραμμένη σε Java, που λειτουργεί σε πολλές πλατφόρμες και προέρχεται από το IDE για τη γλώσσα προγραμματισμού Processing και το σχέδιο Wiring. Έχει σχεδιαστεί για να εισάγει τον προγραμματισμό στους νέους που δεν είναι εξοικειωμένοι με την ανάπτυξη λογισμικού. Περιλαμβάνει ένα πρόγραμμα επεξεργασίας κώδικα με χαρακτηριστικά όπως είναι ο συνδυασμός αγκύλων και η αυτόματη εσοχή, καθώς επίσης είναι σε θέση να μεταγλωττίζει και να φορτώνει προγράμματα στην πλακέτα με ένα μόνο κλικ. Συνήθως δεν υπάρχει καμία ανάγκη να επεξεργαστούμε make files ή να τρέξουμε προγράμματα σε ένα περιβάλλον γραμμής εντολών.

Τα Arduino προγράμματα είναι γραμμένα σε C ή C++. Το Arduino IDE έρχεται με μια βιβλιοθήκη λογισμικού που ονομάζεται Wiring από το αρχικό σχέδιο Wiring, γεγονός που καθιστά πολλές κοινές λειτουργικές εισόδου/εξόδου πολύ πιο εύκολες.

# **4.3 Λήψη και εγκατάσταση του Arduino IDE**

Η εγκατάσταση του Arduino IDE [30] γίνεται σε Windows και ακολουθούμε την παρακάτω διαδικασία καθώς για να γίνει σωστή η εγκατάσταση του προγράμματος πρέπει να ακολουθήσουμε μια σειρά από βήματα, ανάλογα με το λειτουργικό σύστημα που διαθέτουμε.:

-Αναπτυξιακή πλακέτα (ESP 32) και καλώδιο micro-usb

Στην κατασκευή αυτή επιλέξαμε να χρησιμοποιήσουμε την πλακέτα ESP32. Θα χρειαστούμε ένα καλώδιο micro-usb για να συνδεθεί η πλακέτα με τον υπολογιστή.

55

-Σύνδεση της πλακέτας στον υπολογιστή

Συνδέουμε την πλακέτα στον υπολογιστή χρησιμοποιώντας το καλώδιο micro-usb. Παρατηρούμε ότι το LED της πλακέτας ανάβει.

-Κατεβάζουμε το πρόγραμμα Arduino IDE από την σελίδα: <https://www.arduino.cc/en/software> με την τελευταία έκδοση που υπάρχει, στην περίπτωση αυτή Arduino IDE 2.0.3 και επιλέγουμε την λήψη.

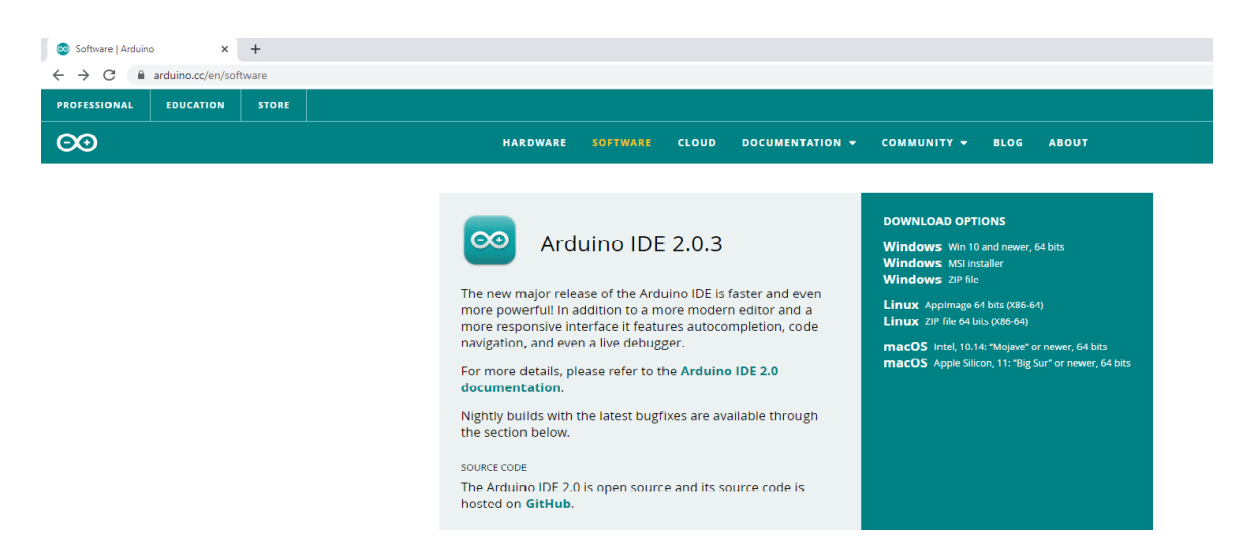

Εικόνα 31: **Arduino IDE 2.0.3 (Download)**

-Διαβάζουμε και συμφωνούμε πατώντας "I Agree" στους όρους άδειας του προγράμματος,

όπως φαίνεται παρακάτω στην εικόνα:

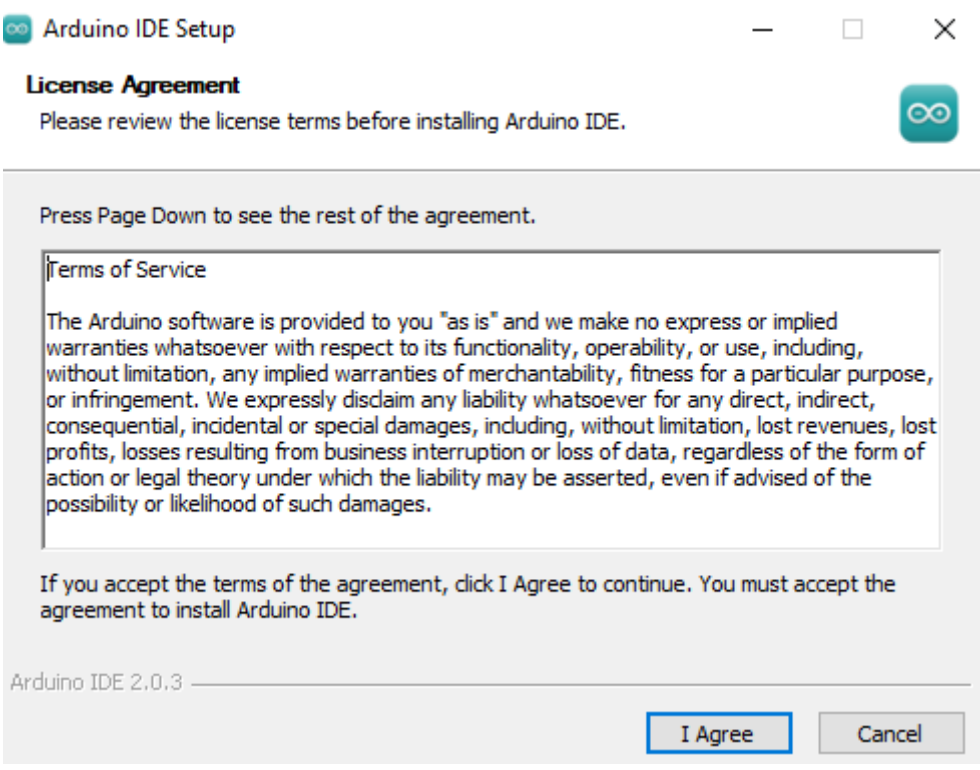

Εικόνα 32: **Αποδοχή των όρων χρήσης του προγράμματος**

-Επιλέγουμε που θέλουμε να αποθηκεύσουμε το πρόγραμμα στον H/Y μας και πατάμε

"Install".

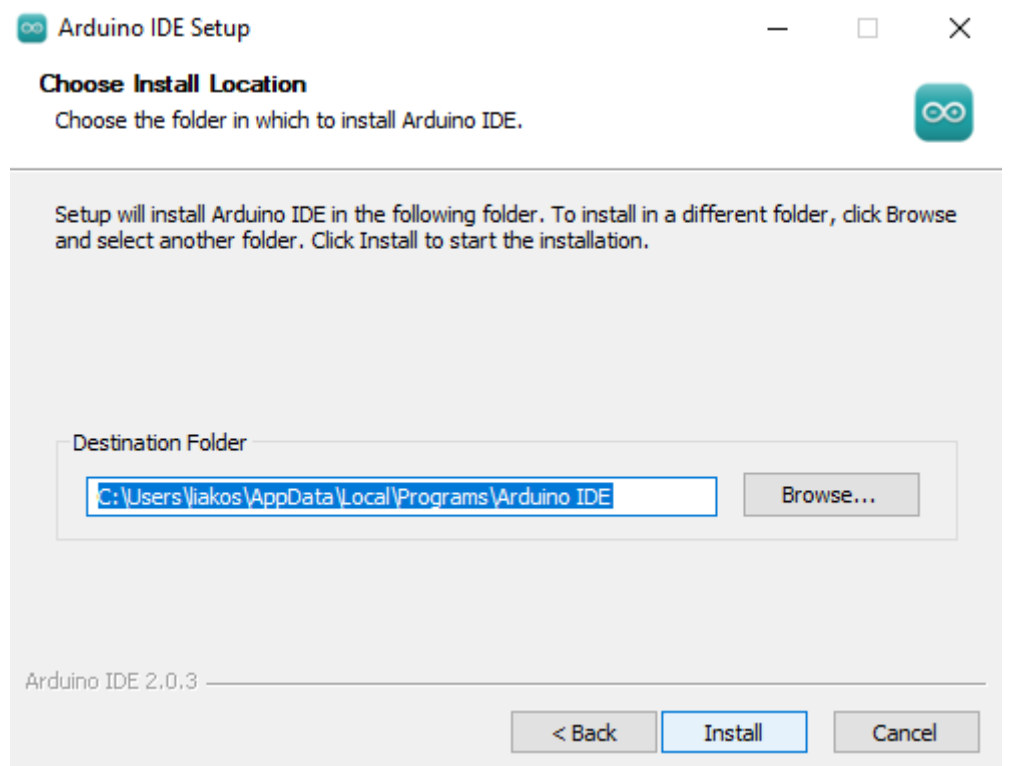

Εικόνα 33: Τ**ο σημείο αποθήκευσης του προγράμματος στην μνήμη του υπολογιστή** 

-Ξεκινάει και γίνεται η εγκατάσταση.

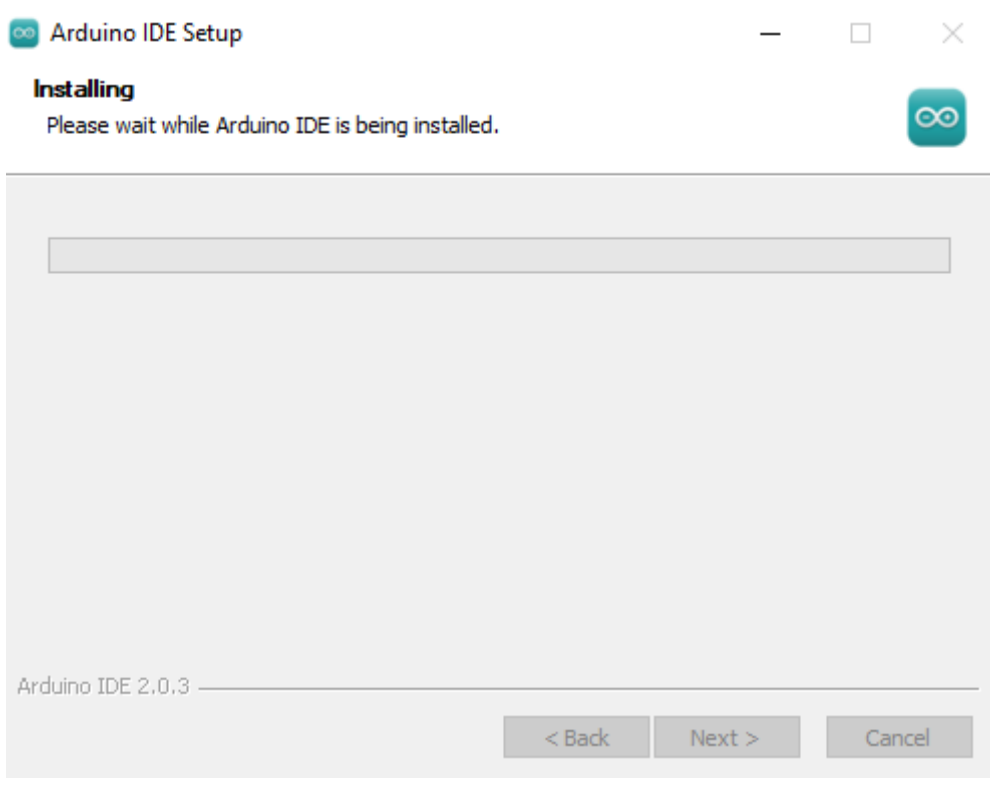

Εικόνα 34: **Εγκατάσταση του προγράμματος**

-Η εγκατάσταση έγινε και εμφανίζεται στην επιφάνεια εργασίας το εικονίδιο του προγράμματος.

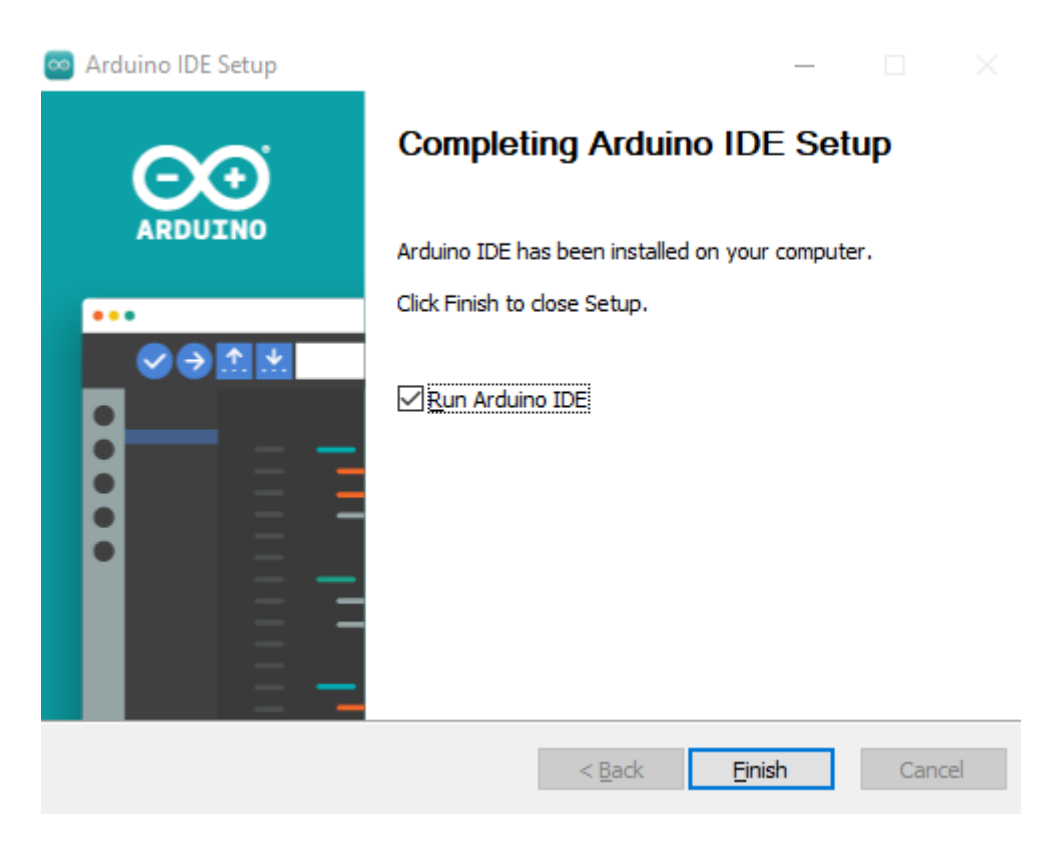

Εικόνα 35: **Ολοκλήρωση της εγκατάστασης**

-Δεξί κλικ για να ανοίξουμε το πρόγραμμα.

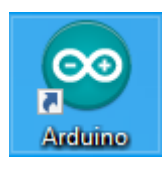

Εικόνα 36: **Εικονίδιο του Arduino IDE**

Το γραφικό περιβάλλον του Arduino IDE:

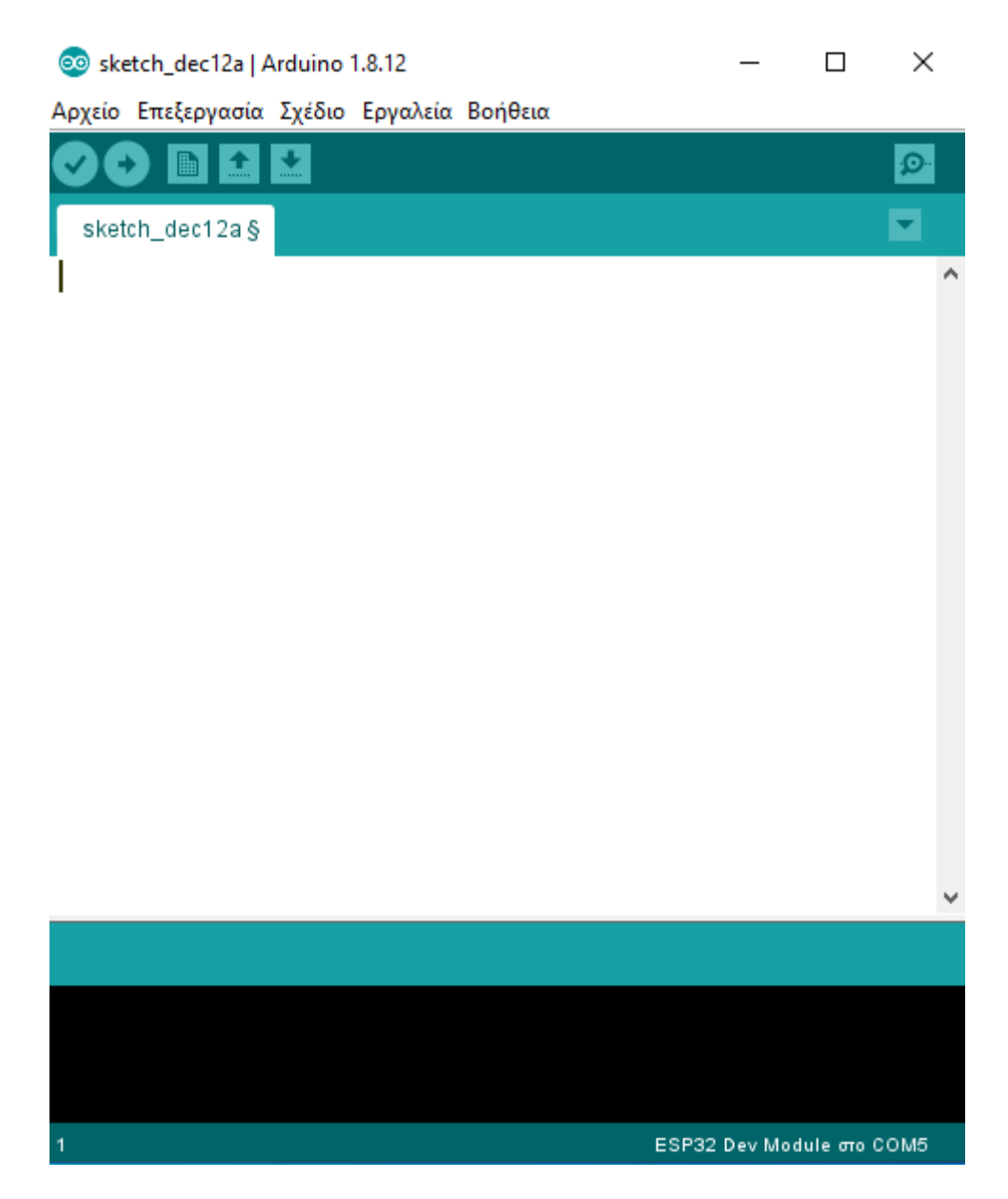

Εικόνα 37: **Γραφικό περιβάλλον του Arduino IDE**

Βλέπουμε το ολοκληρωμένο περιβάλλον του Arduino. Το περιβάλλον ανάπτυξης Arduino περιέχει μια περιοχή επεξεργασίας κειμένου για τη συγγραφή κώδικα, μια περιοχή μηνυμάτων, ένα μενού μια γραμμή εργαλείων με κουμπιά για κοινές λειτουργίες, καθώς και μια σειρά από μενού. Συνδέεται με το υλικό Arduino για τη φόρτωση προγραμμάτων και για να επικοινωνούν μεταξύ τους.

Ένα ολοκληρωμένο πρόγραμμα συνήθως ονομάζεται sketch. Αυτό το sketch είναι γραμμένο με το πρόγραμμα επεξεργασίας κειμένου. Έχει δυνατότητες για την αντιγραφεί/επικόλληση και για την αναζήτηση/αντικατάσταση κειμένου. Η κονσόλα απεικονίζει την έξοδο του

κειμένου από το περιβάλλον Arduino συμπεριλαμβάνοντας πλήρη μηνύματα λάθους και άλλες πληροφορίες. Τα κουμπιά της γραμμής εργαλείων επιτρέπουν τον έλεγχο και το ανέβασμα των προγραμμάτων , τη δημιουργία νέου sketch, το άνοιγμα και την αποθήκευση των sketch και άνοιγμα της σειριακής οθόνης.

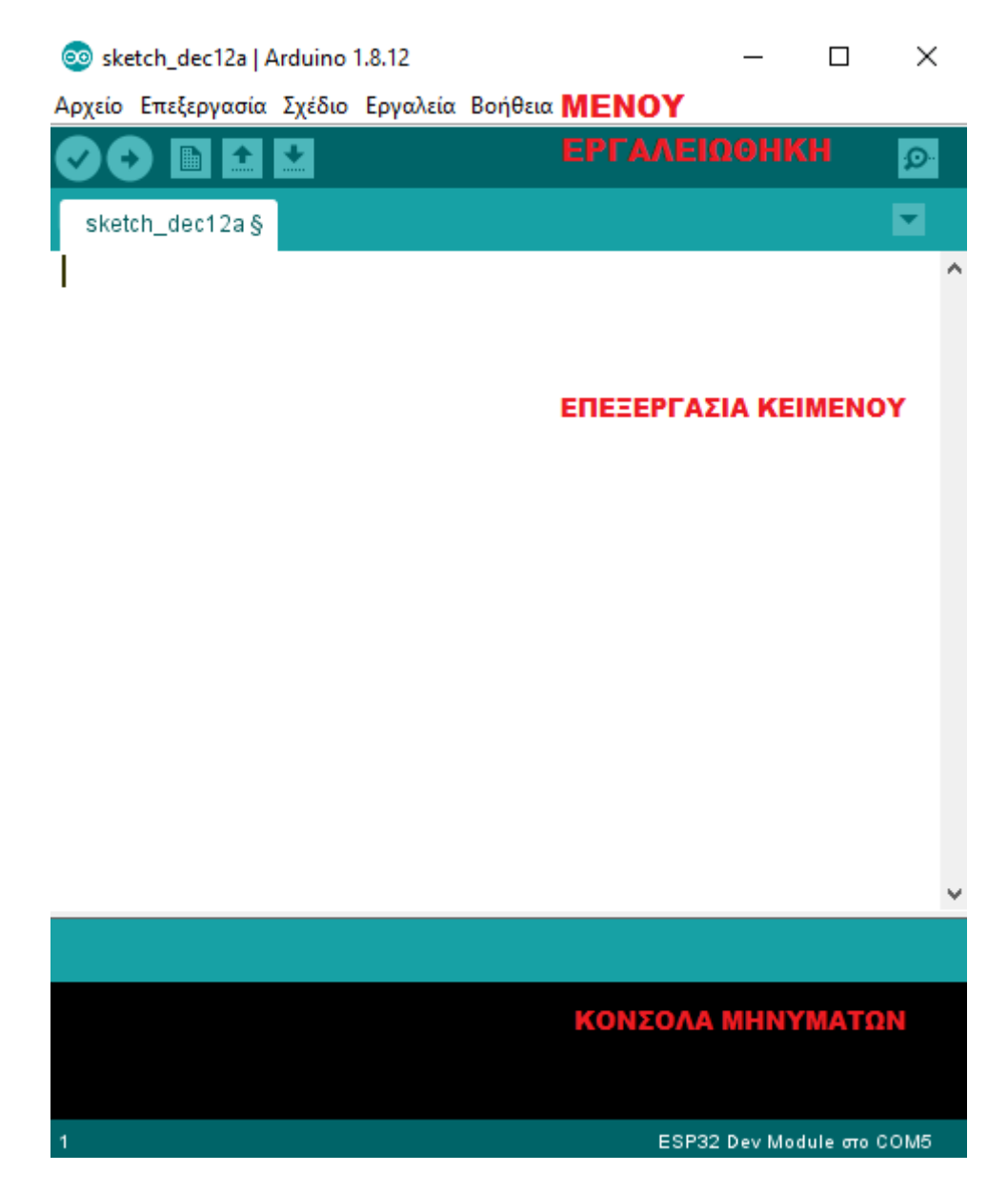

Εικόνα 38: **Ανάλυση του γραφικού περιβάλλοντος**

Τα κουμπιά της γραμμής εργαλείων:

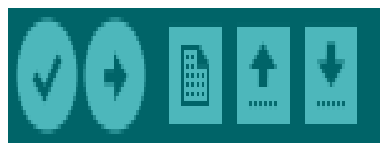

Εικόνα 39: **Γραμμή εργαλείων**

- Verify/Compile (Έλεγχος/Μεταγλώτιση): Έλεγχος για λάθη στον κώδικα
- Upload: Ανέβασμα του κώδικα στον μικροελεγκτή
- New (Νέο): Δημιουργεί ένα νέο sketch
- Open (Άνοιγμα): Παρουσιάζει ένα μενού με όλα τα sketch, κάνοντας κλικ σε ένα από αυτά θα ανοίξει μέσα στο τρέχον παράθυρο
- Save (Αποθήκευση): Αποθηκεύει το sketch
- Serial Monitor (Σειριακή οθόνη): Ανοίγει την σειριακή οθόνη ώστε να μπορούμε να δώσουμε δεδομένα από το πληκτρολόγιο.

-Για να επιλέξουμε το ESP32 που χρησιμοποιούμε στην παρούσα εργασία πάμε από την γραμμή εργαλείων στα εργαλεία, πλακέτα και επιλέγουμε το Esp32 Dev. Είμαστε έτοιμοι να ξεκινήσουμε τον προγραμματισμό.

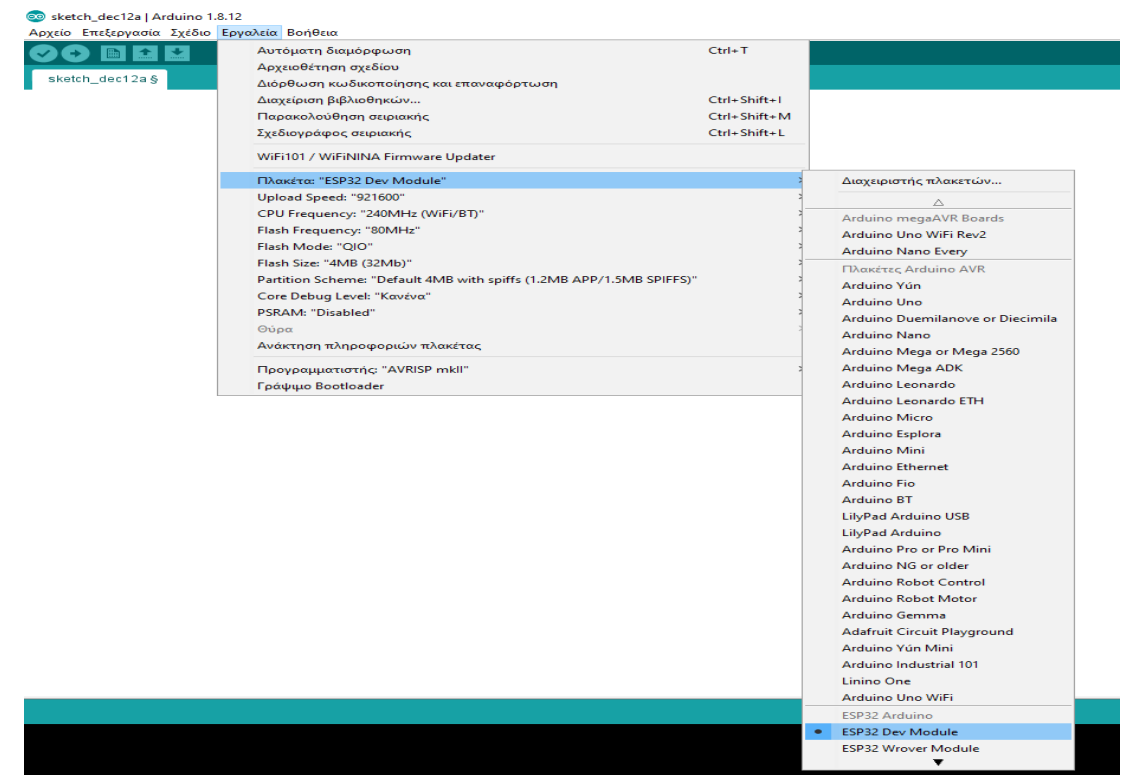

Εικόνα 40: **Η επιλογή του ESP32**

### **4.4 Η γλώσσα προγραμματισμού του μικροελεγκτή**

Η γλώσσα προγραμματισμού που χρησιμοποιήθηκε στην παρούσα κατασκευή είναι η C. Η C άρχισε να αναπτύσσεται αρχές του 1972 από τον Denis Ritchie ως γλώσσα προγραμματισμού συστημάτων ώστε να δημιουργηθεί ένα νέο λειτουργικό σύστημα σε έναν υπολογιστή μίνι PDP-11. Η γλώσσα προγραμματισμού C αποτελεί μια εξέλιξη της BCPL. Η BCPL αναπτύχθηκε την δεκαετία του 60 από τον Martin Ritchie. Το 1978 από τους Kernighan και Ritchie δημοσιεύθηκε μια γλωσσική περιγραφή της C και η έκδοση αυτή αποτελεί ένα πάρα πολύ σημαντικό σημείο στην μετέπειτα εξέλιξη και της πορείας της γλώσσας. Το 1983 το Εθνικό ίδρυμα προτύπων της Αμερικής (ANSI) ίδρυσε μία επιτροπή για να ετοιμάσει ένα πρότυπο για τη γλώσσα προγραμματισμού C. Το πρότυπο αυτό ολοκληρώθηκε το 1989 και αναφέρεται ως ANSI C (C89). Έπειτα το 1990 το πρότυπο αυτό με λίγες τροποποιήσεις αναγνωρίστηκε από το διεθνή οργανισμό προτύπων ως ISO/IEC 9899:1990. Η έκδοση αυτή της γλώσσας καλείται C90 και δεν υπάρχουν διαφορές με την C89. Μετά το 1990 το επίσημο πρότυπο της γλώσσας έμεινε αμετάβλητο για πολλά χρόνια. Ήρθε όμως η παράλληλη εξέλιξη της γλώσσας C++ και έφερε αρκετές αλλαγές στη βασική σύνταξη των δομών της C στην οποία και βασίζεται. Το πρότυπο C90 θα έπρεπε να βελτιωθεί ώστε να ενσωματώσει τις αλλαγές που επέβαλε η C++ και να υπάρχει μεγαλύτερη μεταξύ τους συμβατότητα. Το 2000 το Εθνικό ίδρυμα προτύπων της Αμερικής υιοθέτησε το πρότυπο της γλώσσας ISO/IEC 9899:1999, γνωστό ως C99. Το 2011 δημοσιεύτηκε το πρότυπο γνωστό ως C11 και το οποίο αποτελεί το πιο πρόσφατο της συγκεκριμένης γλώσσας. Η γλώσσα C συνδέεται με τα λειτουργικά συστήματα UNIX και LINUX, πολλά από τα τμήματα των οποίων έχουν αναπτυχθεί στη C [31].

### **4.5 Ανάπτυξη λογισμικού στον μικροελεγκτή ESP32**

Η γλώσσα προγραμματισμού με την οποία ο μικροελεγκτής εκτελεί τις εντολές και χρησιμοποιήθηκε στην παρούσα Δ.Ε. είναι η C. Για την κατανόηση του αλγορίθμου δηλαδή

63

στο πρόγραμμα με το οποίο ο μικροελεγκτής εκτελεί τις εντολές αναπαρίσταται στο παρακάτω διάγραμμα ροής. Ας σημειωθεί επίσης ότι ο πλήρης κώδικας βρίσκεται στα παραρτήματα Α, στο τέλος της Δ.Ε.

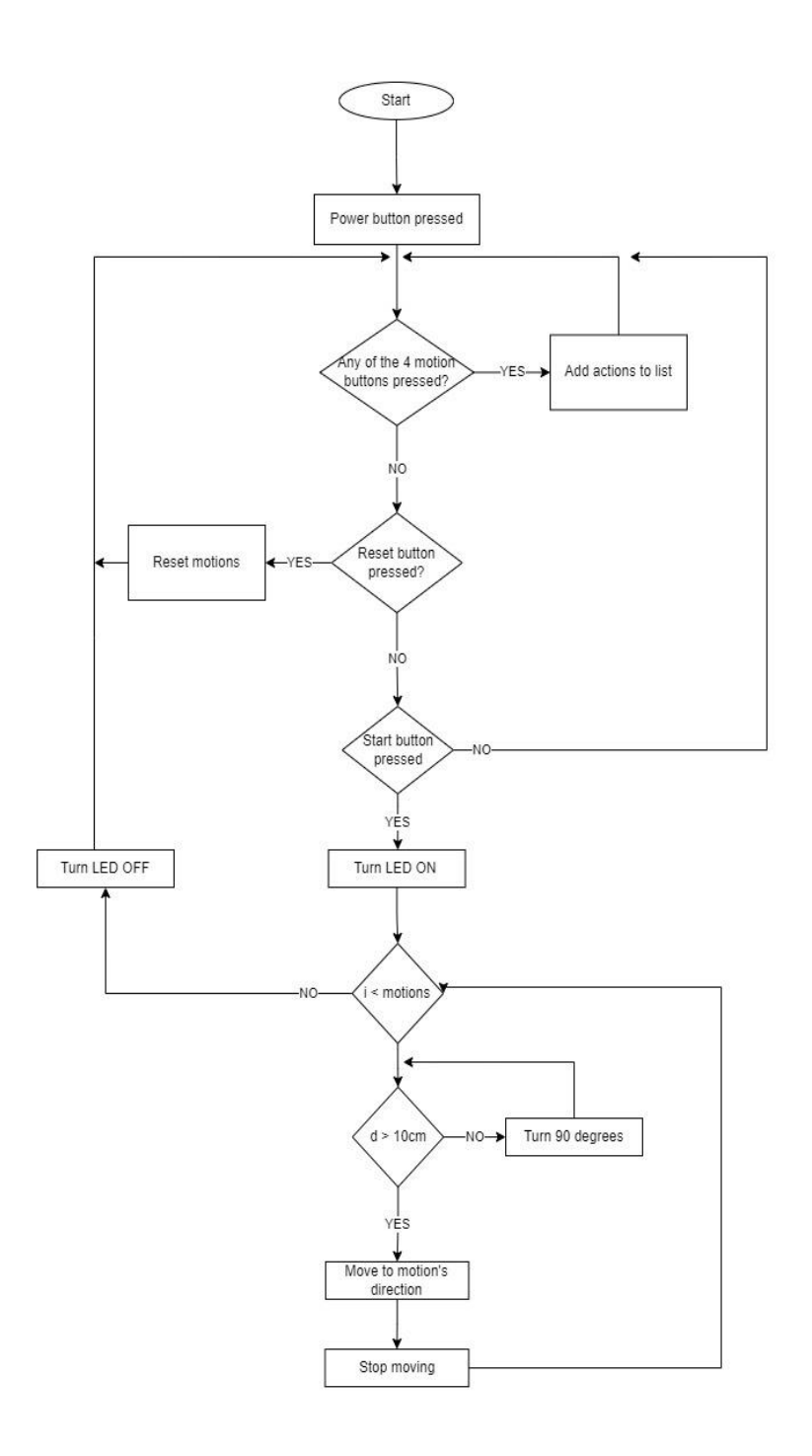

Εικόνα 41: **Διάγραμμα ροής του κώδικα**

Η έναρξη του κώδικα πραγματοποιείται αφού τροφοδοτήσουμε το ρομπότ και πατηθεί το button power, τότε το ρομπότ αναμένει μέχρι να πατηθεί κάποιο από τα τέσσερα κουμπιά που αντιπροσωπεύουν ουσιαστικά τις κινήσεις εμπρός, πίσω, δεξιά και αριστερά. Στο σημείο αυτό μπορεί ο χρήστης να επιλέξει οποιοδήποτε συνδυασμό από τα τέσσερα αυτά κουμπιά. Σε κάθε μία επιλογή από τα τέσσερα κουμπιά ο κώδικας αποθηκεύει την επιλογή αυτή στην λίστα δηλαδή στην μνήμη του μικροελεγκτή. Στο σημείο αυτό είναι σημαντικό να αναφέρουμε ότι δεν έχει μπει κάποιος περιορισμός επομένως ο χρήστης μπορεί να πατήσει όσους συνδυασμούς επιθυμεί και θέλει. Στην περίπτωση που δεν έχει πατηθεί κάποιο κουμπί τότε γίνεται έλεγχος αν έχει πατηθεί το κουμπί reset. Αν έχει πατηθεί το κουμπί reset τότε ο κώδικας ουσιαστικά κάνει reset τις επιλογές που έχουν αποθηκευτεί στην λίστα και έπειτα επιστρέφει σύμφωνα και με το διάγραμμα ροής και αναμένει μέχρι να ξαναπατηθεί κάποιο κουμπί.

Στην περίπτωση που έχει πατηθεί κάποιο από τα τέσσερα κουμπιά και έχουν αποθηκευτεί στην λίστα αρκετοί συνδυασμοί τότε ελέγχει αν έχει πατηθεί το κουμπί start. Αν έχει πατηθεί το κουμπί start τότε ενεργοποιείται το led και παραμένει ανοικτό ώστε να δείξει ότι ξεκινάει η λειτουργία και εκτελεί τις κινήσεις αλλιώς ο κώδικας επιστρέφει στην αρχή και αναμένει μέχρι να πατηθεί κάποιο κουμπί. Όταν ουσιαστικά το led είναι ενεργοποιημένο και εκτελούνται οι κινήσεις τότε το κώδικας μπαίνει σύμφωνα και με το διάγραμμα στην loop. Η loop αυτή εκτελείται τόσες φορές όσες είναι και οι κινήσεις που έχουν αποθηκευτεί. Για παράδειγμα αν έχουν αποθηκευτεί πέντε κινήσεις τότε θα εκτελεστεί πέντε φορές και η loop. Ο έλεγχος που πραγματοποιείται μέσα στην loop είναι αν το d είναι μεγαλύτερο από 10cm. Το d αντιπροσωπεύει την απόσταση του ρομπότ από κάποιο αντικείμενο που είναι τοποθετημένο πάνω στον χάρτη, αν είναι μεγαλύτερο επομένως το d από τα 10cm τότε ο κώδικας προχωράει στην κίνηση την οποία πρέπει να κάνει και έχει αποθηκεύσει στην μνήμη και έπειτα σταματάει. Αν δεν είναι το d μεγαλύτερο από 10cm τότε γυρνάει ενενήντα μοίρες

το ρομπότ και ξανά ελέγχει την απόσταση. Όλη αυτή η διαδικασία γίνεται χρησιμοποιώντας τον αισθητήρα απόστασης.

# **4.6 Επίλογος**

Με την χρήση του Arduino IDE ενός πολύ χρήσιμου εργαλείου, κατέστη δυνατόν η υλοποίηση του firmware για την εκτέλεση όλων των εντολών που ήταν απαραίτητες ώστε το συγκεκριμένο σύστημα να εκτελεί συγκεκριμένες ενέργειες με σκοπό την δημιουργία του εκπαιδευτικού ρομπότ. Παρατίθενται ακόμα διαγράμματα ροής χρησιμοποιώντας το app.diagrams.net [32] έτσι ώστε να γίνουν περισσότερο κατανοητοί οι αλγόριθμοι προς τον αναγνώστη της παρούσας Δ.Ε.

# **Κεφάλαιο 5ο: Συμπεράσματα και προτάσεις βελτίωσης**

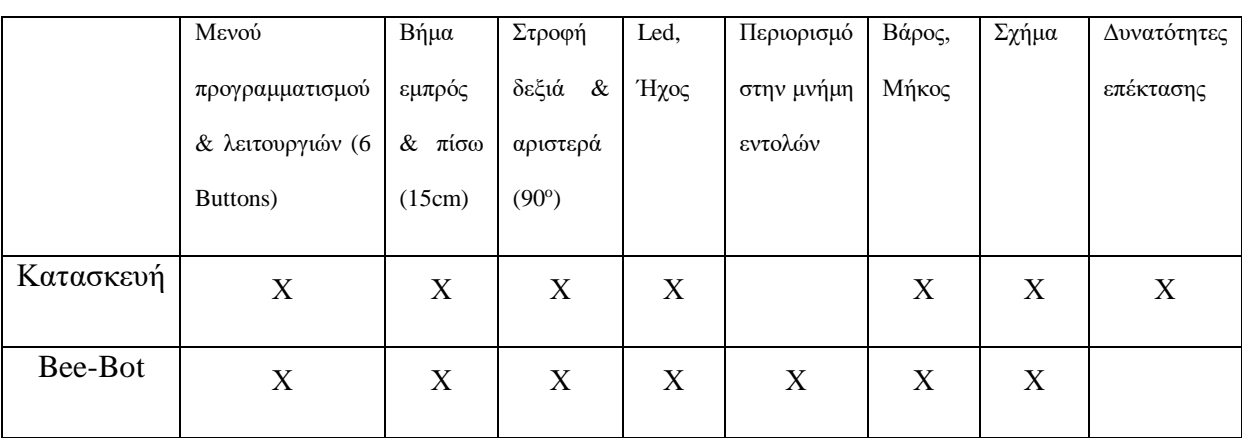

### **5.1 Κατασκευή και Bee-Bot, η σύγκριση**

Πίνακας 1: Σύγκριση

Όπως κανείς μπορεί να διαπιστώσει από τον παραπάνω πίνακα η κατασκευή έχει αρκετά κοινά σημεία με το εκπαιδευτικό ρομπότ Bee-Bot. Κοινά σημεία όπως τα κουμπιά προγραμματισμού, συνολικά 6 κουμπιά από τα οποία τα τέσσερα εξυπηρετούν τις κινήσεις, το ένα για την έναρξη της εκτέλεσης των εντολών και το τελευταίο για την επανεκκίνηση της μνήμης όπου είχαν αποθηκευτεί οι εντολές από τον χρήστη. Όπως και το Bee-Bot έτσι και η κατασκευή έχει προγραμματιστεί ώστε να διανύει 15cm στην κίνηση εμπρός και πίσω όσο ακριβώς και το κάθε τετράγωνο από τους χάρτες του Bee-Bot, ακόμα εκτελεί 90 μοίρες στροφή δεξιά και αριστερά. Σε θέμα ανατροφοδότησης στον χρήστη το Bee-Bot παρέχει δύο τεχνολογίες, τα μάτια της μέλισσας αναβοσβήνουν και ακούγεται ένας ήχος, όταν ολοκληρώσει τον προγραμματισμό της. Από την άλλη η κατασκευή που έχει δημιουργηθεί παρέχει την ενεργοποίηση ενός Led και ήχου κάθε φορά που εκτελεί μία εντολή και λειτουργεί ένας από τους δυο κινητήρες. Όσο για την μνήμη αποθήκευσης εντολών ενώ το Bee-Bot έχει όριο 40 εντολών η κατασκευή δεν έχει κανέναν περιορισμό επομένως υπερτερεί στο σημείο αυτό. Σε μήκος και βάρος με περίπου 10cm και βάρος 0.2kg όπως και σε σχήμα μπορεί κανείς να διαπιστώσει ότι δεν υπάρχουν ιδιαίτερες αποκλίσεις. Τέλος σε δυνατότητες

επέκτασης η κατασκευή χρησιμοποιεί τον αισθητήρα απόστασης, ως τεχνολογία και δυνατότητα το Bee-Bot δεν διαθέτει κάτι τέτοιο.

#### **5.2 Συμπεράσματα**

Στην παρούσα Δ.Ε σχεδιάστηκε και υλοποιήθηκε ένα εκπαιδευτικό ρομπότ το οποίο προσεγγίζει τις λειτουργίες του Bee-Bot αλλά με την χρήση της αναπτυξιακής πλακέτας ESP32. Το ρομπότ αποτελείται από τον μικροελεγκτή ESP32, τον σκελετό, τους κινητήρες, τις ρόδες και τον αισθητήρα απόστασης. Το τελικό σύστημα αξιοποιεί τις δυνατότητες της σύγχρονης τεχνολογίας τόσο σε επίπεδο software όσο και σε επίπεδο hardware.

Σε επίπεδο hardware χρειάζεται να οριστούν οι προδιαγραφές όσον αφορά την λειτουργία και τους στόχους για το τελικό αποτέλεσμα. Η επιλογή συγκεκριμένων λειτουργιών ενός συστήματος ώστε να αυτοματοποιηθούν έχει ως αποτέλεσμα ενός πλήρους λειτουργικού ρομπότ.

Από την άλλη σε επίπεδο software, το Arduino IDE αποτελεί ένα open source λειτουργικό με το οποίο μπορεί να «φορτωθεί» ο κώδικας στον μικροελεγκτή. Το ολοκληρωμένο προγραμματιστικό περιβάλλον (IDE) παρέχεται δωρεάν και οι εφαρμογές υλοποιούνται σε γλώσσα προγραμματισμού C που χρησιμοποιείται ευρέως και αυτά έχουν ως αποτέλεσμα η ανάπτυξη λογισμικού με τις πληθώρα βιβλιοθήκες που υπάρχουν να διευκολύνουν την υλοποίηση και εκτέλεση μιας εφαρμογής.

Επίσης η κατασκευή μπορεί να ικανοποιήσει όλες τους στόχους που τέθηκαν εξαρχής. Αρχικά το κόστος της κατασκευής ανέρχεται περίπου στα πενήντα με εξήντα ευρώ επομένως σε επίπεδο κόστους η κατασκευή στοίχησε τα μισά χρήματα συγκριτικά με το Bee-Bot. Ακόμα προσφέρει τις ίδιες λειτουργίες με το Bee-Bot, πραγματοποιεί τις τέσσερις κινήσεις (εμπρός, πίσω, δεξιά και αριστερά), ειδοποιεί με φωτισμό αλλά και με χαρακτηριστικό ήχο την εκτέλεση των εντολών που του δίνονται, προγραμματίζεται με το ίδιο μενού όπως και το

69

Bee-Bot, επομένως έχει την δυνατότητα να αξιοποιηθεί σε όλα τα εκπαιδευτικά σενάρια του Bee-Bot ακόμα και να χρησιμοποιηθούν οι ίδιοι χάρτες καθώς το ρομποτάκι της κατασκευής όπως είδαμε και παραπάνω στην ενότητα σύγκρισης διανύει σε εκατοστά την ίδια απόσταση με το Bee-Bot. Ας σημειωθεί επίσης πως η κατασκευή έχει έξτρα εγκατεστημένη τεχνολογία σε σχέση με το Bee-Bot, όπως για παράδειγμα η χρήση αισθητήρα απόστασης με τον οποίο έχει την δυνατότητα αλλαγής πορείας. Όπως κανείς επομένως μπορεί να διαπιστώσει ότι η κατασκευή δεν έχει περιορισμό σε θέματα ανάπτυξης και βελτίωσης.

Τέλος σε κάθε κατασκευή όπως είναι φυσικό μπορούν να δημιουργηθούν προβλήματα. Ένα από τα σημαντικά προβλήματα που δημιουργήθηκε και στην παρούσα κατασκευή ήταν η σύνδεση με τους κινητήρες όπου έπρεπε να γίνει αρχικά έλεγχος και έπειτα περιορισμός στην ταχύτητα περιστροφής τους. Στο σημείο αυτό θα ήταν πολύ χρήσιμο να αναφερθεί πιο αναλυτικά το συγκεκριμένο θέμα. Αρχικά χρησιμοποιήθηκε το module L910S το οποίο χρειάζεται όπως αναφέρθηκε και παραπάνω στο κεφάλαιο 3, ώστε να ενεργοποιήσουμε αλλά και να ελέγξουμε την ταχύτητα περιστροφής του κάθε κινητήρα. Οι πρώτες δοκιμές που πραγματοποιήθηκαν με το συγκεκριμένο module αφορούσαν την περίπτωση όπου χρησιμοποιούσαμε ως τροφοδοσία για τους κινητήρες μία μπαταρία των 9Volt αυτό είχε ως αποτέλεσμα οι κινητήρες να περιστρέφονται στην αρχή πολύ γρήγορα ο ένας από τους δυο και ποτέ ταυτόχρονα όταν για παράδειγμα επιθυμούσαμε την κίνηση προς τα εμπρός. Η κατάσταση στην οποία βρισκόταν η κατασκευή και έπειτα από αρκετές δοκιμές χωρίς καμία αλλαγή στα εξαρτήματα έδινε την εντύπωση πως υπάρχει κάποιο σφάλμα στον κώδικα. Με άλλα λόγια ότι κάποια βιβλιοθήκη σχετικά με το κομμάτι αυτό του κώδικα που αφορούσε το module και τους κινητήρες είχε σφάλμα. Μετά από πολλές δοκιμές στον κώδικα και αφού δεν υπήρχε κάποια βελτίωση τότε έγινε αλλαγή στο module και χρησιμοποιήθηκε ο L293D. Έπειτα πάλι από αρκετές δοκιμές και χωρίς κάποια βελτίωση παρά μόνο δυσλειτουργία με τους κινητήρες έγιναν πάλι κάποιες αλλαγές στις βιβλιοθήκες που αφορούσαν το module,

έγινε χρήση του L293D και επίσης χρησιμοποιήθηκε ένας μετασχηματιστής ο οποίος μετατρέπει την τάση από 220V AC (εναλλασσόμενο) σε 12V DC (συνεχές) και τροφοδοτεί τους δυο κινητήρες της κατασκευής, τάση όπου απαιτούσαν οι κινητήρες για να λειτουργήσουν σωστά σύμφωνα και με τον κατασκευαστή από τα datasheet. Έτσι με αυτόν τον τρόπο το πρόβλημα λύθηκε και οι κινητήρες ήταν σε θέση ώστε να εκτελέσουν σωστά τις κινήσεις που απαιτούσε το ρομποτάκι.

## **5.3 Βελτίωση και επέκταση της κατασκευής**

Η ενασχόληση με το συγκεκριμένο αντικείμενο της Δ.Ε. έχει δώσει την αφορμή για περεταίρω σκέψη ως προς την επέκταση και την βελτίωσή του εκπαιδευτικού ρομπότ που δημιουργήθηκε. Όπως έχει προαναφερθεί παραπάνω η χρήση του ESP32 μετρά μεγάλο αριθμό εφαρμογών με τεράστια κοινότητα με αποτέλεσμα να καθίσταται ένας ιδιαίτερος και πολύ χρήσιμος παράγοντας για την χρήση του, αυτά τα δύο στοιχεία. Ακόμα η σύνδεση του με το Arduino IDE αλλά και τα χαρακτηριστικά του όπως ενσωματωμένη κεραία Wifi και Bluetooth το καθιστούν μία από τις σημαντικότερες αναπτυξιακές πλακέτες τουλάχιστον για εκπαιδευτικούς σκοπούς και όχι μόνο.

Επομένως μία πρόταση που θα μπορούσε να υλοποιηθεί έχοντας την δυνατότητα σύνδεσης στο Wifi είναι η ανάπτυξη ενός συστήματος το οποίο μπορεί να συνδέεται και να επικοινωνεί με μία εφαρμογή Android. Αυτή η εφαρμογή Android θα έχει ένα γραφικό περιβάλλον (μενού) ίδιο με τα buttons τα οποία βρίσκονται στην επάνω πλευρά του ρομπότ. Επομένως ο χρήστης θα μπορεί να επιλέξει και να προγραμματίσει το ρομπότ μέσω μιας εφαρμογής Android η οποία θα είναι εγκατεστημένη σε ένα κινητό smart phone. Με τον τρόπο αυτό δίνεται η δυνατότητα για εξ αποστάσεως διαχείριση του ρομπότ. Όπως γίνεται κατανοητό η σύνδεση στο διαδίκτυο και πόσο μάλλον η εγκατεστημένη κεραία Wifi στην πλακέτα είναι αναπόφευκτα χαρακτηριστικά στοιχεία και εργαλεία για την δημιουργία ενός τέτοιου συστήματος το οποίο εξελίσσει σε πολύ μεγάλο βαθμό το υπάρχων ρομπότ.

Από την άλλη κάποιες πιο απλές παρεμβάσεις οι οποίες θα μπορούσαν να γίνουν ως προς την κατασκευή είναι στην εμφάνιση του ρομπότ. Η χρήση plexiglass είναι μία καλή επιλογή ώστε το ρομπότ να καλυφθεί και κυρίως τα εξαρτήματά του όπως τα καλώδια και η πλακέτα με τέτοιον τρόπο ώστε να είναι πιο προστατευμένα από κάποια πιθανή περίπτωση όπου κάποιο καλώδιο να βγει από την θέση του και με αποτέλεσμα το ρομπότ να δυσλειτουργεί. Ακόμα θα μπορούσε να χρησιμοποιηθούν και άλλοι αισθητήρες όπως χρώματος ώστε το ρομπότ να μπορεί να ακολουθήσει μία πορεία η οποία έχει σχεδιαστεί με συγκεκριμένο χρώμα σε μία επιφάνεια.

Τέλος όπως κανείς μπορεί να αντιληφθεί η ενασχόληση με τέτοιου είδους ηλεκτρονικά συστήματα από τα πιο απλά μέχρι τα πιο περίπλοκα δίνουν την δυνατότητα σε αρκετές βελτιώσεις και επεκτάσεις καθώς ο συγκεκριμένος κλάδος και το επίπεδο στο οποίο έχει φτάσει η τεχνολογία παρέχουν στον ενδιαφερόμενο πολλές επιλογές. Αυτό που κανείς χρειάζεται πέρα από τις γνώσεις και τα ηλεκτρονικά εργαλεία για να υλοποιήσει την δική του εφαρμογή είναι η φαντασία και η όρεξη για να δημιουργήσει.
## **ΒΙΒΛΙΟΓΡΑΦΙΑ**

[1] Alimisis, D., & Kynigos, C. (2009). Constructionism and robotics in education. *Teacher education on robotic-enhanced constructivist pedagogical methods*, 11- 26.

[2] Atmatzidou, S., Markelis, I., & Demetriadis, S. (2008, November). The use of LEGO Mindstorms in elementary and secondary education: game as a way of triggering learning. In *International Conference of Simulation, Modeling and Programming for Autonomous Robots (SIMPAR), Venice, Italy* (pp. 22-30).

[3] Δημητρίου, Α. & Χατζηκρανιώτης, Ε. (2003). Η εκπαιδευτική ρομποτική ως εργαλείο ανάπτυξης δεξιοτήτων για τη λύση προβλήματος. Εφαρμογή με το περιβάλλον LegoDacta. *2 <sup>ο</sup>Συνέδριο Εκπαιδευτικών για τις ΤΠΕ στην Εκπαίδευση, Σύρος, Μάιος 2003*

[4] Papert, S. (1993). *The children's machine: Rethinking school in the age of the computer*. Basic Books, Inc..

- [5] *The Robotics Academy - Robotics*. Available at: <https://ase.tufts.edu/roboticsacademy/Robotics.htm> (Accessed: January 21, 2023).
- [6] Denis, B., & Baron, G. L. (1993). Regards sur la robotique pédagogique: actes du 4e colloque international sur la robotique pédagogique. *Technologies nouvelles et éducation*.
- [7] Alimisis, D. (2014). Educational robotics in teacher education: An innovative tool for promoting quality education. *Teacher of the 21st century: Quality education for quality teaching*, 28-39.

[8] Alimisis, D. (2013). Educational robotics: Open questions and new challenges. *Themes in Science and Technology Education*, *6*(1), 63-71.

[9] Sanders, M. E. (2012). Integrative STEM education as "best practice". Griffith Institute for Educational Research, Queensland, Australia.

[10] Alimisis, D., & Kynigos, C. (2009). Constructionism and robotics in education. *Teacher education on robotic-enhanced constructivist pedagogical methods*, 11- 26.

[11] Γκάνιος, Α., Γρηγορίου, Α., Δούλου, Ν., Ζαχαρόπουλος, Λ., Κατσιαρδής, Γ., Μπιλίδα, Δ., ... & Αγγελόπουλος, Γ. (2020). Η Εκπαιδευτική Ρομποτική στην Υποστήριξη της Εκπαιδευτικής Διαδικασίας. *Open Schools Journal for Open Science*, *3*(6).

[12] Reitsma, R., Marshall, B., & Zarske, M. (2010). Aspects of 'relevance'in the alignment of curriculum with educational standards. *Information processing & management*, *46*(3), 362- 376.

[13] Pea, R. D., & Collins, A. (2008). Learning how to do science education: Four waves of reform. *Designing coherent science education*, *3*, 12.

[14] Μισιρλή, Α., & Κόμης, Β. (2012). Αναπαραστάσεις των παιδιών προσχολικής ηλικίας για το προγραμματιζόμενο παιχνίδι Bee-Bot. *6 <sup>0</sup> Πανελλήνιο Συνέδριο" Διδακτική της Πληροφορικής*, 20-22.

[15] Demo, G. B. (2008, September). Programming Robots in Primary Schools deserves a renewed attention. In *World Summit on Knowledge Society* (pp. 322-331). Springer, Berlin, Heidelberg.

[16] Τσοβόλας, Σ., & Κόμης, Β. (2008). Προγραμματισμός ρομποτικών κατασκευών: μελέτη περίπτωσης με μαθητές δημοτικού. *Πρακτικά 4ου Πανελλήνιου Συνεδρίου Διδακτική της Πληροφορικής*.

[17] Clements, D. H., & Sarama, J. (Eds.). (2002). Early Childhood Corner: The Role of Technology in Early Childhood Learning. *Teaching children mathematics*, *8*(6), 340-343.

[18] Lee, I., Martin, F., Denner, J., Coulter, B., Allan, W., Erickson, J., ... & Werner, L. (2011). Computational thinking for youth in practice. *Acm Inroads*, *2*(1), 32-37.

[19] Janka, P. (2008, November). Using a programmable toy at preschool age: Why and how. In *Teaching with robotics: didactic approaches and experiences. Workshop of International Conference on Simulation, Modeling and Programming Autonomous Robots* (pp. 112-121).

[20] Sullivan, A., Kazakoff, E. R., & Bers, M. U. (2013). The wheels on the bot go round and round: Robotics curriculum in pre-kindergarten. *Journal of Information Technology Education. Innovations in Practice*, *12*, 203.

[21] Lee, E. J. (2019). Effects of Unplugged Education using Physical Activity on Children's Scientific Problem Solving and Sequencing ability. *Chung-Ang University Master's Thesis*.

[22] Kwon, U. J., Nam, K. W., & Lee, J. H. (2020). Exploring the effects of unplugged play for children aged 3, 4 and 5-Based on Bee-bot. *International Journal of Advanced Culture Technology*, *8*(2), 239-245.

[23] Last Minute Engineers (2020). *Insight into ESP32 features & using it with Arduino IDE (easy steps)*, *Last Minute Engineers*. Last Minute Engineers. Available at: <https://lastminuteengineers.com/esp32-arduino-ide-tutorial/> (Accessed: January 18, 2023).

[24] *ESP32 series - espressif*. Available at: [https://www.espressif.com/sites/default/files/documentation/esp32\\_datasheet\\_en.pdf](https://www.espressif.com/sites/default/files/documentation/esp32_datasheet_en.pdf)  (Accessed: January 18, 2023).

[25] Last Minute Engineers (2022) *How HC-SR04 ultrasonic sensor works & how to interface it with Arduino*, *Last Minute Engineers*. Last Minute Engineers. Available at: <https://lastminuteengineers.com/arduino-sr04-ultrasonic-sensor-tutorial/>(Accessed: January 18, 2023).

- [26] *Specifications - cdn-reichelt.de*. Available at: [https://cdn](https://cdn-reichelt.de/documents/datenblatt/A300/ME072_DB-EN.pdf)[reichelt.de/documents/datenblatt/A300/ME072\\_DB-EN.pdf](https://cdn-reichelt.de/documents/datenblatt/A300/ME072_DB-EN.pdf) (Accessed: January 18, 2023).
- [27] *Pull-up resistors Pull-up Resistors - SparkFun Learn*. Available at: <https://learn.sparkfun.com/tutorials/pull-up-resistors/all> (Accessed: January 18, 2023).
- [28] *Arduino - button: Arduino tutorial*. *Arduino Getting Started*. Available at: <https://arduinogetstarted.com/tutorials/arduino-button> (Accessed: January 18, 2023).
- [29] *Arduino Encyclopedia*. Available at:<https://encyclopedia.pub/entry/30906>(Accessed: January 19, 2023).

[30] Team, T.A. Software, Arduino. Available at: <https://www.arduino.cc/en/software> (Accessed: January 19, 2023).

- [31] Χατζηγιαννάκης, Ν.Μ. (2012) *Η γλώσσα C σε βάθος*. Κλειδάριθμος.
- [32] *Diagrams.net - free flowchart maker and diagrams online Flowchart Maker & Online Diagram Software*. Available at:<https://app.diagrams.net/> (Accessed: January 19, 2023).

## **ΠΑΡΑΡΤΗΜΑ A : ΚΩΔΙΚΑΣ ΤΟΥ ESP32**

- 1. #include <Arduino.h>
- 1. #include <HCSR04.h>
- 2. #define FORWARD\_PIN 36
- 3. #define BACKWARD\_PIN 39
- 4. #define RIGHT\_PIN 34
- 5. #define LEFT\_PIN 35
- 6. #define START\_PIN 22
- 7. #define RESET\_PIN 21
- 8. #define IN1 5
- 9. #define IN2 17
- 10. #define IN3 16
- 11. #define IN4 4
- 12. #define EN1 18
- 13. #define EN2 19
- 14. #define ACTION\_LED\_PIN 26
- 15. #define DELAY\_TURN\_90\_DEGREES 2000
- 16. #define DELAY\_BETWEEN\_ACTIONS 2000
- 17. int allActionsPins $[] = \{FORWARD$  PIN, BACKWARD PIN, RIGHT PIN, LEFT PIN $\}$ ;
- 18. int actionsList[20];
- 19. int actionCount =  $0$ ;
- 20. const int freq  $=$  5000;
- 21. const int ledChannel =  $0$ ;
- 22. const int resolution  $= 8$ :
- 23. const int dutyCycle =  $145$ ;
- 24. void Stop(void);
- 25. void Forward(void);
- 26. void Reverse(void);
- 27. void Right(void);
- 28. void Left(void);
- 29. void setup()
- 30. {
- 31. Serial.begin(9600);
- 32. delay(50);
- 33. Serial.println("Melissoula start");
- 34. ledcSetup(0, freq, resolution);
- 35. ledcSetup(1, freq, resolution);
- 36. ledcAttachPin(EN1, ledChannel);
- 37. ledcAttachPin(EN2, ledChannel);
- 38. pinMode(IN1, OUTPUT);
- 39. pinMode(IN2, OUTPUT);
- 40. pinMode(IN3, OUTPUT);
- 41. pinMode(IN4, OUTPUT);
- 42. pinMode(ACTION\_LED\_PIN, OUTPUT);
- 43. pinMode(FORWARD\_PIN, INPUT);
- 44. pinMode(BACKWARD\_PIN, INPUT);
- 45. pinMode(RIGHT\_PIN, INPUT);
- 46. pinMode(LEFT\_PIN, INPUT);
- 47. pinMode(START\_PIN, INPUT);
- 48. pinMode(RESET\_PIN, INPUT);
- 49. ledcWrite(0, dutyCycle);
- 50. ledcWrite(1, dutyCycle);
- 51. }

52. void loop() 53. { 54. // Serial.println(distanceSensor.measureDistanceCm()); 55. // Check all action buttons if they have been pressed 56. for (int i = 0; i < 4; i++){ 57. if (digitalRead(allActionsPins[i])  $==$  LOW) 58. { 59. Serial.print("1 Action "); 60. Serial.println(String( $i+1$ )); 61. delay(50); 62. if (digitalRead(allActionsPins[i])  $==$  LOW) 63. { 64. Serial.println("2 Action"); 65. actionsList[actionCount] =  $i+1$ ; 66. actionCount++; 67. delay(1500); 68. } 69. } 70. } 71. if(digitalRead(START\_PIN) == LOW){ 72. delay(50); 73. if(digitalRead(START\_PIN) == LOW){ 74. Serial.println("Start pressed"); 75. for(int i=0;i<actionCount; i++){ 76. digitalWrite(ACTION\_LED\_PIN, HIGH); 77. Serial.println(actionsList[i]); 78. while(distanceSensor.measureDistanceCm() < 40){ 79. Serial.println("Obstacle ahead, rotate"); 80. Serial.println(String(distanceSensor.measureDistanceCm())); 81. Right(); 82. delay(DELAY\_TURN\_90\_DEGREES); 83. Stop(); 84. delay(DELAY\_BETWEEN\_ACTIONS); 85. } 86. switch (actionsList[i]) 87. { 88. case 1: 89. Forward(); 90. break; 91. case 2: 92. Reverse(); 93. break; 94. case 3: 95. Right(); 96. break; 97. case 4: 98. Left(); 99. break; 100. default: 101. break; 102.  $\vert$ 

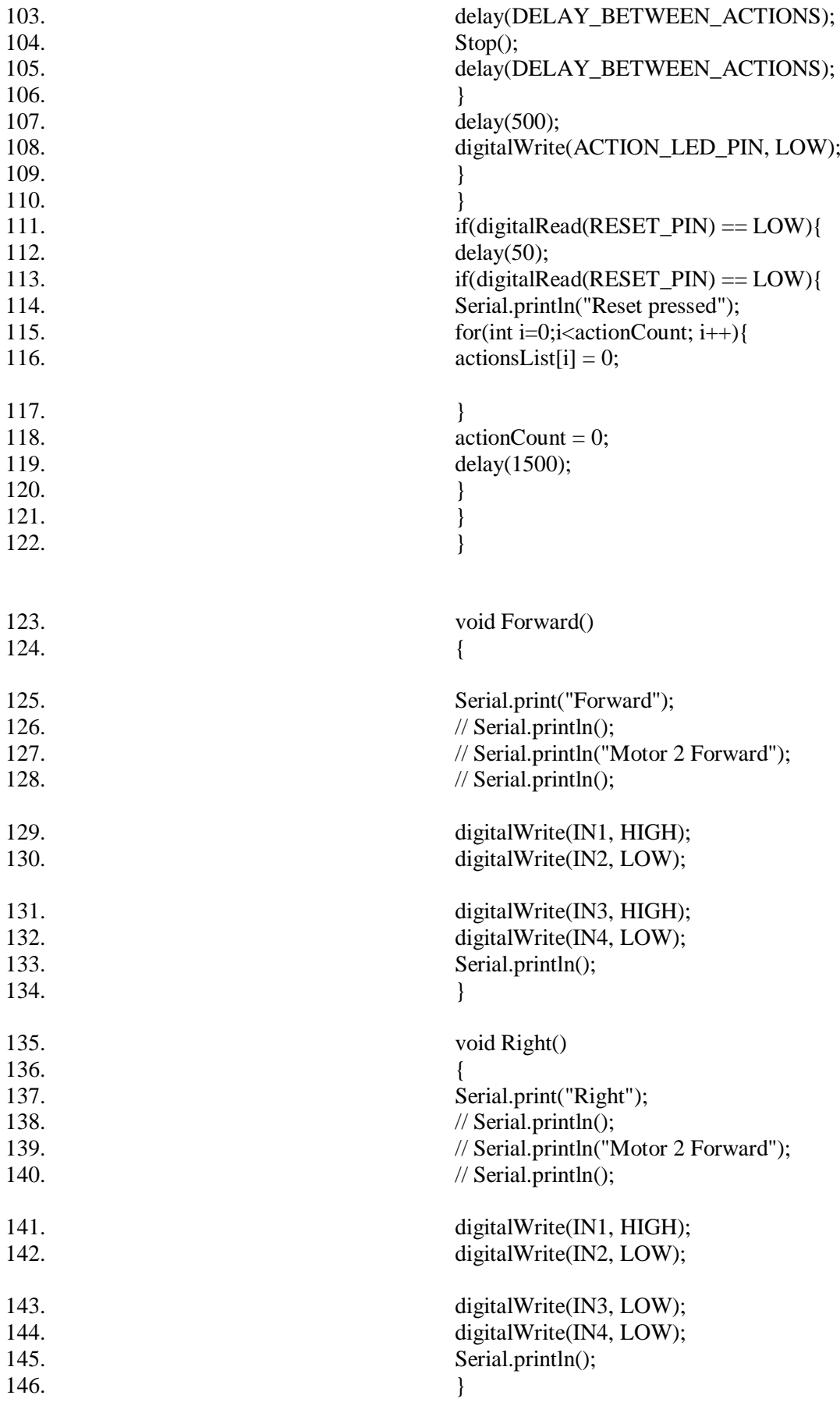

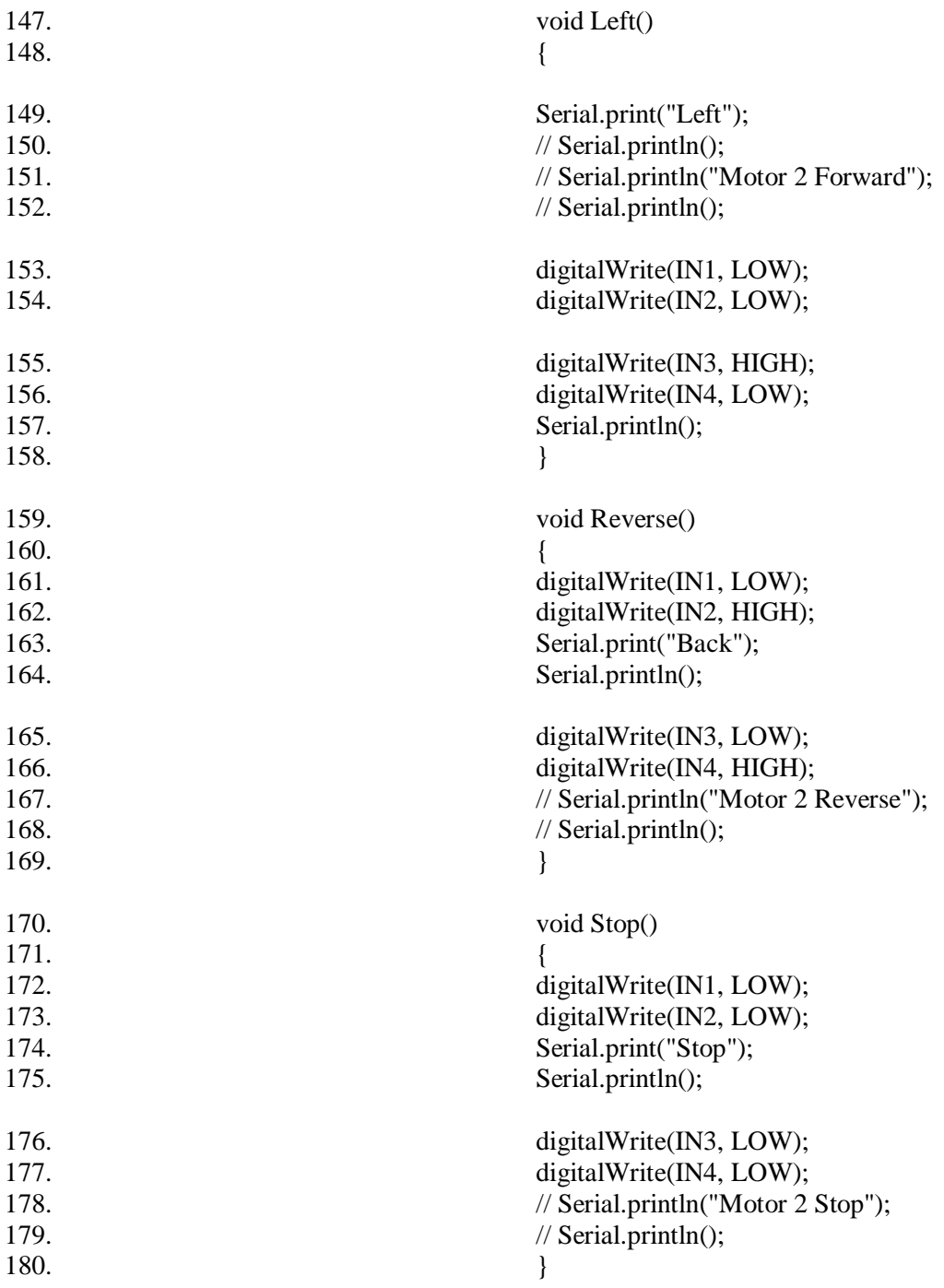

## **ΠΑΡΑΡΤΗΜΑ B : ΦΩΤΟΓΡΑΦΙΚΟ ΥΛΙΚΟ**

Η παρακάτω φωτογραφία εμφανίζει σε αρχικό στάδιο την κατασκευή:

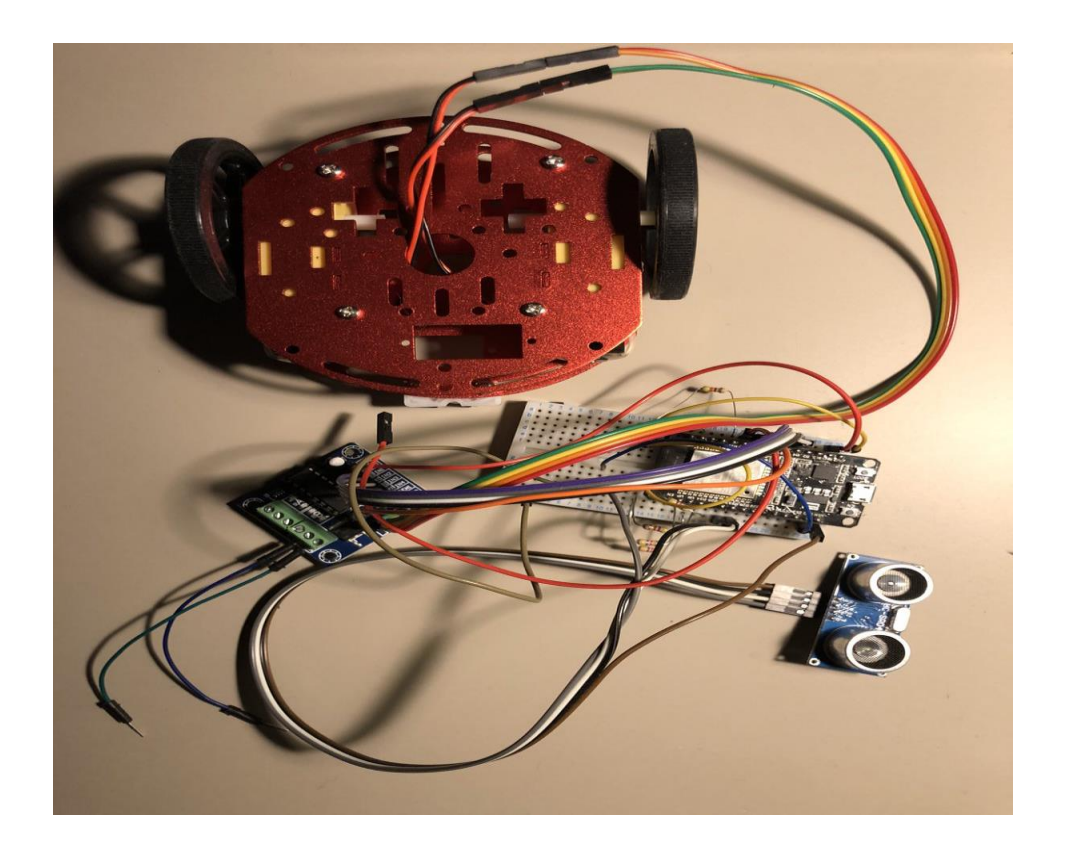

Η παρακάτω φωτογραφία εμφανίζει το σημείο στο οποίο βρίσκεται ο αισθητήρας απόστασης:

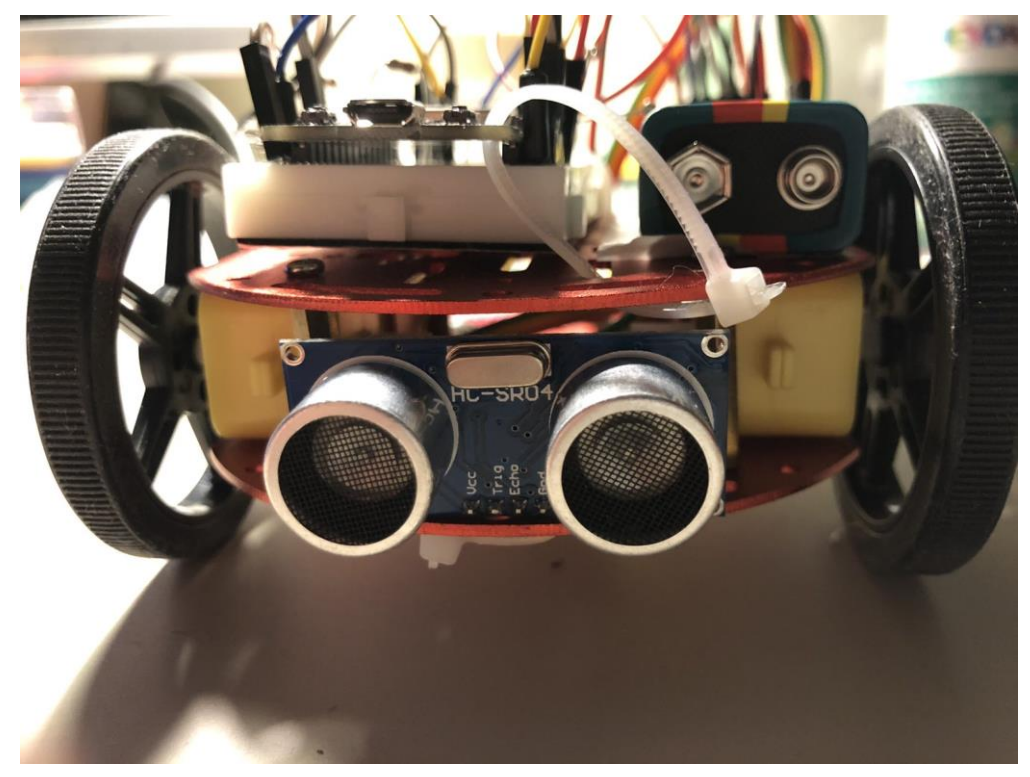

Η παρακάτω φωτογραφία εμφανίζει το τελικό στάδιο της κατασκευής:

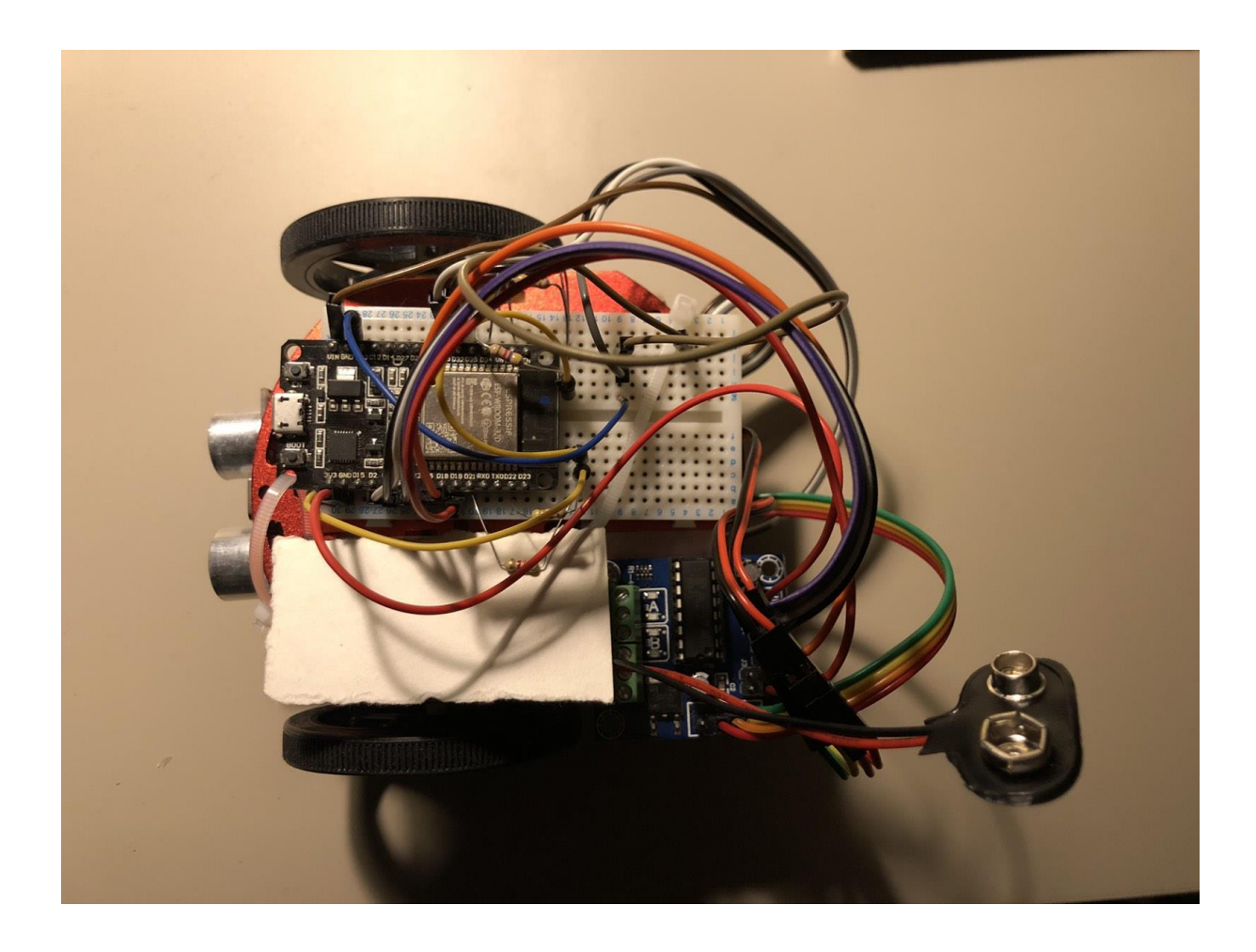

Στις παρακάτω φωτογραφίες εμφανίζονται και επεξηγούνται τα εξαρτήματα της κατασκευής:

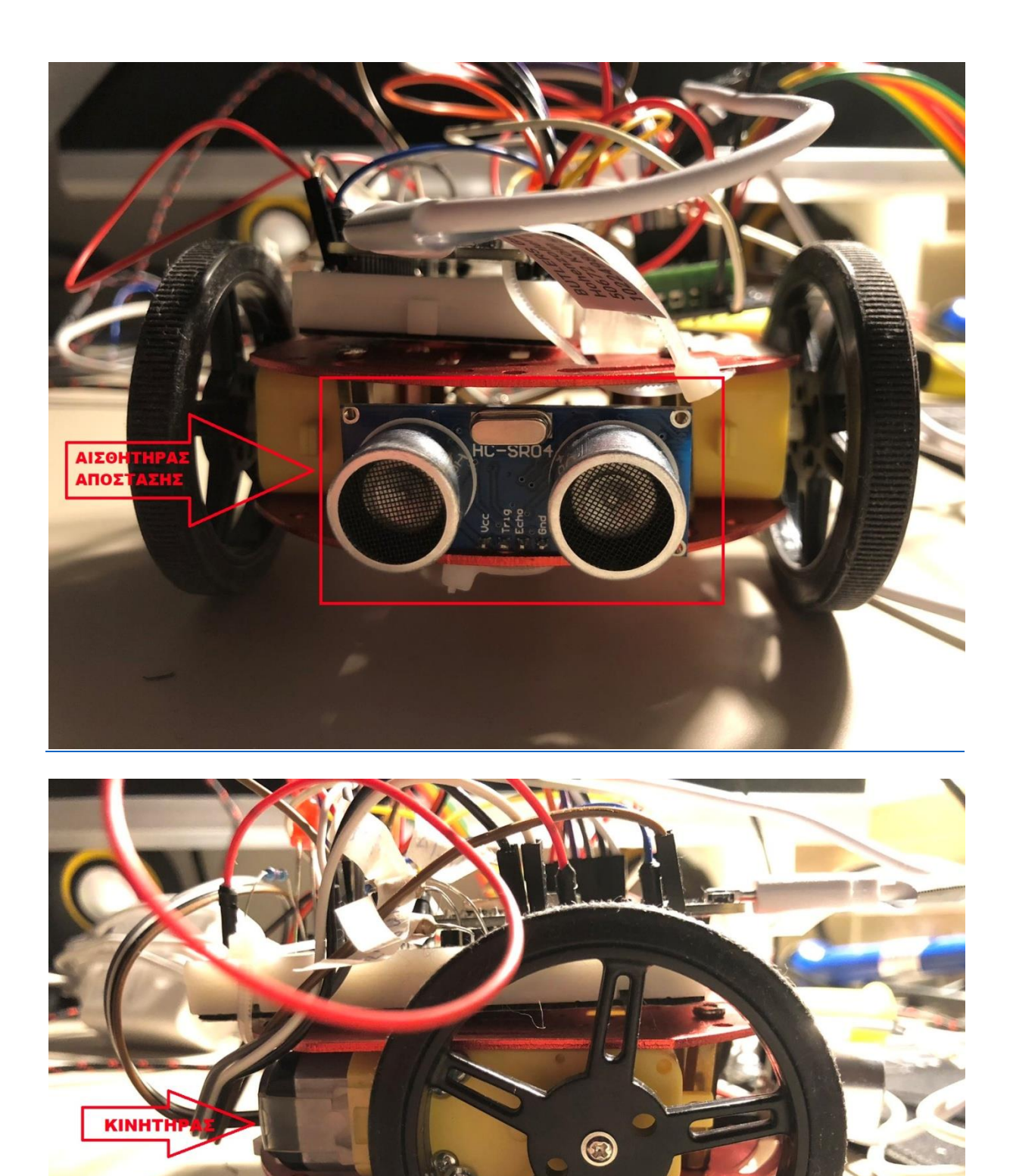

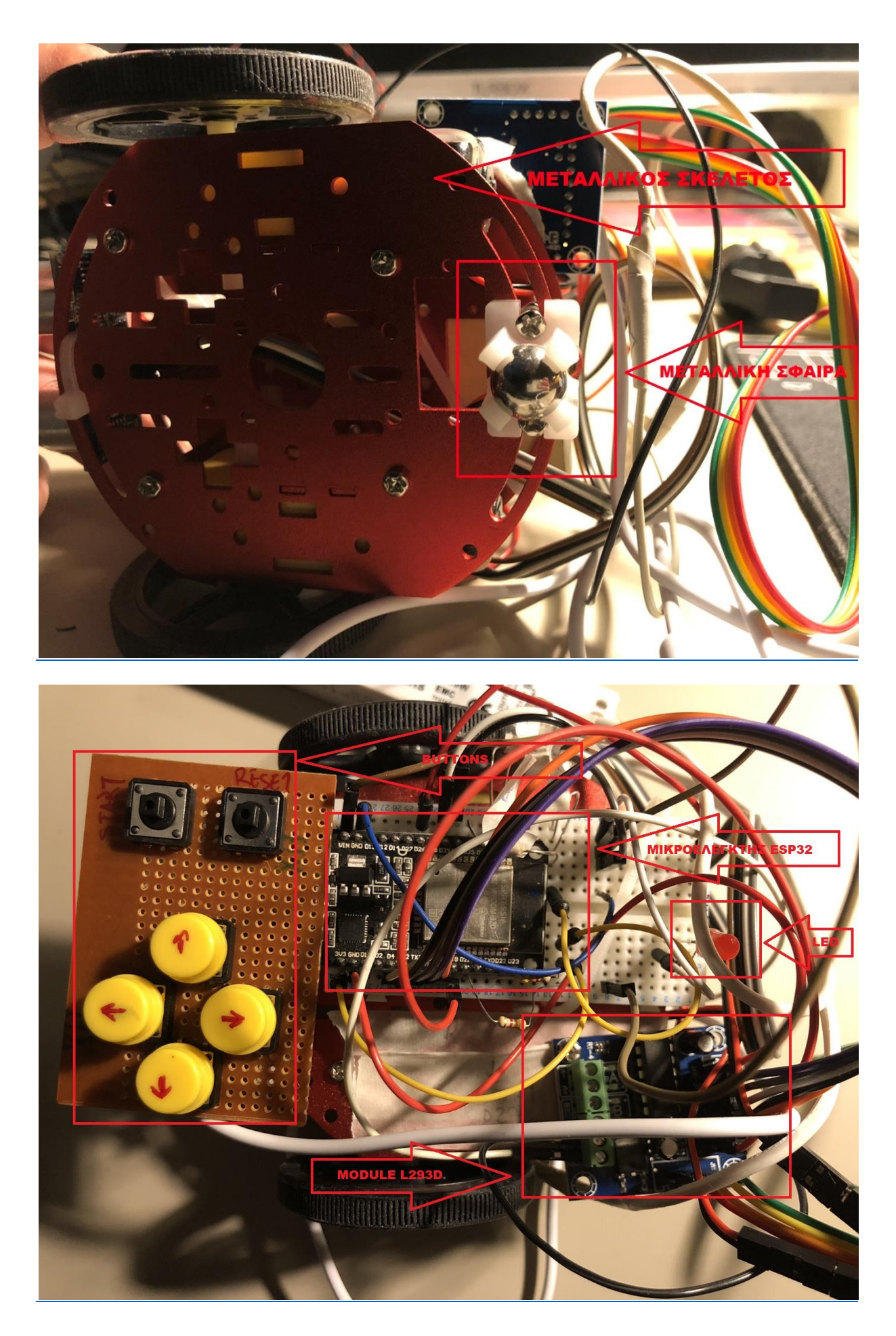

«*Δηλώνω ρητά και ανεπιφύλακτα ότι, σύμφωνα με το άρθρο 8 του Ν. 1599/1986 και τα άρθρα 2,4,6 παρ. 3 του Ν. 1256/1982, η παρούσα εργασία αποτελεί αποκλειστικά προϊόν προσωπικής εργασίας και δεν προσβάλλει κάθε μορφής πνευματικά δικαιώματα τρίτων και δεν είναι προϊόν μερικής ή ολικής αντιγραφής, οι πηγές δε που χρησιμοποιήθηκαν περιορίζονται στις βιβλιογραφικές αναφορές και μόνον.*»